# Инструкция по эксплуатации

# Micropilot FMR60B PROFIBUS PA Уровнемер микроволновый бесконтактный

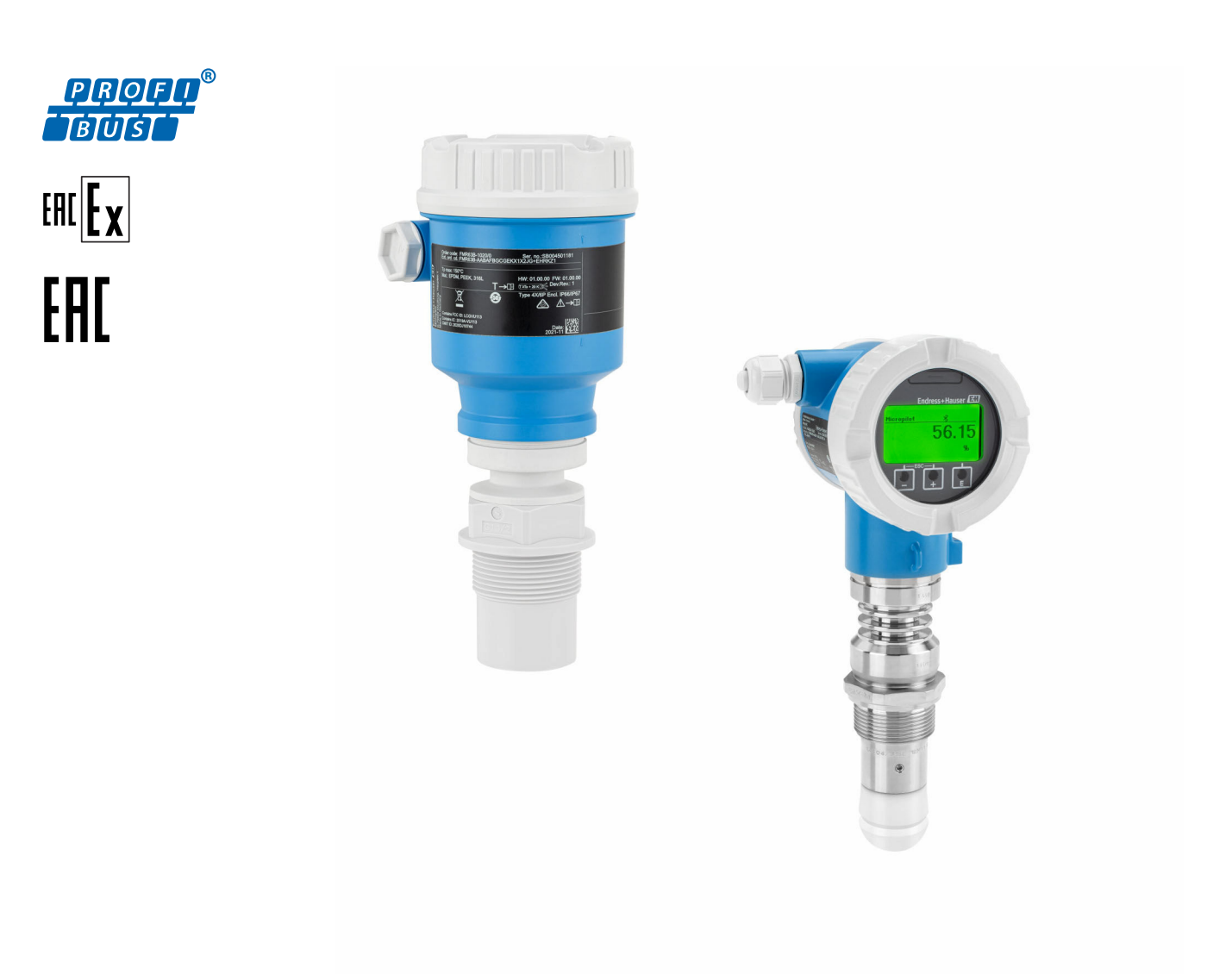

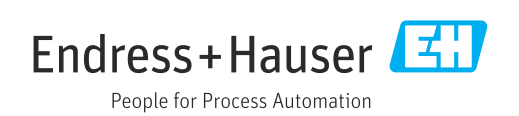

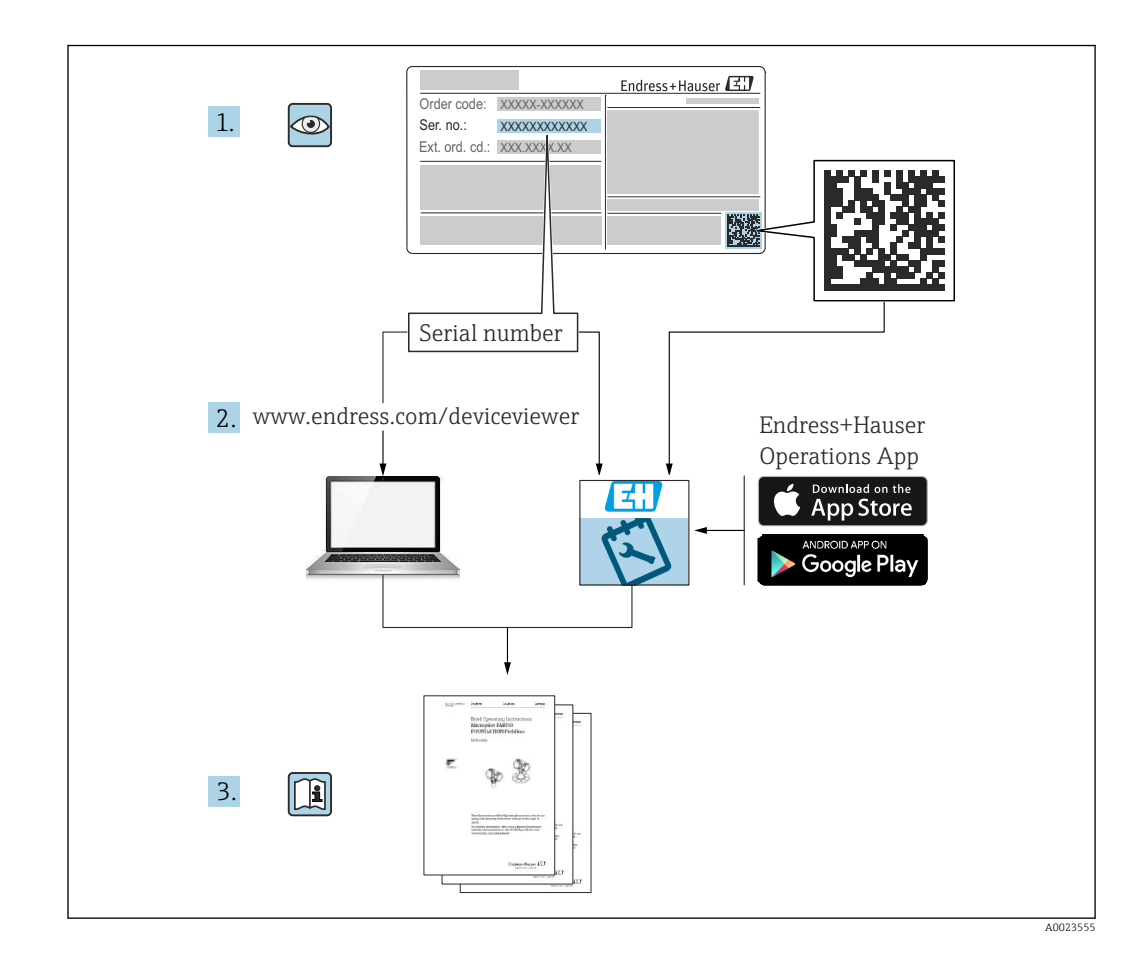

- Убедитесь в том, что документ хранится в безопасном месте и всегда доступен при работе с прибором
- В целях предотвращения опасности для персонала и имущества внимательно ознакомьтесь с разделом «Основные указания по технике безопасности», а также со всеми другими указаниями по технике безопасности, содержащимися в документе и имеющими отношение к рабочим процедурам

Изготовитель сохраняет за собой право на изменение технических характеристик без предварительного уведомления. Актуальную информацию и обновления настоящего руководства по эксплуатации можно получить в региональной торговой организации Endress+Hauser.

# Содержание

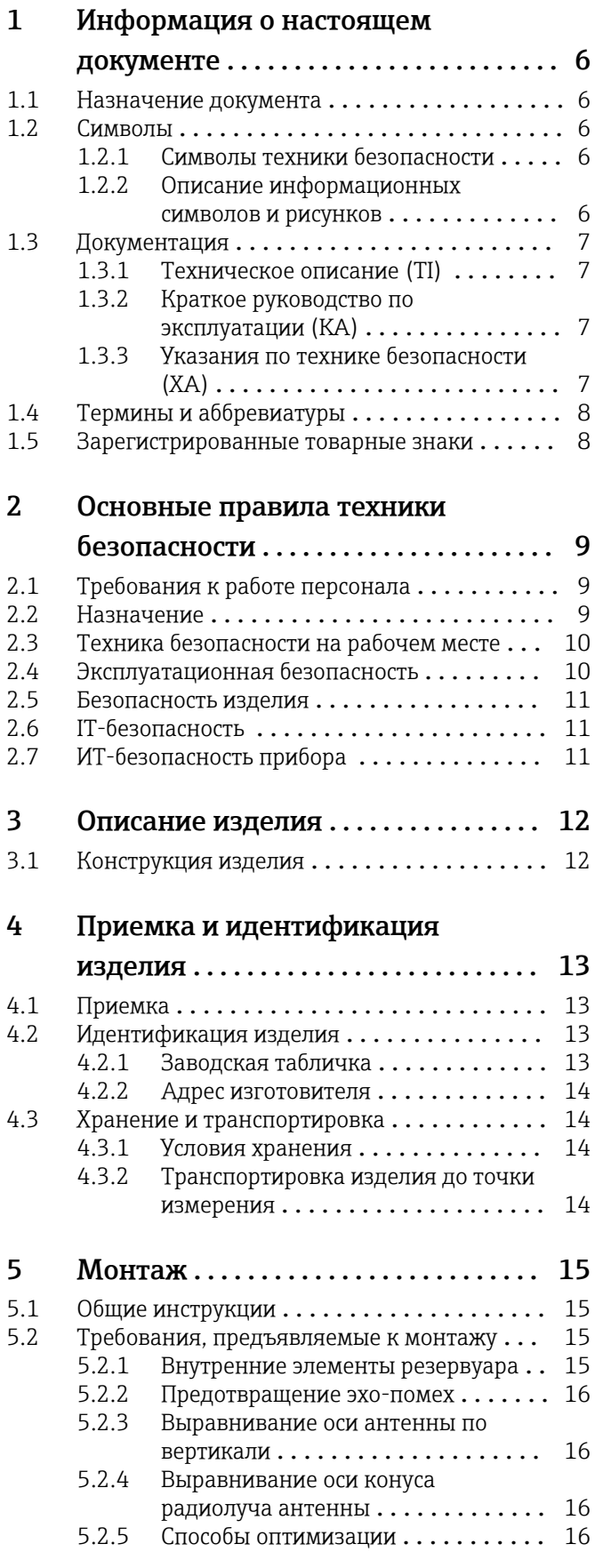

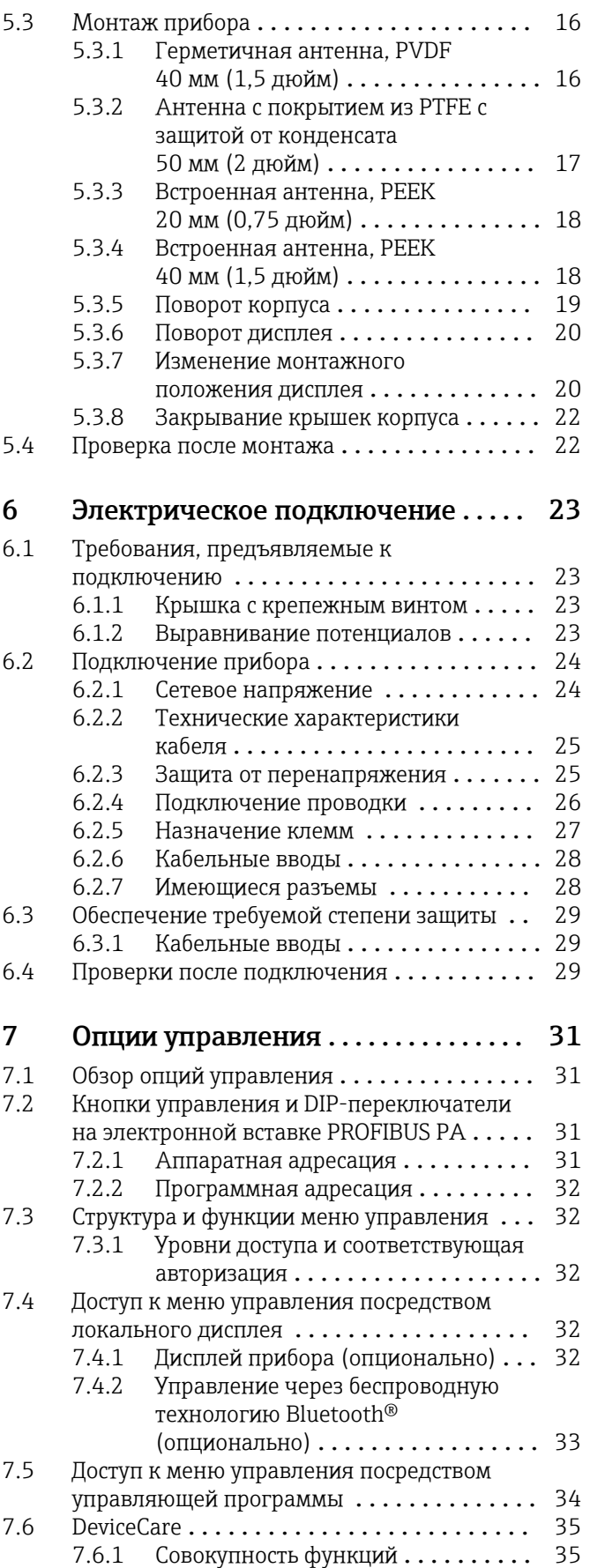

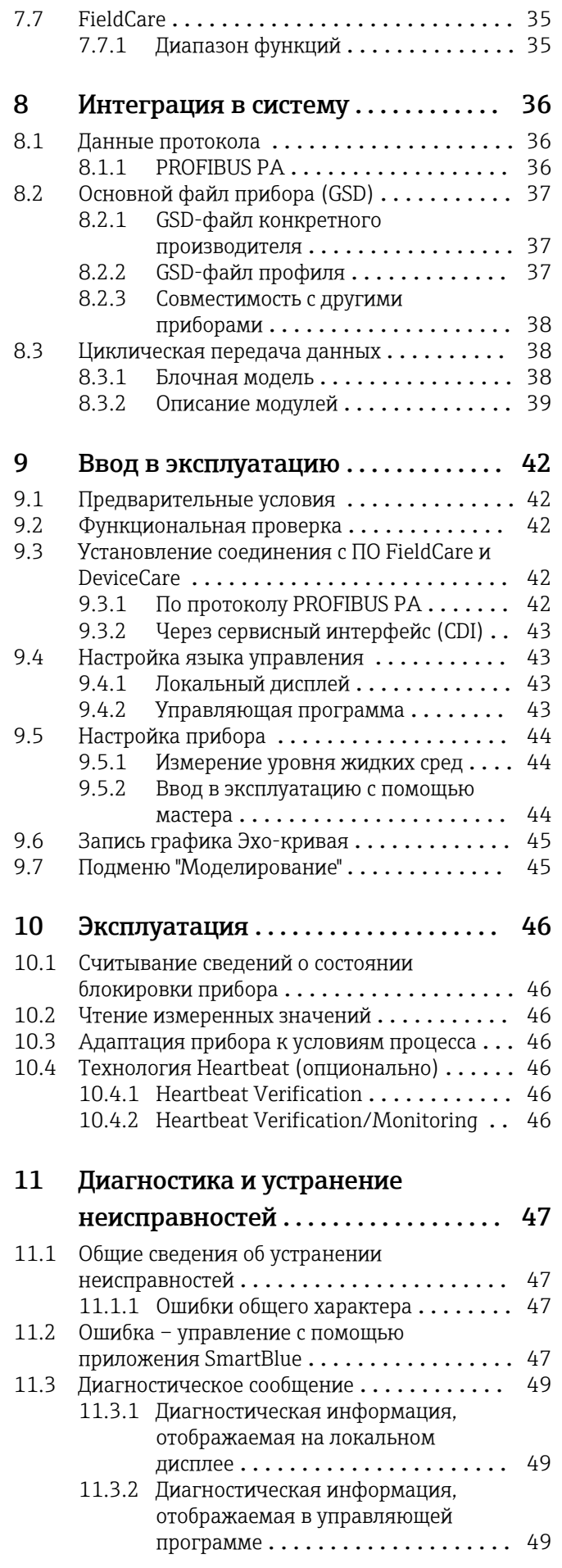

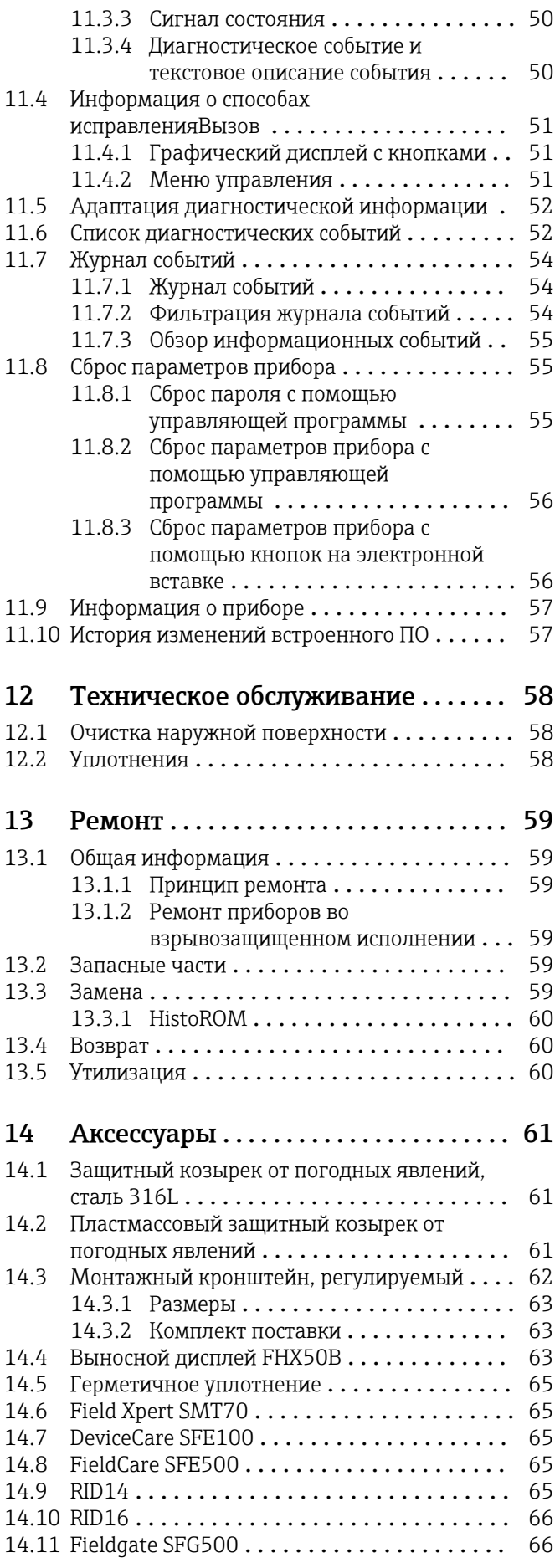

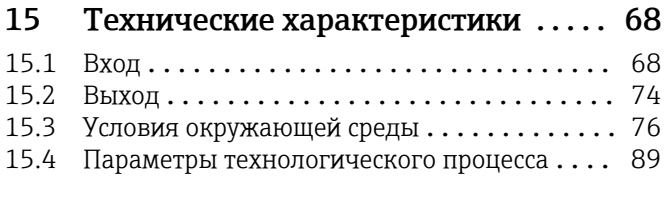

[Алфавитный указатель](#page-92-0) ................ 93

# <span id="page-5-0"></span>1 Информация о настоящем документе

# 1.1 Назначение документа

Настоящее руководство по эксплуатации содержит информацию, необходимую на различных стадиях срока службы прибора: начиная с идентификации изделия, приемки и хранения, монтажа, подключения, ввода в эксплуатацию, эксплуатации и завершая устранением неисправностей, техническим обслуживанием и утилизацией.

# 1.2 Символы

# 1.2.1 Символы техники безопасности

## **ΟΠΑCHO**

Этот символ предупреждает об опасной ситуации. Если не предотвратить такую ситуацию, она приведет к серьезной или смертельной травме.

#### **ОСТОРОЖНО**

Этот символ предупреждает об опасной ситуации. Если не предотвратить эту ситуацию, она может привести к серьезной или смертельной травме.

## **ВНИМАНИЕ**

Этот символ предупреждает об опасной ситуации. Если не предотвратить эту ситуацию, она может привести к травме легкой или средней степени тяжести.

#### **УВЕДОМЛЕНИЕ**

Этот символ указывает на информацию о процедуре и на другие действия, которые не приводят к травмам.

# 1.2.2 Описание информационных символов и рисунков

## Разрешено

Обозначает разрешенные процедуры, процессы или действия.

## Запрещено

Обозначает запрещенные процедуры, процессы или действия.

#### **В** Рекомендация

Указывает на дополнительную информацию.

# $\Box$

Ссылка на документацию

# **A**

Ссылка на страницу

# $\blacksquare$

Ссылка на рисунок.

Указание, обязательное для соблюдения

#### 1. , 2. , 3. Серия шагов

 $\overline{\phantom{a}}$ Результат шага

1, 2, 3, ... Номера пунктов

A, B, C, ... Виды

# <span id="page-6-0"></span>1.3 Документация

В разделе «Документация» на веб-сайте компании Endress+Hauser (www.endress.com/downloads) размещены документы следующих типов:

Общие сведения о сопутствующей технической документации можно получить следующими способами.

- Программа *Device Viewer*[www.endress.com/deviceviewer](https://www.endress.com/deviceviewer): введите серийный номер с заводской таблички.
- *Приложение Endress+Hauser Operations*: введите серийный номер с заводской таблички или просканируйте матричный штрих-код на заводской табличке.

# 1.3.1 Техническое описание (TI)

# Пособие по планированию

В документе содержатся технические характеристики прибора, а также обзор его аксессуаров и дополнительного оборудования.

# 1.3.2 Краткое руководство по эксплуатации (KA)

## Информация по подготовке прибора к эксплуатации

В кратком руководстве по эксплуатации содержится наиболее важная информация от приемки оборудования до его ввода в эксплуатацию.

# 1.3.3 Указания по технике безопасности (XA)

В зависимости от соответствующего сертификата с прибором поставляются следующие указания по технике безопасности (XA). Они являются неотъемлемой частью руководства по эксплуатации.

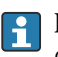

На заводской табличке приведен номер указаний по технике безопасности (XA), относящихся к прибору.

# <span id="page-7-0"></span>1.4 Термины и аббревиатуры

# МРД

Максимальное рабочее давление Значение МРД указано на заводской табличке.

## ε<sub>r</sub> (значение Dk)

Относительная диэлектрическая проницаемость

## Программное обеспечение

Термин «программное обеспечение» обозначает:

SmartBlue (приложение) – для работы со смартфона или планшета с операционной системой Android или iOS

# ПЛК

Программируемый логический контроллер (ПЛК)

CDI

Единый интерфейс данных

# 1.5 Зарегистрированные товарные знаки

## **PROFIBUS®**

PROFIBUS и соответствующе товарные знаки (товарный знак Ассоциации, товарные знаки для технологий, сертификационный товарный знак и сертифицированный компанией PI товарный знак) являются зарегистрированными товарными знаками PROFIBUS User Organization e.V. (организации пользователей Profibus), Карлсруэ, Германия

## Bluetooth®

Тестовый символ и логотипы *Bluetooth®* являются зарегистрированными товарными знаками, принадлежащими Bluetooth SIG, Inc., и любое использование таких знаков компанией Endress+Hauser осуществляется по лицензии. Другие товарные знаки и торговые наименования принадлежат соответствующим владельцам.

## Apple®

Apple, логотип Apple, iPhone и iPod touch являются товарными знаками компании Apple Inc., зарегистрированными в США и других странах. App Store – знак обслуживания Apple Inc.

## Android®

Android, Google Play и логотип Google Play – товарные знаки Google Inc.

## KALREZ®, VITON®

Зарегистрированные товарные знаки DuPont Performance Elastomers L.L.C., Уилмингтон, США

# <span id="page-8-0"></span>2 Основные правила техники безопасности

# 2.1 Требования к работе персонала

Персонал, занимающийся монтажом, вводом в эксплуатацию, диагностикой и техническим обслуживанием, должен соответствовать следующим требованиям.

- ‣ Обученные квалифицированные специалисты должны иметь соответствующую квалификацию для выполнения конкретных функций и задач.
- ‣ Персонал должен получить разрешение на выполнение данных работ от руководства предприятия.
- ‣ Персонал должен быть осведомлен о действующих нормах федерального/ национального законодательства.
- ‣ Перед началом работы персонал должен внимательно ознакомиться с инструкциями, представленными в руководстве, с сопроводительной документацией, а также с сертификатами (в зависимости от цели применения).
- ‣ Персонал должен следовать инструкциям и соблюдать общие правила.
- Обслуживающий персонал должен соответствовать следующим требованиям.
- ‣ Персонал должен пройти инструктаж и получить разрешение на выполнение соответствующих работ от руководства предприятия.
- ‣ Персонал должен соблюдать инструкции из данного руководства.

# 2.2 Назначение

#### Область применения и технологическая среда

Измерительный прибор, описанный в настоящем руководстве по эксплуатации, предназначен для непрерывного измерения уровня жидкостей, пастообразных материалов и ила неконтактным способом. Поскольку рабочая частота прибора составляет около 80 ГГц, максимальная пиковая мощность излучения – менее 1,5 мВт, а средняя выходная мощность – менее 70 мкВт, прибор можно устанавливать снаружи закрытых металлических емкостей (например, над бассейнами или открытыми каналами). Эксплуатация не представляет какой бы то ни было угрозы ни людям, ни животным.

При соблюдении предельных значений, указанных в разделе «Технические характеристики», и условий, указанных в руководствах и дополнительной документации, измерительный прибор можно использовать только для выполнения следующих измерений:

- ‣ измеряемые переменные процесса: уровень, расстояние, мощность сигнала;
- ‣ рассчитываемые переменные процесса: объем или масса в резервуарах произвольной формы; расход через измерительные водосливы или желоба (рассчитывается на основании уровня с использованием функции линеаризации).

Чтобы обеспечить нахождение измерительного прибора в исправном состоянии во время эксплуатации, необходимо соблюдать следующие условия:

- ‣ Используйте измерительный прибор только с теми средами, в отношении которых смачиваемые части прибора обладают достаточной стойкостью.
- ‣ Соблюдайте предельные значения, указанные в разделе «Технические характеристики».

#### Использование не по назначению

Изготовитель не несет ответственности за повреждения, вызванные неправильным использованием или использованием прибора не по назначению.

Избегайте механических повреждений.

‣ Не прикасайтесь к поверхностям прибора (например, для очистки) твердыми или заостренными предметами.

<span id="page-9-0"></span>Пояснение по поводу сложных ситуаций

‣ Сведения о специальных жидкостях, в том числе жидкостях для очистки: специалисты Endress+Hauser готовы предоставить всю необходимую информацию, касающуюся устойчивости к коррозии материалов, находящихся в контакте с жидкостями, но не несут какой-либо ответственности и не предоставляют каких бы то ни было гарантий.

#### Остаточные риски

За счет теплопередачи от выполняемого процесса, а также вследствие рассеивания мощности электронных компонентов корпус электроники и встроенные компоненты (например дисплей, главный модуль электроники и электронный модуль ввода/ вывода) могут нагреться до 80 °C (176 °F). Во время работы датчик может нагреваться до температуры, близкой к температуре среды.

Опасность ожогов при соприкосновении с поверхностями!

‣ При повышенной температуре жидкости следует обеспечить защиту от прикосновения для предотвращения ожогов.

# 2.3 Техника безопасности на рабочем месте

При работе с прибором следует соблюдать следующие правила.

- ‣ В соответствии с федеральным/национальным законодательством персонал должен использовать средства индивидуальной защиты.
- ‣ Подключение прибора выполняется при отключенном сетевом напряжении.

# 2.4 Эксплуатационная безопасность

Опасность несчастного случая!

- ‣ Эксплуатируйте прибор только в том случае, если он находится в надлежащем техническом состоянии, без ошибок и неисправностей.
- ‣ Оператор несет ответственность за бесперебойную работу прибора.

### Модификация прибора

Несанкционированное изменение конструкции прибора запрещено и может представлять непредвиденную опасность:

‣ Если модификация все же необходима, обратитесь за консультацией к изготовителю.

#### Ремонт

Чтобы постоянно поддерживать эксплуатационную безопасность и надежную работу прибора, необходимо соблюдать следующие правила:

- ‣ Ремонт прибора возможен только при наличии специального разрешения.
- ‣ Соблюдайте федеральные/национальные нормы, относящиеся к ремонту электрооборудования.
- ‣ Используйте только оригинальные запасные части и аксессуары, поставляемые изготовителем прибора.

## Взрывоопасная зона

Чтобы устранить опасность для людей или установки при использовании прибора во взрывоопасной зоне (например, при обеспечении взрывозащиты или безопасности эксплуатации резервуара, работающего под давлением), необходимо соблюдать следующие правила:

- ‣ Проверьте заводскую табличку и убедитесь в том, что заказанный прибор можно использовать по назначению во взрывоопасной зоне.
- ‣ Ознакомьтесь с характеристиками, приведенными в отдельной сопроводительной документации, которая является неотъемлемой частью настоящего руководства.

#### <span id="page-10-0"></span> $2.5$ Безопасность изделия

Описываемый прибор разработан в соответствии с современными требованиями к безопасной работе, был испытан и поставляется с завода в безопасном для эксплуатации состоянии.

Прибор соответствует применимым стандартам и нормам. Кроме того, прибор отвечает требованиям нормативных документов ЕС, перечисленных в Декларации соответствия ЕС в отношении приборов. Компания Endress+Hauser подтверждает это, нанося маркировку СЕ на прибор.

#### $2.6$ ІТ-безопасность

Наша компания предоставляет гарантию только в том случае, если прибор смонтирован и эксплуатируется в соответствии с руководством по эксплуатации. Прибор оснащен механизмами обеспечения безопасности для защиты от любого непреднамеренного изменения параметров настройки. Меры IT-безопасности. соответствующие стандартам безопасности операторов и предназначенные для обеспечения дополнительной защиты приборов и передачи данных с приборов, должны быть реализованы самими операторами.

#### $2.7$ ИТ-безопасность прибора

Прибор оснащен специальными функциями для поддержания защитных мер оператором. Эти функции доступны для настройки пользователем и при правильном применении обеспечивают повышенную эксплуатационную безопасность. Обзор наиболее важных функций приведен в следующем разделе:

- Защита от записи с помощью аппаратного переключателя
- Код доступа (применяется для управления с использованием дисплея, интерфейса Bluetooth или ПО FieldCare. DeviceCare. PDM)

# <span id="page-11-0"></span>3 Описание изделия

# 3.1 Конструкция изделия

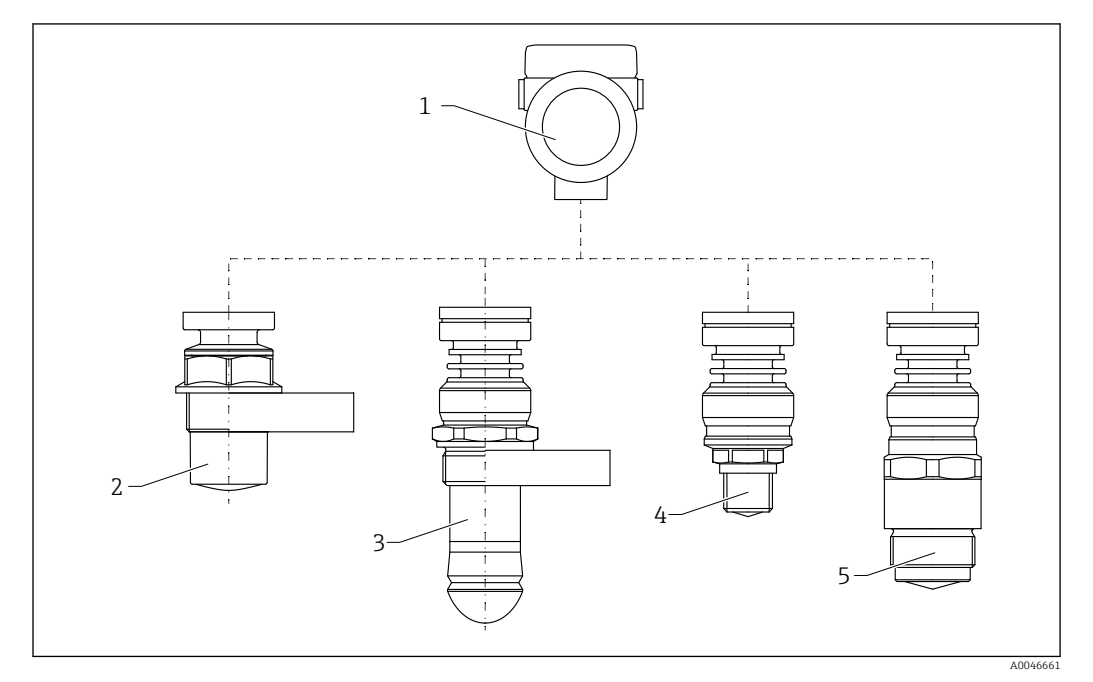

 *1 Конструкция прибора Micropilot FMR60B*

- *Корпус электроники*
- *Герметизированная антенна, PVDF, 40 мм (1,5 дюйм)*
- *Антенна с защитой от конденсата 50 мм (2 дюйм) резьбовое технологическое соединение или технологическое соединение с фланцем UNI*
- *Встроенная антенна, PEEK, 20 мм (0,75 дюйм)*
- *Встроенная антенна, PEEK, 40 мм (1,5 дюйм)*

# <span id="page-12-0"></span>4 Приемка и идентификация изделия

# 4.1 Приемка

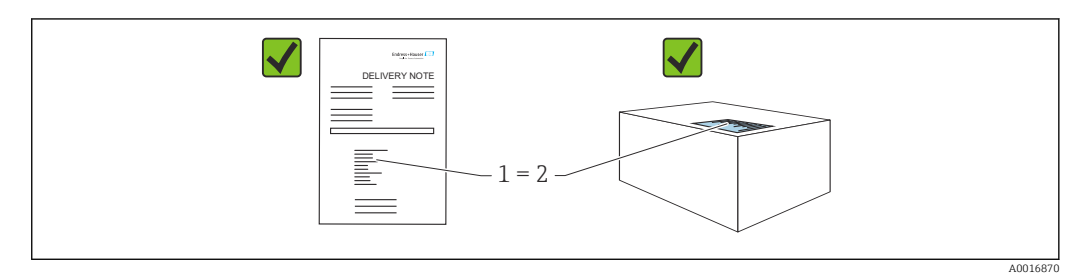

Во время приемки необходимо проверить соблюдение следующих условий.

- Совпадает ли код заказа, указанный в накладной (1), с кодом заказа, который указан на наклейке изделия (2)?
- Не поврежден ли товар?
- Соответствует ли информация, указанная на заводской табличке, с данными заказа и накладной?
- Имеется ли в наличии документация?
- Если применимо (см. заводскую табличку): имеются ли указания по технике безопасности (XA)?

Если одно из этих условий не выполнено, обратитесь в торговую организацию компании-изготовителя.

# 4.2 Идентификация изделия

Существуют следующие варианты идентификации изделия:

- данные, указанные на заводской табличке;
- расширенный код заказа с разбивкой по характеристикам изделия, указанный в накладной.
- ‣ Программа *Device Viewer*([www.endress.com/deviceviewer\)](http://www.endress.com/deviceviewer): введите серийный номер с заводской таблички.
	- Отображается вся информация о приборе.
- ‣ *Приложение Endress+Hauser Operations*: ввод серийного номера с заводской таблички или сканирование двухмерного штрих-кода с заводской таблички.
	- Отображается вся информация о приборе.

# 4.2.1 Заводская табличка

На заводской табличке указана информация, которая требуется согласно законодательству и относится к прибору. Состав этой информации указан ниже.

- Данные изготовителя
- Код заказа, расширенный код заказа, серийный номер
- Технические характеристики, степень защиты
- Версии программного обеспечения и аппаратной части
- Информация, связанная с сертификатами, ссылка на указания по технике безопасности (XA)
- Двухмерный штрих-код (информация о приборе)

# <span id="page-13-0"></span>4.2.2 Адрес изготовителя

Endress+Hauser SE+Co. KG Hauptstraße 1 79689 Maulburg, Германия Место изготовления: см. заводскую табличку.

# 4.3 Хранение и транспортировка

# 4.3.1 Условия хранения

- Используйте оригинальную упаковку
- Храните измерительный прибор в чистом сухом помещении. Примите меры по защите от ударных повреждений

# Диапазон температуры хранения

См. техническое описание.

# 4.3.2 Транспортировка изделия до точки измерения

# LОСТОРОЖНО

# Неправильная транспортировка!

Корпус или датчик могут быть повреждены или оторваны. Опасность несчастного случая!

- ‣ Транспортировать измерительный прибор к точке измерения следует в оригинальной упаковке или захватив его за присоединение к процессу.
- ‣ Всегда закрепляйте подъемное оборудование (стропы, проушины и т. п.) за присоединение к процессу и никогда не поднимайте прибор за корпус или датчик. Обращайте внимание на расположение центра тяжести прибора, чтобы прибор не наклонялся и не мог неожиданно соскользнуть.

# <span id="page-14-0"></span>5 Монтаж

# 5.1 Общие инструкции

# LОСТОРОЖНО

 $\mathsf{L}$ 

Потеря степени защиты в случае распаковки прибора во влажной среде

- ‣ Устанавливайте прибор исключительно в сухом месте!
- 1. Смонтируйте прибор или поверните корпус так, чтобы кабельные вводы не были направлены вверх.

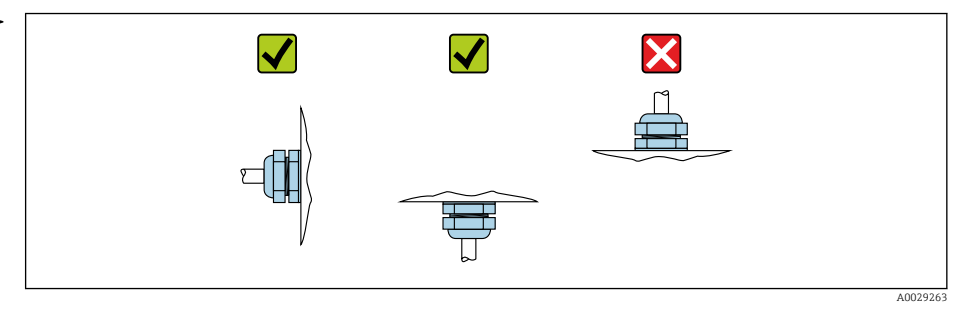

- 2. В обязательном порядке плотно затягивайте крышку корпуса и кабельные вводы.
- 3. Затягивайте контргайки кабельных вводов.
- 4. При прокладывании кабеля необходимо предусмотреть провисающую петлю для стока воды.

# 5.2 Требования, предъявляемые к монтажу

# 5.2.1 Внутренние элементы резервуара

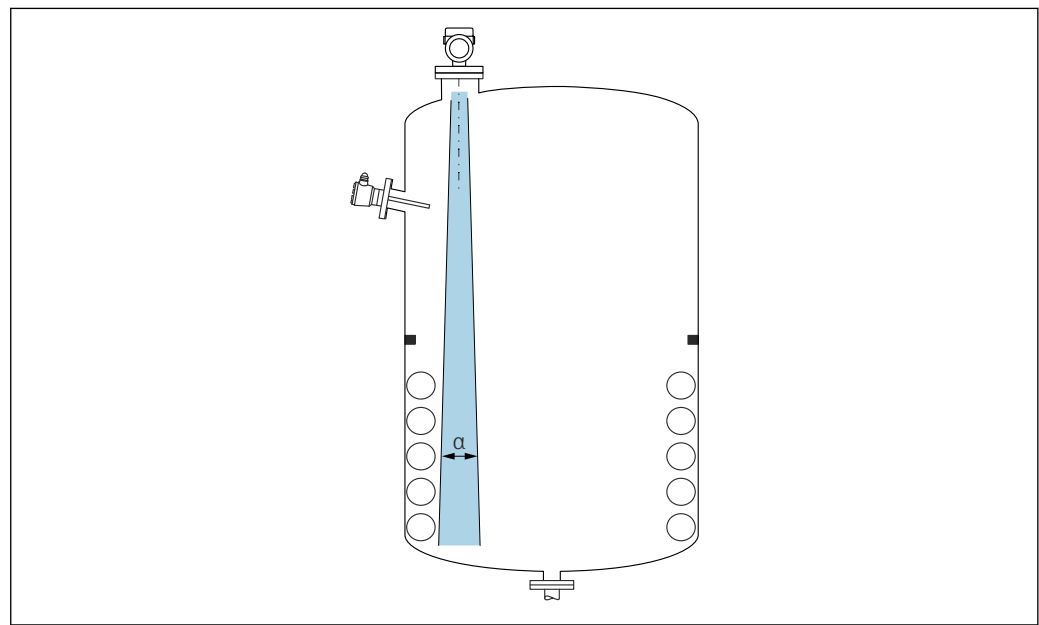

A0031777

Избегайте установки внутренних устройств (датчиков предельного уровня, датчиков температуры, стержней, вакуумных колец, теплообменников, перегородок и т. п.) в зоне распространения сигнального луча. Учитывайте угол расхождения луча α.

<span id="page-15-0"></span>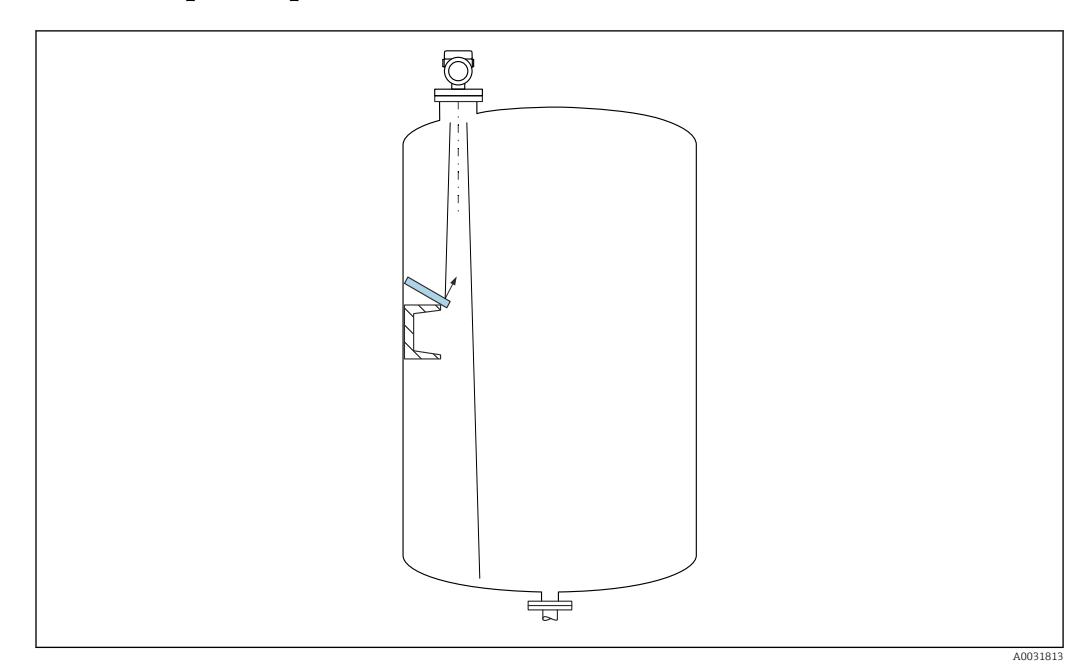

# 5.2.2 Предотвращение эхо-помех

Установленные под углом металлические отражатели для рассеивания сигнального луча способствуют предотвращению эхо-помех.

# 5.2.3 Выравнивание оси антенны по вертикали

Сориентируйте антенну перпендикулярно поверхности среды.

Если направление передачи антенны не перпендикулярно измеряемой среде  $| \cdot |$ (или при наличии дополнительных интерференционных сигналов), максимальная зона действия луча антенны может быть уменьшена.

# 5.2.4 Выравнивание оси конуса радиолуча антенны

Учитывая характер направленности, радиальное выравнивание антенны не обязательно.

# 5.2.5 Способы оптимизации

## Маскирование помех

Процесс измерения можно оптимизировать путем электронного подавления эхопомех.

См. параметр Подтвердить расстояние.

# 5.3 Монтаж прибора

# 5.3.1 Герметичная антенна, PVDF 40 мм (1,5 дюйм)

## Информация о резьбовых соединениях

- При вворачивании используйте только болт с шестигранной головкой.
- Инструмент: рожковый гаечный ключ 50 мм
- Максимально допустимый момент затяжки: 30 Нм (22 фунт сила фут)

## <span id="page-16-0"></span>Информация о монтажном штуцере

Зависимость максимально допустимой длины штуцера *Hмакс.* от диаметра штуцера *D*.

*Зависимость максимально допустимой длины штуцера Hмакс. от диаметра штуцера (D)*

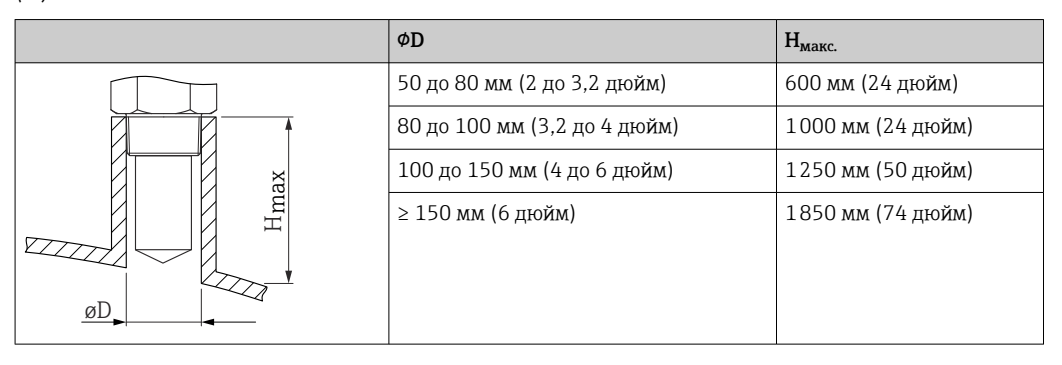

При большей длине штуцера следует ожидать ухудшения точности измерений. H

Учитывайте следующие обстоятельства.

- Конец штуцера должен быть гладким, без заусенцев.
- Край штуцера должен быть закругленным.
- Необходимо выполнить маскирование помех.
- Если высота штуцера превышает указанное в таблице значение, обратитесь в службу поддержки компании-изготовителя.

# 5.3.2 Антенна с покрытием из PTFE с защитой от конденсата 50 мм (2 дюйм)

## Информация о резьбовых соединениях

- Заворачивайте прибор только за шестигранный участок.
- Инструмент: рожковый гаечный ключ 55 мм
- Максимально допустимый момент затяжки: 50 Нм (36 фунт сила фут)

## Информация о монтажном штуцере

Зависимость максимально допустимой длины штуцера *Hмакс.* от диаметра штуцера *D*.

*Зависимость максимально допустимой длины штуцера Hмакс. от диаметра штуцера (D)*

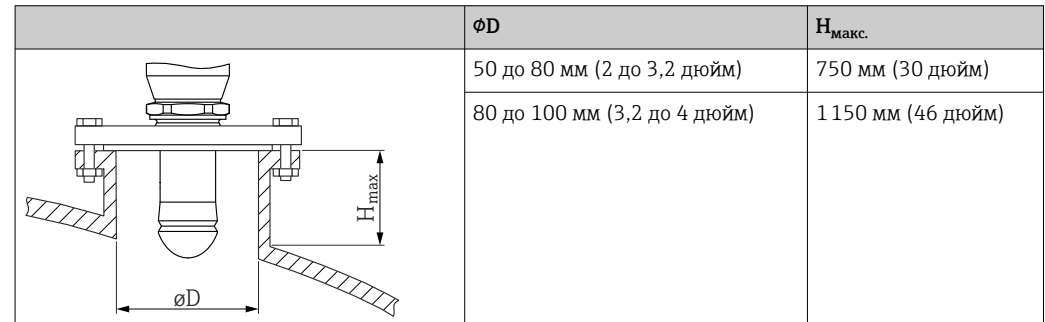

<span id="page-17-0"></span>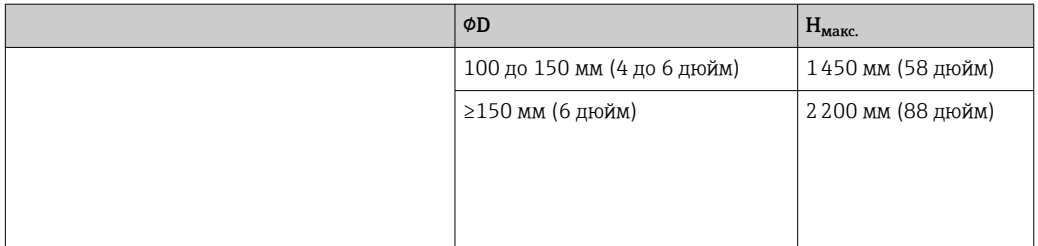

При большей длине штуцера следует ожидать ухудшения точности измерений.

Учитывайте следующие обстоятельства.

- Конец штуцера должен быть гладким, без заусенцев.
- Край штуцера должен быть закругленным.
- Необходимо выполнить маскирование помех.
- Если высота штуцера превышает указанное в таблице значение, обратитесь в службу поддержки компании-изготовителя.

# 5.3.3 Встроенная антенна, PEEK 20 мм (0,75 дюйм)

## Информация о резьбовых соединениях

- Заворачивайте прибор только за шестигранный участок.
- Инструмент: рожковый гаечный ключ 36 мм
- Максимально допустимый момент затяжки: 50 Нм (36 фунт сила фут)

## Информация о монтажном штуцере

Зависимость максимально допустимой длины штуцера *Hмакс.* от диаметра штуцера *D*.

*Зависимость максимально допустимой длины штуцера Hмакс. от диаметра штуцера (D)*

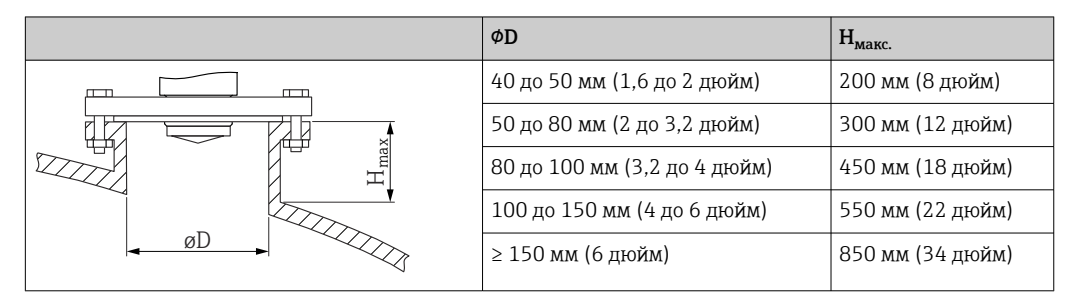

 $\Box$ При большей длине штуцера следует ожидать ухудшения точности измерений.

Учитывайте следующие обстоятельства.

- Конец штуцера должен быть гладким, без заусенцев.
- Край штуцера должен быть закругленным.
- Необходимо выполнить маскирование помех.
- Если высота штуцера превышает указанное в таблице значение, обратитесь в службу поддержки компании-изготовителя.

# 5.3.4 Встроенная антенна, PEEK 40 мм (1,5 дюйм)

#### Информация о резьбовых соединениях

- Заворачивайте прибор только за шестигранный участок.
- Инструмент: рожковый гаечный ключ 55 мм
- Максимально допустимый момент затяжки: 50 Нм (36 фунт сила фут)

## <span id="page-18-0"></span>Информация о монтажном штуцере

Зависимость максимально допустимой длины штуцера *Hмакс.* от диаметра штуцера *D*.

*Зависимость максимально допустимой длины штуцера Hмакс. от диаметра штуцера (D)*

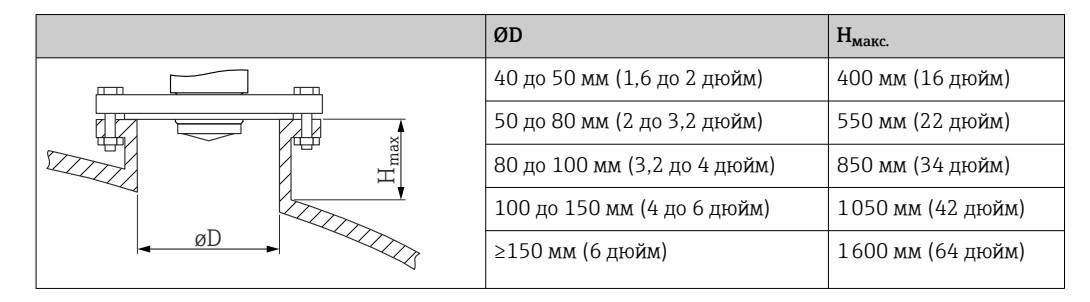

При большей длине штуцера следует ожидать ухудшения точности измерений.

Учитывайте следующие обстоятельства.

- Конец штуцера должен быть гладким, без заусенцев.
- Край штуцера должен быть закругленным.
- Необходимо выполнить маскирование помех.
- Если высота штуцера превышает указанное в таблице значение, обратитесь в службу поддержки компании-изготовителя.

# 5.3.5 Поворот корпуса

Корпус можно развернуть на угол до 380°, ослабив стопорный винт.

#### Преимущества

- Простой монтаж благодаря оптимальному выравниванию корпуса
- Простота доступа к прибору при эксплуатации
- Оптимальная читаемость показаний на локальном дисплее (опционально)

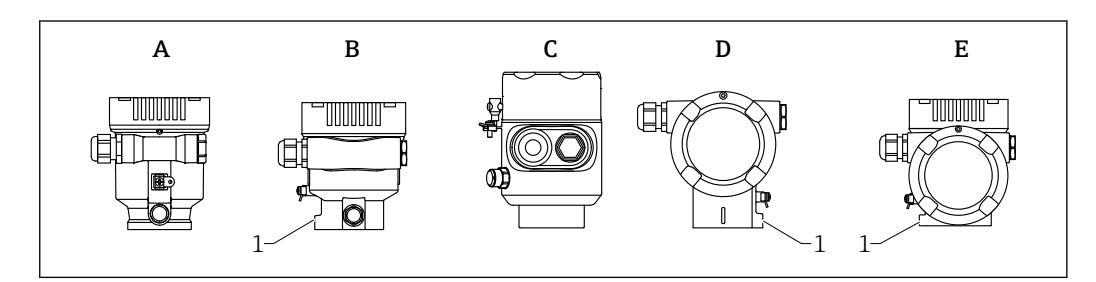

- *A Пластмассовый корпус с одним отсеком (без стопорного винта)*
- *B Алюминиевый корпус с одним отсеком*
- *C Корпус с одним отсеком, 316L, гигиенический (без стопорного винта)*
- *D Корпус с двумя отсеками*
- *E Корпус с двумя отсеками, L-образная форма*
- *1 Стопорный винт*

#### УВЕДОМЛЕНИЕ

#### Корпус невозможно отвернуть полностью.

- ‣ Ослабьте наружный стопорный винт не более чем на 1,5 оборота. Если винт вывернуть слишком далеко или полностью (за пределы точки входа резьбы), мелкие детали (контрдиск) могут ослабнуть и выпасть.
- ‣ Затяните крепежный винт (с шестигранным гнездом 4 мм (0,16 дюйм)) моментом не более 3,5 Нм (2,58 фунт сила фут) ± 0,3 Нм (0,22 фунт сила фут).

A0046660

# <span id="page-19-0"></span>5.3.6 Поворот дисплея

# LОСТОРОЖНО

## Электропитание включено!

Опасность поражения электрическим током и/или взрыва!

‣ Прежде чем открывать измерительный прибор, выключите электропитание.

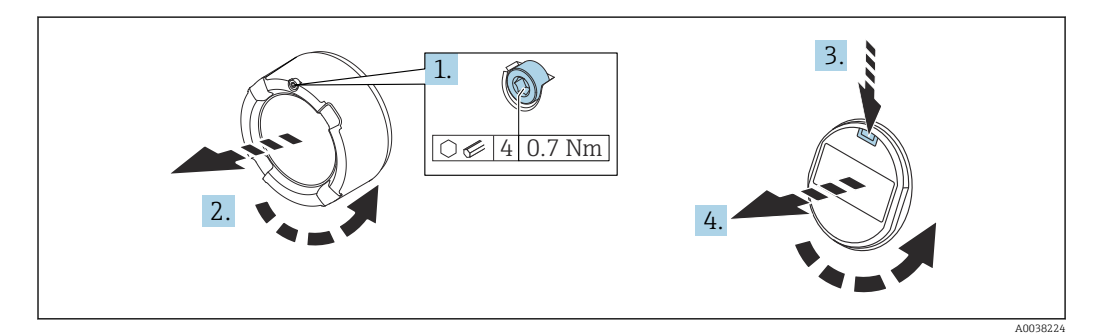

- 1. Если имеется: ослабьте винт фиксатора крышки отсека электроники с помощью шестигранного ключа.
- 2. Отверните крышку отсека электроники от корпуса преобразователя и проверьте уплотнение крышки.
- 3. Отожмите блокировочный механизм и снимите дисплей.
- 4. Поверните дисплей в необходимое положение (не более 4 × 90 град в каждом направлении). Поместите дисплей в отсек электроники в необходимом положении и вдавите до щелчка. Заверните крышку отсека электроники на корпус преобразователя. Если имеется: затяните фиксатор крышки шестигранным ключом 0,7 Нм (0,52 фунт сила фут) ±0,2 Нм (0,15 фунт сила фут).

# 5.3.7 Изменение монтажного положения дисплея

В двухкамерном корпусе L-образной формы можно изменить монтажное положение дисплея.

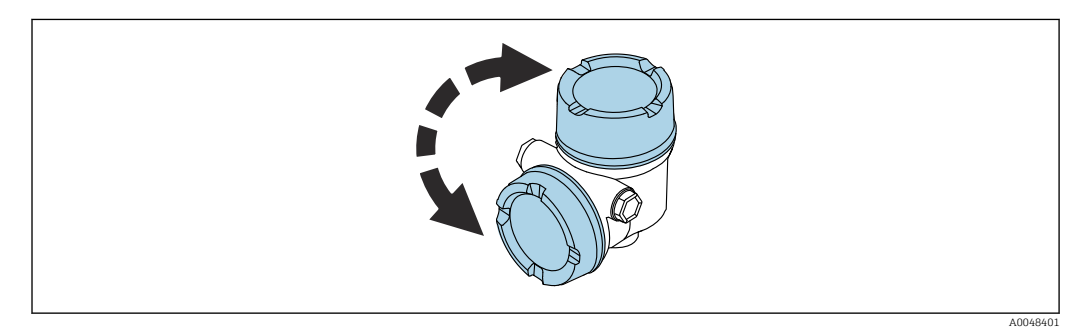

# LОСТОРОЖНО

#### Электропитание включено!

Опасность поражения электрическим током и/или взрыва!

‣ Прежде чем открывать измерительный прибор, выключите электропитание.

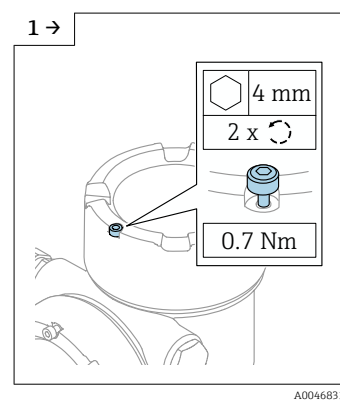

‣ Если имеется: ослабьте винт фиксатора крышки дисплея с помощью шестигранного ключа.

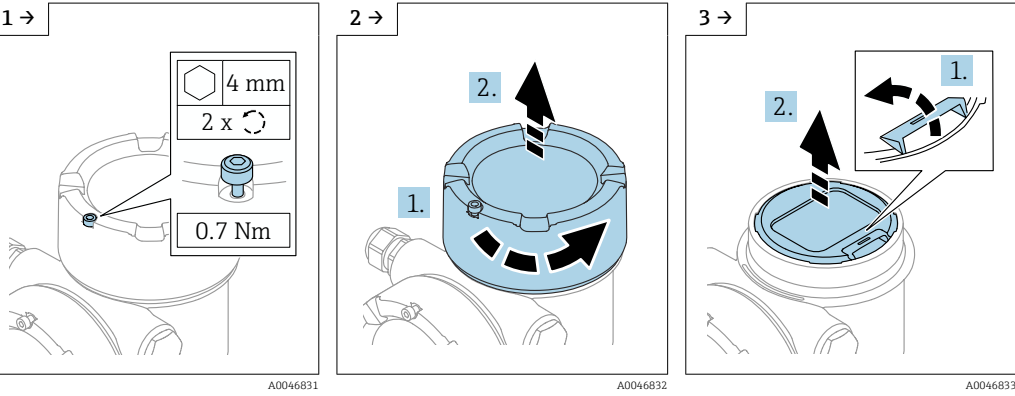

‣ Отверните крышку дисплея и проверьте уплотнение крышки.

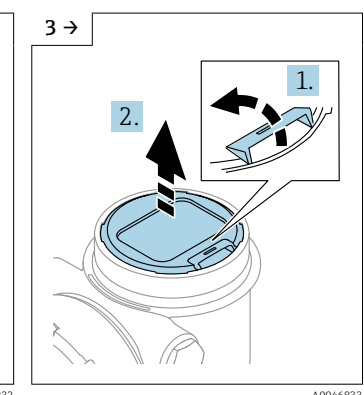

‣ Отожмите блокировочный механизм и снимите дисплей.

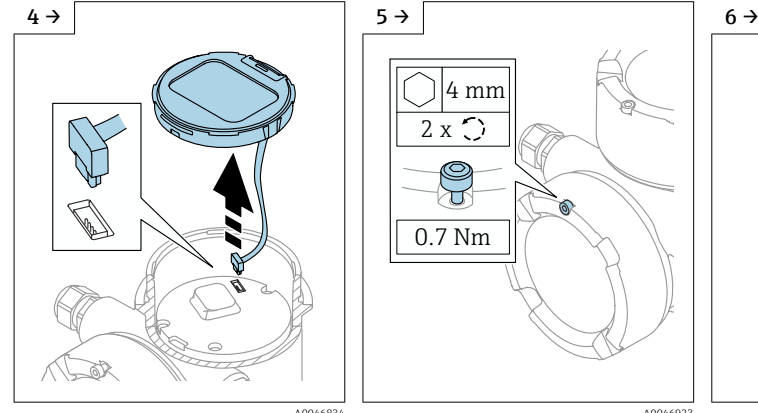

‣ Разъедините соединение. ‣ Если имеется: ослабьте винт фиксатора крышки клеммного отсека с помощью

шестигранного ключа.

0.7 Nm

শ

2 x

4 mm

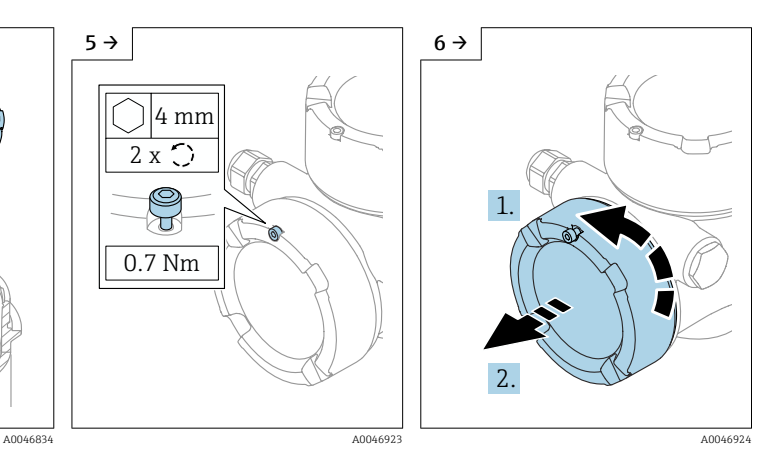

‣ Отверните крышку клеммного отсека и проверьте уплотнение крышки. Заверните эту крышку на отсек электроники вместо крышки дисплея. Если имеется: затяните фиксатор крышки шестигранным ключом

<span id="page-21-0"></span>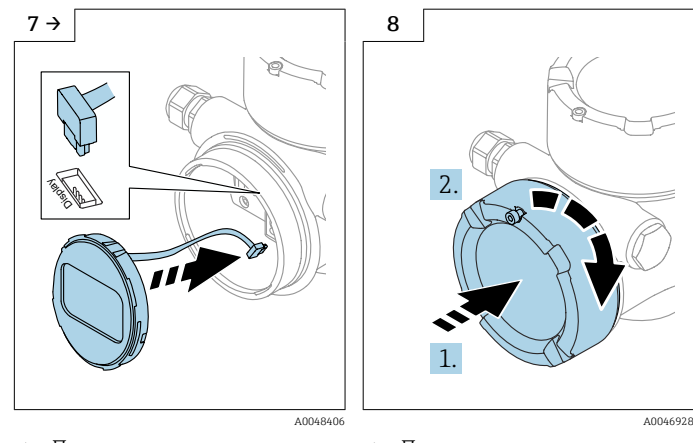

‣ Подключите соединение дисплея в клеммном отсеке. ‣ Разместите дисплей в необходимом положении и

вдавите на место до щелчка.

‣ Плотно заверните крышку дисплея на корпус. Если имеется: затяните фиксатор крышки шестигранным ключом 0,7 Нм (0,52 фунт сила фут).

# 5.3.8 Закрывание крышек корпуса

# УВЕДОМЛЕНИЕ

### Резьба и корпус повреждены в результате загрязнения!

- ‣ Удалите загрязнение (например, песок) с резьбы крышки и корпуса.
- ‣ Если при закрывании крышки ощущается сопротивление, проверьте резьбу на наличие загрязнений и очистите ее.

Резьба корпуса H

На резьбу отсека для электроники и клеммного отсека может быть нанесено антифрикционное покрытие.

Следующее указание относится ко всем материалам корпуса:

Не смазывайте резьбу корпуса.

# 5.4 Проверка после монтажа

Не поврежден ли прибор (внешний осмотр)?

 Соответствуют ли норме идентификация и маркировка точки измерения (внешний осмотр)?

 В достаточной ли мере измерительный прибор защищен от воздействия осадков и солнечного света?

Плотно ли затянуты крепежный винт и фиксирующий зажим?

 Соответствует ли измерительный прибор техническим условиям точки измерения? Примеры технических условий приведены ниже.

- Рабочая температура
- П Рабочее давление
- $\square$  Температура окружающей среды
- <sup>О</sup> Диапазон измерения

# <span id="page-22-0"></span>6 Электрическое подключение

# 6.1 Требования, предъявляемые к подключению

# 6.1.1 Крышка с крепежным винтом

В приборах, предназначенных для использования во взрывоопасных зонах с определенной степенью взрывозащиты, крышка фиксируется крепежным винтом.

# УВЕДОМЛЕНИЕ

## Если стопорный винт расположен ненадлежащим образом, надежная герметизация крышки не будет обеспечена.

- ‣ Откройте крышку: ослабьте стопорный винт крышки не более чем на 2 оборота, чтобы винт не выпал. Установите крышку и проверьте уплотнение крышки.
- ‣ Закройте крышку: плотно заверните крышку на корпус и убедитесь в том, что стопорный винт расположен должным образом. Между крышкой и корпусом не должно быть зазора.

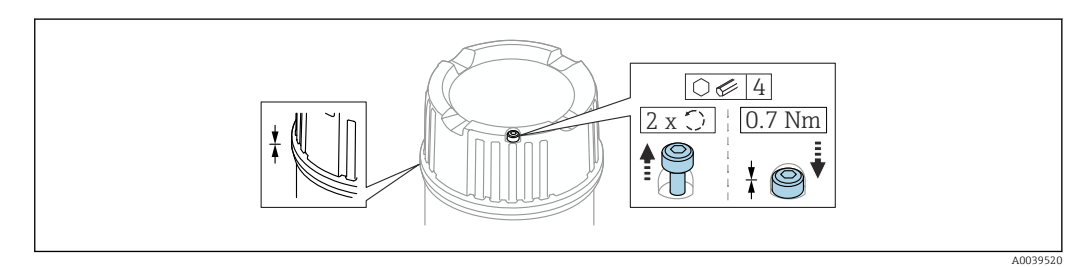

 *2 Крышка с крепежным винтом*

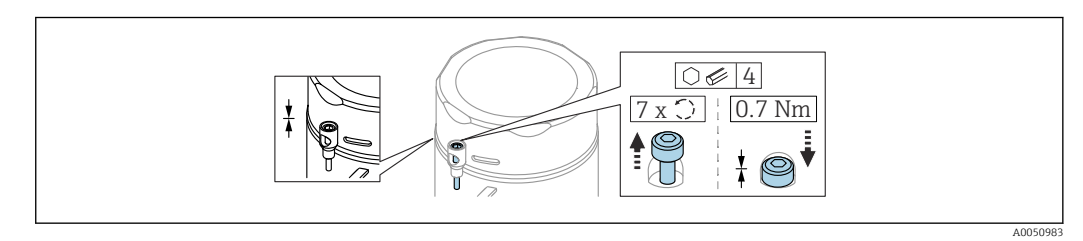

 *3 Крышка с крепежным винтом; гигиеничный корпус (только для пылевзрывозащиты)*

# 6.1.2 Выравнивание потенциалов

Защитное заземление на приборе подключать нельзя. При необходимости линия согласования потенциалов может быть подключена к внешней клемме заземления преобразователя до подключения прибора.

<span id="page-23-0"></span>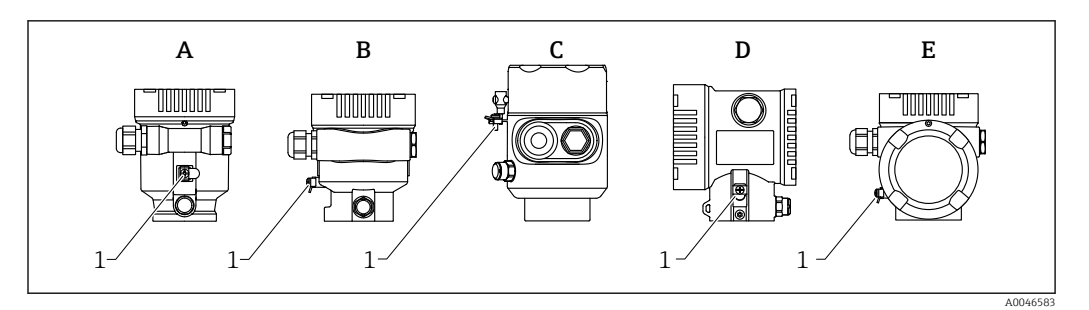

- *A Корпус с одним отсеком, пластмассовый*
- *B Корпус с одним отсеком, алюминиевый*
- *C Корпус с одним отсеком, 316L, гигиенический (взрывозащищенное устройство)*
- *D Корпус с двумя отсеками*
- *E Корпус с двумя отсеками, L-образная форма*
- *1 Клемма заземления для подключения линии согласования потенциалов*

# LОСТОРОЖНО

#### Опасность взрыва!

‣ Указания по технике безопасности при использовании прибора во взрывоопасных зонах приведены в отдельной документации.

Для обеспечения оптимальной электромагнитной совместимости выполните  $| \cdot |$ следующие условия:

- Длина линии согласования потенциалов должна быть минимально возможной
- $\bullet$  Соблюдайте поперечное сечение не менее 2,5 мм<sup>2</sup> (14 AWG)

# 6.2 Подключение прибора

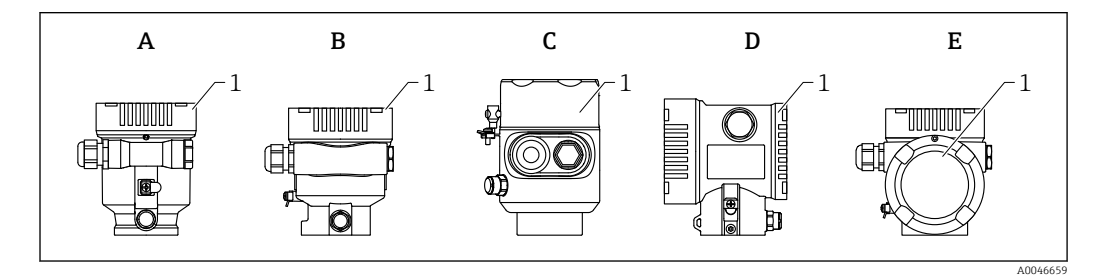

- *A Пластмассовый корпус с одним отсеком*
- *B Алюминиевый корпус с одним отсеком*
- *C Корпус с одним отсеком, 316L, гигиенический*
- *D Корпус с двумя отсеками*
- *E Корпус с двумя отсеками, L-образная форма*
- *1 Крышка клеммного отсека*
- Приборы с корпусом с одним отсеком (316L, гигиеническим) и кабельным вводом должны подключаться как концевые устройства. Необходимо использовать только один кабельный ввод.

# Резьба корпуса

На резьбу отсека для электроники и клеммного отсека может быть нанесено антифрикционное покрытие.

Следующее указание относится ко всем материалам корпуса:

Не смазывайте резьбу корпуса.

# 6.2.1 Сетевое напряжение

Сетевое напряжение зависит от выбранного типа сертификата прибора

<span id="page-24-0"></span>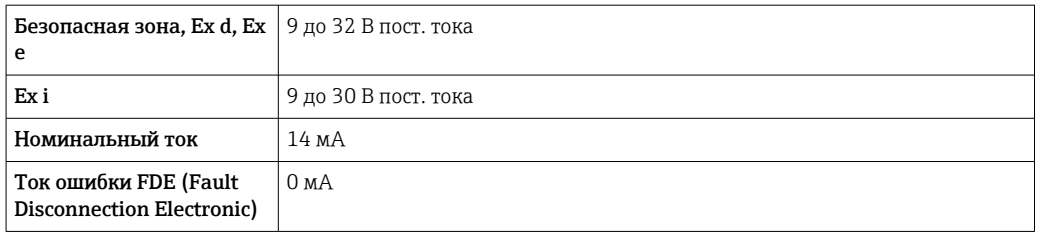

• Для питания используйте только подходящие и сертифицированные компоненты Profibus PA (например, сегментный соединитель DP/PA)

- Соответствие требованиям FISCO/FNICO согласно стандарту IEC 60079-27
- Питание не зависит от полярности

#### Дисплей прибора и Bluetooth

Фоновая подсветка дисплея и функция Bluetooth (опция заказа) гарантируются во всем диапазоне сетевого напряжения. При высоких температурах окружающей среды возможно ограничение функции Bluetooth.

# 6.2.2 Технические характеристики кабеля

#### Номинальная площадь поперечного сечения

- Сетевое напряжение
- 0,5 до 2,5 мм<sup>2</sup> (20 до 13 AWG)
- Защитное заземление или заземление экрана кабеля  $> 1$  MM<sup>2</sup> (17 AWG)
- Наружная клемма заземления 0,5 до 4 мм<sup>2</sup> (20 до 12 AWG)

#### Наружный диаметр кабеля

Наружный диаметр кабеля зависит от используемого кабельного уплотнения

- Соединение (пластик): ⌀5 до 10 мм (0,2 до 0,38 дюйм)
- Соединение (никелированная латунь): ⌀7 до 10,5 мм (0,28 до 0,41 дюйм)
- Соединение (нержавеющая сталь): ⌀7 до 12 мм (0,28 до 0,47 дюйм)

Используйте экранированный двухжильный кабель (со скрученными жилами), предпочтительно кабель типа A.

Дополнительная информация о технических характеристиках кабеля приведена в следующих документах:

- **По Руководство по эксплуатации BA00034S** «Рекомендации по планированию и вводу в эксплуатацию PROFIBUS DP/PA»
- **В Руководство по сборке PROFIBUS 8.022**
- $\blacksquare$  IEC 61158-2 (MBP).

# 6.2.3 Защита от перенапряжения

Защита от перенапряжения может быть заказана дополнительно в качестве «Монтируемой принадлежности» через структуру изделия

#### Приборы без дополнительной защиты от перенапряжения

Оборудование отвечает требованиям производственного стандарта МЭК / DIN EN 61326-1 (таблица 2 «Промышленное оборудование»).

В зависимости от типа порта (источник питания постоянного тока, порт ввода/ вывода) применяются различные уровни испытаний в соответствии со стандартом <span id="page-25-0"></span>МЭК / DIN EN 61326-1 в отношении переходных перенапряжений (скачков напряжения) (МЭК/DIN EN 61000-4-5 Surge): Испытательный уровень на портах питания постоянного тока и портах ввода/вывода составляет 1000 В между фазой и землей

#### Приборы с дополнительной защитой от перенапряжения

- Напряжение пробоя: мин. 400 В пост. тока
- Испытание выполнено согласно стандарту МЭК / DIN EN 60079-14, подпункт 12.3 (МЭК / DIN EN 60060-1, глава 7)
- Номинальный ток разряда: 10 кА

## УВЕДОМЛЕНИЕ

## Прибор может быть поврежден

‣ Всегда заземляйте прибор со встроенной защитой от перенапряжения.

#### Категория перенапряжения

Категория перенапряжения II

# 6.2.4 Подключение проводки

#### LОСТОРОЖНО

#### Возможно наличие сетевого напряжения!

Опасность поражения электрическим током и/или взрыва!

- ‣ Если прибор используется во взрывоопасной зоне, необходимо обеспечить его соответствие национальным стандартам и требованиям, приведенным в документации по технике безопасности (XA). Необходимо использовать штатные кабельные уплотнения.
- ‣ Сетевое напряжение должно соответствовать техническим требованиям, указанным на заводской табличке.
- ‣ Подключение прибора выполняется при отключенном сетевом напряжении.
- ‣ При необходимости линия выравнивания потенциалов может быть подключена к внешней клемме заземления прибора до линии электроснабжения.
- ‣ Соответствие требованиям FISCO / FNICO согласно стандарту IEC 60079-27.
- ‣ Питание не зависит от полярности.
- ‣ Кабели должны быть надлежащим образом изолированы с учетом сетевого напряжения и категории перенапряжения.
- ‣ Соединительные кабели должны обеспечивать достаточную температурную стабильность с учетом температуры окружающей среды.
- ‣ Эксплуатируйте измерительный прибор только с закрытыми крышками.

Подключите прибор в следующем порядке:

- 1. Разблокируйте фиксатор крышки (при наличии).
- 2. Отверните крышку.
- 3. Пропустите кабели сквозь кабельные уплотнения или кабельные вводы.
- 4. Подключите кабель.
- 5. Затяните кабельные уплотнения или кабельные вводы, чтобы обеспечить их герметичность. Затяните контргайку кабельного ввода на корпусе.
- 6. Плотно затяните крышку клеммного отсека.

7. Если имеется: затяните фиксатор крышки шестигранным ключом 0,7 Нм (0,52 фунт сила фут)±0,2 Нм (0,15 фунт сила фут).

# <span id="page-26-0"></span>6.2.5 Назначение клемм

# Корпус с одним отсеком

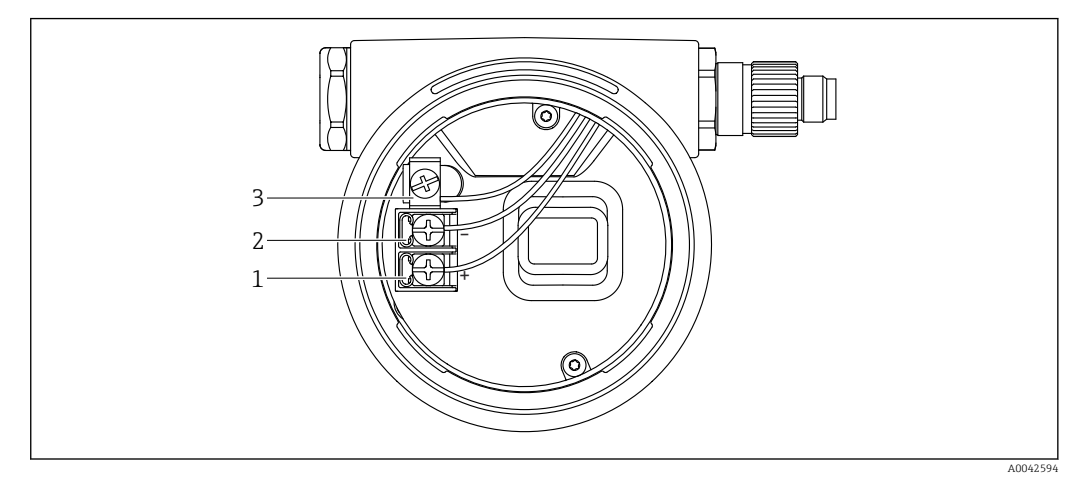

- *4 Соединительные клеммы и клемма заземления в клеммном отсеке*
- *1 Положительная клемма*
- *2 Отрицательная клемма*
- *3 Внутренняя клемма заземления*

# Корпус с двумя отсеками

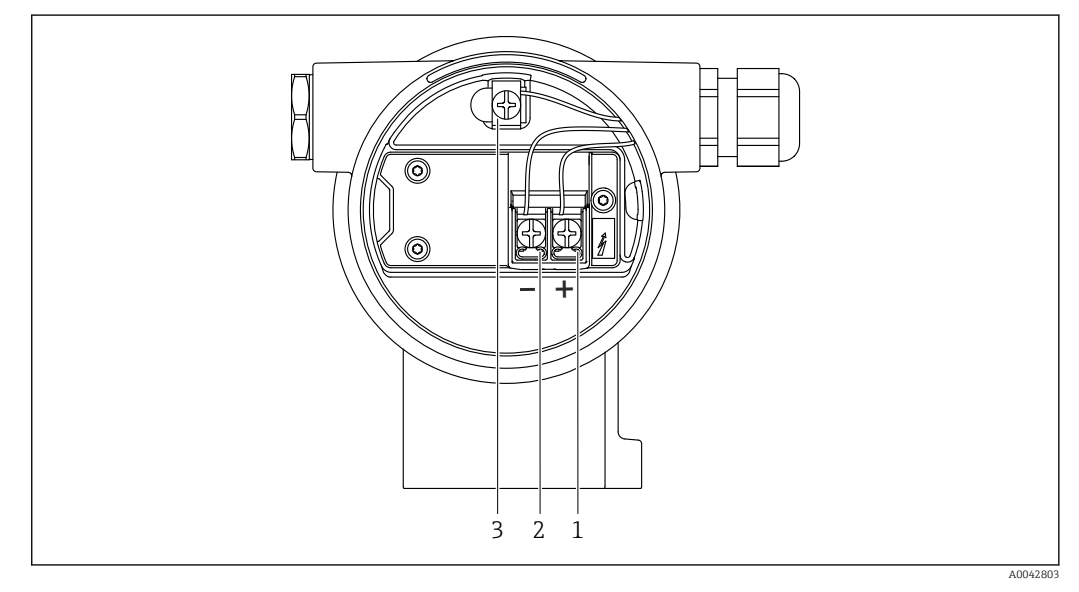

- *5 Соединительные клеммы и клемма заземления в клеммном отсеке*
- *1 Положительная клемма*
- *2 Отрицательная клемма*
- *3 Внутренняя клемма заземления*

## <span id="page-27-0"></span>Корпус с двумя отсеками, L-образная форма

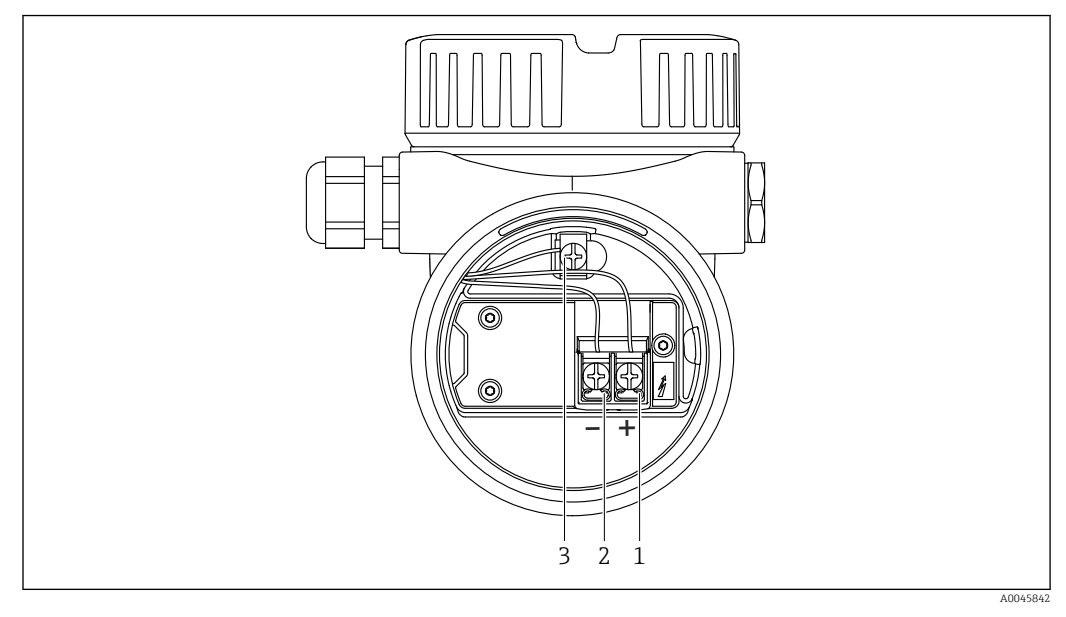

 *6 Соединительные клеммы и клемма заземления в клеммном отсеке*

- *1 Положительная клемма*
- *2 Отрицательная клемма*
- *3 Внутренняя клемма заземления*

# 6.2.6 Кабельные вводы

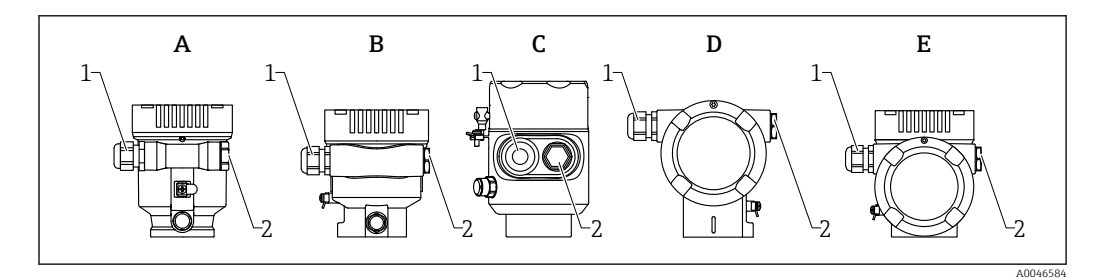

- *A Корпус с одним отсеком, пластмассовый*
- *B Корпус с одним отсеком, алюминиевый*
- *C Корпус с одним отсеком, 316L, гигиенический*
- *D Корпус с двумя отсеками*
- *E Корпус с двумя отсеками, L-образная форма*
- *1 Кабельный ввод*
- *2 Заглушка*

Тип кабельного ввода зависит от заказанного исполнения прибора.

Обязательно направляйте соединительные кабели вниз, чтобы влага не  $\mathsf{F}$ проникала в клеммный отсек.

При необходимости сформируйте провисающую петлю для отвода влаги или используйте защитный козырек от непогоды.

# 6.2.7 Имеющиеся разъемы

Если прибор оснащен разъемом, то вскрывать корпус для подключения не  $\mathbf{F}$ требуется.

Используйте прилагаемые уплотнения, чтобы предотвратить проникновение влаги внутрь прибора.

#### <span id="page-28-0"></span>Приборы с разъемом M12

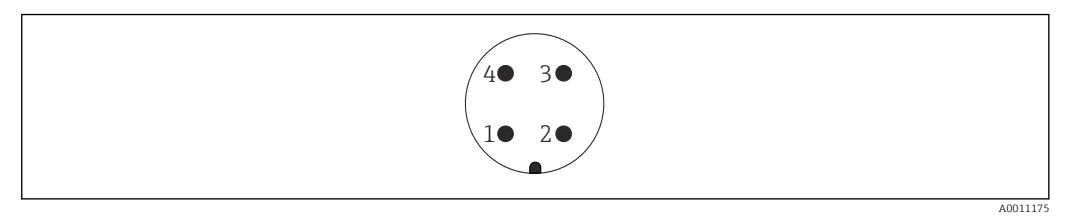

- *7 Внешний вид разъема на приборе*
- *1 Сигнал +*
- *2 Нет назначения*
- *3 Сигнал –*
- *4 Заземление*

Для приборов с разъемами M12 доступны различные розетки M12 в качестве аксессуаров.

# 6.3 Обеспечение требуемой степени защиты

## 6.3.1 Кабельные вводы

- Соединение M20, пластик, IP66/68 NEMA, тип 4X/6P
- Соединение M20, никелированная латунь, IP66/68 NEMA, тип 4X/6P
- Соединение M20, 316L, IP66/68 NEMA, тип 4X/6P
- Резьба M20, IP66/68 NEMA, тип 4X/6P
- Резьба G1/2, IP66/68 NEMA, тип 4X/6P Если выбрана резьба G1/2, прибор в стандартной комплектации поставляется с резьбой M20; при этом в комплект поставки входит переходник на G1/2 вместе с сопроводительной документацией
- Резьба NPT 1/2, IP66/68 NEMA, тип 4X/6P
- Заглушка для защиты при транспортировке: IP22, NEMA, тип 2
- $\blacksquare$  Разъем М12
	- Если корпус закрыт, а соединительный кабель подключен: IP66/67, NEMA, тип 4X
	- Если корпус открыт или соединительный кабель не подключен: IP20, NEMA, тип 1

## УВЕДОМЛЕНИЕ

Разъем M12: утрата соответствия классу защиты IP вследствие ненадлежащего монтажа!

- ‣ Степень защиты относится только к такому состоянию, при котором соединительный кабель подключен, а уплотнение плотно затянуто.
- ‣ Степень защиты действует только в том случае, если соединительный кабель соответствует классу защиты IP67 NEMA, тип 4X.
- ‣ Классы защиты IP действуют только при наличии защитной заглушки или подсоединенного кабеля.

# 6.4 Проверки после подключения

- Нет ли повреждений на приборе или кабелях (внешний осмотр)?
- Соответствуют ли используемые кабели техническим требованиям?
- Оснащены ли проложенные кабели средствами снятия натяжения?
- Кабельные уплотнения установлены, надежно затянуты и герметичны?

 Соответствует ли сетевое напряжение техническим условиям, указанным на заводской табличке?

Крышка прикручена правильно?

П Фиксатор крышки затянут правильно?

#### <span id="page-30-0"></span> $\overline{7}$ Опции управления

#### $7.1$ Обзор опций управления

- Управление с помощью кнопок управления и DIP-переключателей на электронной вставке
- Управление с помощью сенсорных кнопок управления на дисплее прибора (опционально)
- Управление через беспроводную технологию Bluetooth® (при наличии опционального дисплея прибора с модулем Bluetooth) посредством приложения SmartBlue, коммуникатора FieldXpert или ПО DeviceCare
- Управление с помощью управляющей программы (Endress+Hauser FieldCare/ DeviceCare, PDM и т. п.)

#### $7.2<sub>1</sub>$ Кнопки управления и DIP-переключатели на электронной вставке PROFIBUS PA

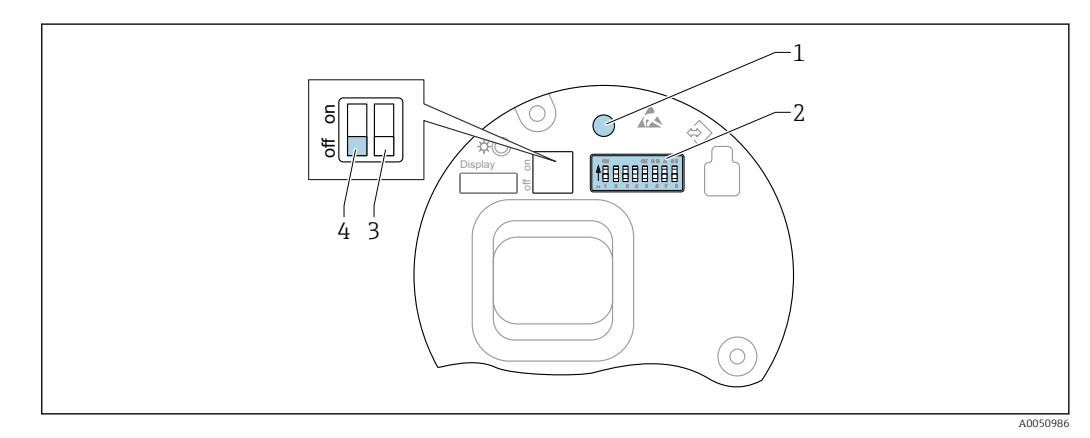

 $\Box$  8 Кнопки управления и DIP-переключатели на электронной вставке PROFIBUS PA

- $\boldsymbol{1}$ Кнопка управления для сброса пароля (используемого для входа в систему через интерфейс Bluetooth, а также для уровня доступа Техническое обслуживание)
- $\overline{2}$ DIP-переключатель для настройки адреса
- $\overline{3}$ DIP-переключатель без функции
- $\overline{4}$ DIP-переключатель для блокирования и разблокирования прибора

Настройка, выполняемая DIP-переключателями на электронной вставке,  $\vert$  -  $\vert$ приоритетна по сравнению с настройкой, выполняемой другими средствами управления (например, ПО FieldCare/DeviceCare).

#### $7.2.1$ Аппаратная адресация

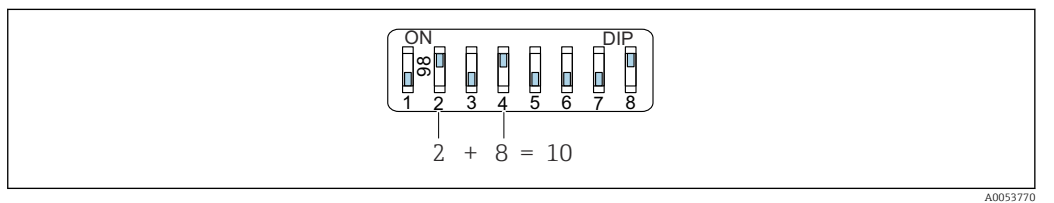

圆9 Пример аппаратной адресации; переключатель 8 установлен в положение «ВКЛ.»; переключатели 1-7 определяют адрес.

1. Установите переключатель 8 в положение «ВКЛ.».

2. Используя переключатели 1-7, настройте адрес, как указано в таблице ниже.

Изменение адреса в приборе происходит через 10 секунд. Прибор перезапускается.

<span id="page-31-0"></span>*Назначение значений переключателя*

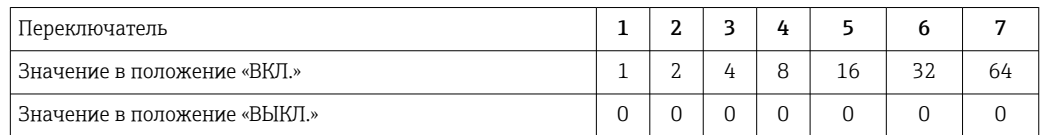

# 7.2.2 Программная адресация

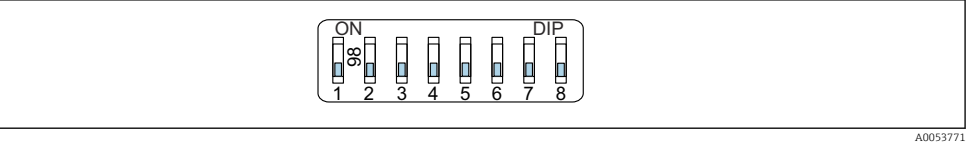

- *10 Пример программной адресации; переключатель 8 установлен в положение «ВЫКЛ.»; адрес определяется в меню управления*
- 1. Установите переключатель 8 в положение «ВЫКЛ».
- 2. Прибор автоматически перезапускается и сообщает сохраненный в нем адрес PROFIBUS. Заводская настройка – адрес PROFIBUS 126 или адрес PROFIBUS, заказанный с кодом заказа «Маркировка», опция «Адрес шины».
- $\overline{3}$ . Настройте адрес с помощью меню управления: Применение  $\rightarrow$  Profibus → Конфигурация → Адрес прибора

# 7.3 Структура и функции меню управления

Различия между структурами меню управления локального дисплея и управляющих программ Endress+Hauser FieldCare или DeviceCare можно суммировать следующим образом:

Локальный дисплей пригоден для настройки в простых условиях применения.

Управляющие программы (FieldCare, DeviceCare, SmartBlue, PDM и пр.) могут использоваться для настройки параметров широкого применения.

Мастер настройки помогает пользователю ввести прибор в эксплуатацию в различных условиях применения. Пользователь получает рекомендации на различных этапах настройки.

# 7.3.1 Уровни доступа и соответствующая авторизация

Если для прибора задан определенный код доступа, то для пользователей двух уровней доступа, Оператор и Техническое обслуживание (на момент поставки прибора), предусмотрены разные варианты доступа к параметрам для записи. Этот код доступа защищает настройку прибора от несанкционированного доступа.

При вводе недействительного кода доступа пользователь получает права доступа, соответствующие уровню Оператор.

# 7.4 Доступ к меню управления посредством локального дисплея

# 7.4.1 Дисплей прибора (опционально)

Воздействовать на оптические кнопки управления можно сквозь крышку. Вскрывать прибор для этого не требуется.

<span id="page-32-0"></span>Функции:

- Отображение измеренных значений, а также сообщений о неисправностях и уведомлений
- При обнаружении ошибки цвет подсветки дисплея меняется с зеленого на красный
- Чтобы упростить управление, дисплей прибора можно снять
- По заказу дисплей прибора может быть оснащен беспроводным интерфейсом Bluetooth<sup>®</sup>

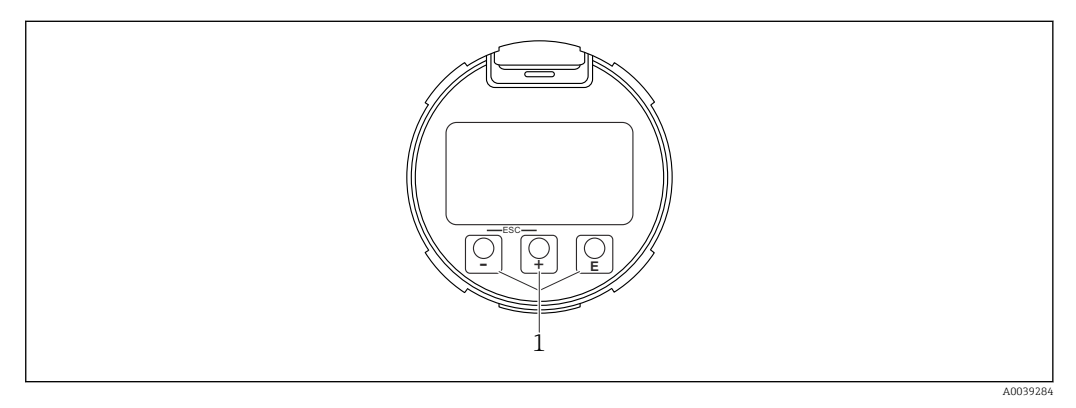

- $\blacksquare$   $\blacksquare$  кнопка
	- Переход вниз по списку выбора
	- Редактирование числовых значений или символов в пределах функции
- $\blacksquare$   $\blacksquare$  кнопка
	- Переход вверх по списку выбора
	- Редактирование числовых значений или символов в пределах функции
- $\blacksquare$   $\blacksquare$  кнопка
	- Переход от основного окна к главному меню
	- Подтверждение ввода
	- Переход к следующему пункту
	- Выбор пункта меню и активация режима редактирования
	- Блокирование/разблокирование работы дисплея
	- Нажмите и удерживайте кнопку  $\mathbb E$ , чтобы просмотреть краткое описание выбранного параметра (если оно есть)
- Кнопка  $\boxplus$  и кнопка  $\boxminus$  (функция ESC)
	- Выход из режима редактирования параметра без сохранения измененного значения
	- Меню на уровне выбора: при одновременном нажатии кнопок происходит переход на один уровень выше в структуре меню.
	- Чтобы вернуться на более высокий уровень меню, нажмите кнопки одновременно и удерживайте их.

#### $7.4.2$ Управление через беспроводную технологию Bluetooth® (опционально)

Предварительное условие

- Прибор с дисплеем, который оснащен модулем Bluetooth
- Смартфон или планшет с приложением SmartBlue, разработанным компанией Endress+Hauser, или ПК с установленным ПО DeviceCare версии 1.07.05 или более совершенной версии. Или коммуникатор FieldXpert SMT70

<span id="page-33-0"></span>Радиус действия подключения - до 25 м (82 фут). Радиус действия может варьироваться в зависимости от условий окружающей среды, таких как навесное оборудование, стены или потолки.

Кнопки управления на дисплее блокируются при подключении к прибору через  $\ddot{\mathbf{r}}$ интерфейс Bluetooth.

Мигающий символ Bluetooth указывает на то, что подключение по технологии Bluetooth доступно.

## Приложение SmartBlue

 $L_{\bullet}$ 

1. Отсканируйте QR-код или введите строку SmartBlue в поле поиска в App Store или Google Play.

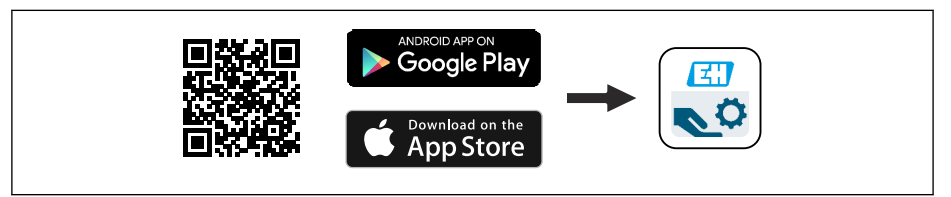

- 2. Запустите приложение SmartBlue.
- 3. Выберите прибор в отображаемом списке активных устройств.
- 4. Войдите в систему
	- Введите имя пользователя: admin Пароль: серийный номер прибора.
- 5. Смените пароль после первого входа!

#### Предварительные условия

#### Требования, предъявляемые к системе

Приложение SmartBlue можно загрузить на смартфон или планшет. Информацию о совместимости приложения SmartBlue с мобильными терминалами см. в «App Store (Apple)» или «Google Play Store».

#### Исходный пароль

 $| \cdot |$ 

При первоначальном установлении соединения в качестве пароля используется серийный номер прибора.

#### Обратите внимание на следующее.

Если дисплей с модулем Bluetooth снят с одного прибора и установлен на другой прибор:

- все данные для входа в систему сохраняются на дисплее с модулем Bluetooth, но не в приборе:
- пароль, измененный пользователем, также сохраняется в дисплее с модулем **Bluetooth**

#### 7.5 Доступ к меню управления посредством управляющей программы

Доступ посредством управляющей программы возможен следующими методами:

- С помощью связи Profibus PA
- Через прибор, разработанный компанией Endress+Hauser, Commubox FXA291 При помощи адаптера Commubox FXA291 можно установить подключение через интерфейс CDI между прибором и ПК/ноутбуком с ОС Windows и USB-портом

# <span id="page-34-0"></span>7.6 DeviceCare

# 7.6.1 Совокупность функций

Инструмент для подключения и конфигурирования полевых приборов Endress +Hauser.

Быстрее всего можно настроить полевые приборы Endress+Hauser с помощью специальной программы DeviceCare. В сочетании с диспетчерами типовых приборов (DTM) ПО DeviceCare представляет собой удобное решение комплексного характера.

Более подробные сведения см. в буклете «Инновации» (IN01047S).  $\sqrt{1}$ 

# 7.7 FieldCare

# 7.7.1 Диапазон функций

Средство управления производственными активами на основе технологии FDT, разработанное специалистами Endress+Hauser. С помощью ПО FieldCare можно настраивать все интеллектуальные полевые приборы в системе и управлять ими. Благодаря использованию информации о состоянии ПО FieldCare также является простым, но эффективным способом проверки состояния и исправности приборов.

Средства доступа:

- Протокол PROFIBUS PA
- Сервисный интерфейс, CDI

Типичные функции:

- настройка параметров преобразователей;
- загрузка/выгрузка и сохранение данных прибора;
- протоколирование точки измерения;
- визуализация архива измеренных значений (строчный регистратор) и журнала событий.

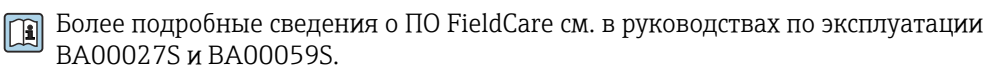

# <span id="page-35-0"></span>8 Интеграция в систему

В соответствии с EN 50170 (том 2), IEC 61158-2 (MBP) тип 1, версия профиля PROFIBUS PA 3.02

# 8.1 Данные протокола

# 8.1.1 PROFIBUS PA

Идентификатор производителя: 17 (0x11)

Идентификационный номер: 0x1568 или 0x9700

Версия профиля:

3.02

# Файл GSD и версия

Информация и файлы находятся в свободном доступе по следующим адресам:

- www.endress.com
- На странице с информацией о приборе: Документы/ПО → Драйверы прибора
- www.profibus.com

## Выходные значения

## Аналоговый вход:

- Уровень линеаризованый
- Расстояние
- объём
- Напряжение на клеммах
- Температура электроники
- Температура датчика
- Абсолютная амплитуда отражённого сигнала
- Относительная амплитуда эхо-сигнала
- Область соединений
- $\bullet$  Коэф-т налипаний, опционально (Руководство  $\rightarrow$  Heartbeat Technology → Обнаружение налипаний → Коэф-т налипаний)
- Коэф-т пены, опционально (Диагностика  $\rightarrow$  Heartbeat Technology  $\rightarrow$  Обнаружение пены → Коэф-т пены)

## Цифровой вход:

 Доступен только в том случае, если был выбран пакет приложений Heartbeat Verification + Monitoring.

- 168 Обнаружены налипания, опционально (Руководство  $\rightarrow$  Heartbeat Technology  $\rightarrow$  Обнаружение налипаний  $\rightarrow$  168 Обнаружены налипания)
- 952 Обнаружена пена, опционально (Руководство  $\rightarrow$  Heartbeat Technology  $\rightarrow$  Обнаружение пены  $\rightarrow$  952 Обнаружена пена)

## Входные значения

#### Аналоговый выход:

Аналоговое значение от ПЛК для вывода на дисплей
### Поддерживаемые функции

- Идентификация и техническое обслуживание Простейшая идентификация прибора - по системе управления и заводской табличке
- Автоматическое создание идентификатора
- Режим совместимости GSD для общего профиля 0x9700 «Преобразователь с одним аналоговым входом»
- Диагностика на физическом уровне Проверка монтажа сегмента PROFIBUS и прибора с использованием напряжения на клеммах и мониторинга сообщений
- $\blacksquare$  Выгрузка / загрузка по PROFIBUS Чтение и запись параметров с помощью выгрузки / загрузки по PROFIBUS происходит до десяти раз быстрее
- Краткая информация о состоянии Кратчайшая и интуитивно понятная диагностическая информация с разбивкой выдаваемых диагностических сообщений по категориям

#### $8.2$ Основной файл прибора (GSD)

In order to integrate the field devices into the bus system, the PROFIBUS system needs a description of the device parameters, such as output data, input data, data format, data volume and supported transmission rate. These data are available in the general station description (GSD) which is provided to the PROFIBUS Master when the communication system is commissioned.

Кроме того, можно интегрировать растровые изображения приборов, которые отображаются в виде значков в структуре сети.

С помощью основного файла прибора (GSD) с версией профиля 3.0 можно взаимно заменять полевые приборы от различных производителей без перенастройки.

В общем случае могут использоваться две разные версии GSD-файлов: с версией профиля 3.0 и выше.

- Перед настройкой пользователь должен решить, какой GSD-файл будет использоваться для управления системой.
	- Эту настройку можно изменить с помощью ведущего устройства класса 2.

#### $8.2.1$ GSD-файл конкретного производителя

Данный тип GSD-файла дает доступ к полной функциональности измерительного прибора без ограничений. Это означает, что будут доступны все параметры процесса, функции и диагностическая информация, связанные с определенным прибором.

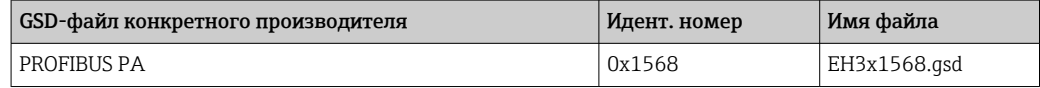

Необходимость использования GSD-файла конкретного производителя указывается в параметр Ident number selector путем выбора опция FMR6xB 0x1568.

Получение GSD-файла конкретного производителя:

www.endress.com → Документация

#### 8.2.2 GSD-файл профиля

Отличия заключаются в количестве блоков аналоговых входов (AI) и измеренных значений. При настройке системы с помощью GSD-файла профиля поддерживается взаимозаменяемость приборов от различных производителей. При этом, однако, необходимо соблюдать правильность порядка циклических параметров процесса.

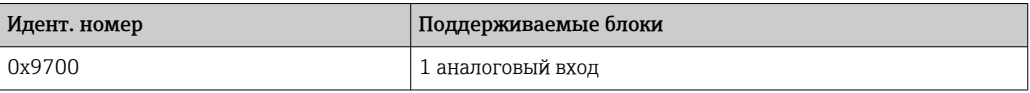

GSD-файл профиля, который необходимо использовать, указывается в параметр Ident number selector путем выбора опция 0x9700 (1AI) или опция FMR6xB 0x1568.

## 8.2.3 Совместимость с другими приборами

Данный прибор обеспечивает совместимость при циклическом обмене данными с системой автоматизации (ведущее устройство класса 1) для следующих приборов: Общий преобразователь 1 AI PROFIBUS PA (версия профиля 3.02, идент. номер 0x9700)

Замена этих приборов возможна без необходимости перенастройки сети PROFIBUS в блоке автоматизации, хотя название и идентификационный номер приборов отличаются.

После замены прибор определяется автоматически (заводская настройка), или идентификатор прибора устанавливается вручную.

## Автоматическая идентификация (заводская настройка)

Прибор автоматически распознает общий профиль, настроенный в системе автоматизации, и делает доступными для циклического обмена те же входные данные и данные о состоянии измеряемых величин. Автоматическая идентификация устанавливается в параметр Ident number selector путем выбора опция Automatic mode (заводская настройка).

## Ручная настройка

Ручная настройка выбирается в параметр Ident number selector с помощью опция FMR6xB 0x1568 (производитель) или опция 0x9700 (1AI) (общий).

Затем прибор создает аналогичные входные и выходные данные и данные о состоянии измеряемых величин, доступные для циклического обмена данными.

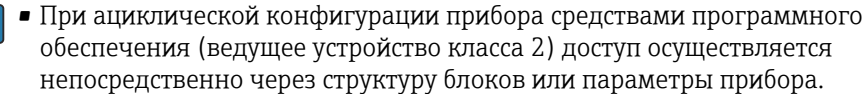

- Если параметры прибора, подлежащего замене, были изменены (настройка параметров больше не соответствует первоначальной заводской настройке), данные параметры следует соответствующим образом изменить в новом используемом приборе с помощью программного обеспечения (ведущее устройство класса 2), чтобы обеспечить идентичный режим работы.
- Циклический обмен данными прибора Micropilot FMR6xB не совместим с прибором Micropilot FMR5x или Micropilot FMR4x

## 8.3 Циклическая передача данных

Циклическая передача данных при использовании основного файла прибора (GSD).

## 8.3.1 Блочная модель

Блочная модель описывает то, какие входные и выходные данные предоставляются измерительным прибором для циклического обмена данными. Циклический обмен

данными происходит при участии ведущего устройства PROFIBUS (класс 1), например в системе управления.

### Блок преобразователя

- Блок аналогового входа 1 до 6; выходные значения аналогового входа  $\rightarrow$
- Блок цифрового входа 1 до 2; выходные значения цифрового входа  $\rightarrow$
- Блок аналогового выхода 1; входное значение аналогового выхода  $\leftarrow$

### Определенный порядок расположения модулей

Прибор работает как модульное ведомое устройство PROFIBUS. По сравнению с компактным ведомым устройством, модульное ведомое устройство имеет разное исполнение и состоит из нескольких индивидуальных модулей. Основной файл прибора (GSD) содержит описание отдельных модулей (входные и выходные данные), а также индивидуальные параметры этих модулей.

Модули присвоены гнездам на постоянной основе, т. е. при конфигурировании модулей необходимо соблюдать их порядок и расположение.

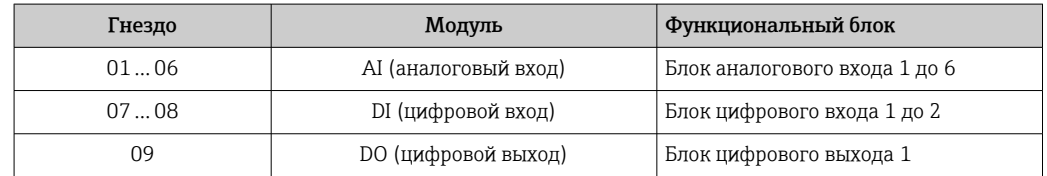

В целях оптимизации скорости передачи данных по сети PROFIBUS рекомендуется конфигурировать только те модули, которые обрабатываются в системе ведущего устройства PROFIBUS. Если при этом между сконфигурированными модулями образуются пропуски, их необходимо заполнить модулями EMPTY MODULE.

#### 8.3.2 Описание модулей

Структура данных описана с точки зрения ведущего устройства PROFIBUS:

- Входные данные: отправляются из измерительного прибора в ведущее устройство PROFIBUS.
- Выходные данные: отправляются в измерительный прибор из ведущего устройства PROFIBUS.

### Модуль AI (аналоговый вход)

Передача входной переменной из измерительного прибора в ведущее устройство PROFIBUS (класс 1).

Выбранная входная переменная вместе с данными состояния циклически передается в велущее устройство PROFIBUS (класс 1) через молуль аналогового входа. Входная переменная представлена в первых четырех байтах в форме числа с плавающей запятой согласно стандарту IEEE 754. Пятый байт содержит стандартизированную информацию о состоянии входной переменной.

Имеется шесть блоков аналоговых входов (гнездо 1 до 6): подменю Аналоговый вход 1 до 6

Входная переменная:

Входную переменную можно определить с помощью параметр Channel.

Применение → Profibus → Аналоговый вход → Аналоговый вход 1 до 6 → Channel

Опции:

- Уровень линеаризованый
- объём
- Расстояние
- Напряжение на клеммах
- Температура электроники
- Температура датчика
- Абсолютная амплитуда отражённого сигнала
- Относительная амплитуда эхо-сигнала
- Область соединений
- Опция Коэф-т налипаний Видимость зависит от опций заказа или настроек прибораРуководство → Heartbeat Technology → Обнаружение налипаний → Конфигурация → Коэф-т налипаний
- Опция Коэф-т пены Видимость зависит от опций заказа или настроек прибораРуководство → Heartbeat Technology → Обнаружение пены → Конфигурация → Коэф-т пены

### Заводская настройка: опция Уровень линеаризованый

### *Структура данных*

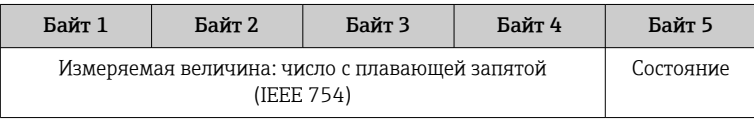

## Модуль AO (аналоговый выход)

Передача отображаемой информации из ведущего устройства PROFIBUS (класс 1) в измерительный прибор.

Значение аналогового выхода вместе с информацией о состоянии может циклически передаваться из ведущего устройства PROFIBUS (класс 1) в измерительный прибор через модуль аналогового выхода и выводиться на локальный дисплей. Значение отображается в первых четырех байтах в форме числа с плавающей запятой согласно стандарту IEEE 754. Пятый байт содержит стандартизированную информацию о состоянии выходного значения.

Доступен один блок аналогового выхода (гнездо 9).

Применение → Profibus → Аналоговый выход → Аналоговый выход 1 → Out  $| \cdot |$ valueпараметр Out value; Shows an analog output value (AO) that is output from the controller to the device and can be shown on the local display. To show the AO on the local display, it must be assigned to a display output parameter as a value. This assignment is made in the menu under "System-Display".

*Структура данных*

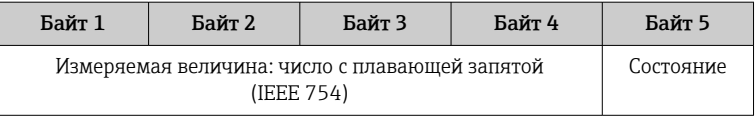

## Модуль DI (цифровой вход)

Передача значений дискретного входа из измерительного прибора в ведущее устройство PROFIBUS (класс 1). Значения дискретного входа используются измерительным прибором для передачи информации о состоянии функций прибора в ведущее устройство PROFIBUS (класс 1).

Модуль DI циклически передает значение дискретного входа вместе с информацией о состоянии в ведущее устройство PROFIBUS (класс 1). Значение дискретного входа описывается в первом байте. Второй байт содержит стандартизированную информацию о состоянии входного значения.

Доступно два блока дискретных входов (гнездо 7 до 8).

Блоки цифровых входов доступны только в том случае, если имеется опция Heartbeat и настроена одна или обе функции Heartbeat Monitoring опция Обнаружена пена и опция Обнаружены налипания.

*Функция прибора:*

Функцию прибора можно определить с помощью параметр Channel.

Применение → Profibus → Цифровой вход → Цифровой вход 1 до 2 → Channel Опции:

- Опция Коэф-т налипаний Видимость зависит от опций заказа или настроек прибораРуководство → Heartbeat Technology → Обнаружение налипаний → Конфигурация → Коэф-т налипаний
- Опция Коэф-т пены Видимость зависит от опций заказа или настроек прибораРуководство → Heartbeat Technology → Обнаружение пены → Конфигурация → Коэф-т пены

Заводская настройка: опция нет

*Структура данных*

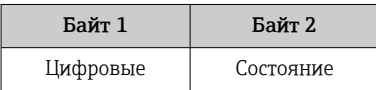

### Модуль EMPTY\_MODULE

Данный модуль используется для присвоения пропусков, возникающих в результате неиспользования модулей в гнездах.

Прибор работает как модульное ведомое устройство PROFIBUS. В отличие от компактного ведомого устройства, модульное ведомое устройство PROFIBUS может иметь различную конструкцию и состоит из нескольких отдельных модулей. GSDфайл содержит описание этих модулей и их индивидуальные параметры.

Модули присваиваются гнездам на постоянной основе. При конфигурировании модулей необходимо соблюдать их порядок и расположение. Если при этом между сконфигурированными модулями образуются пропуски, их необходимо заполнить модулями EMPTY\_MODULE.

#### 9 Ввод в эксплуатацию

В любой конфигурационной программе предусмотрен ассистент по вводу в  $\lceil \cdot \rceil$ эксплуатацию, который сопровождает пользователя при настройке наиболее важных параметров конфигурации (меню Руководство мастер Ввод в работу).

#### 9.1 Предварительные условия

Диапазон измерения и единица измерения, используемая для передачи измеряемого значения, соответствуют техническим характеристикам, которые указаны на заводской табличке.

#### 9.2 Функциональная проверка

Перед вводом измерительной точки в эксплуатацию убедитесь в том, что были выполнены проверки после монтажа и подключения.

• → • Проверка после монтажа  $| \cdot |$ 

■ → • Проверка после подключения

### 9.3 Установление соединения с ПО FieldCare и **DeviceCare**

#### 9.3.1 По протоколу PROFIBUS PA

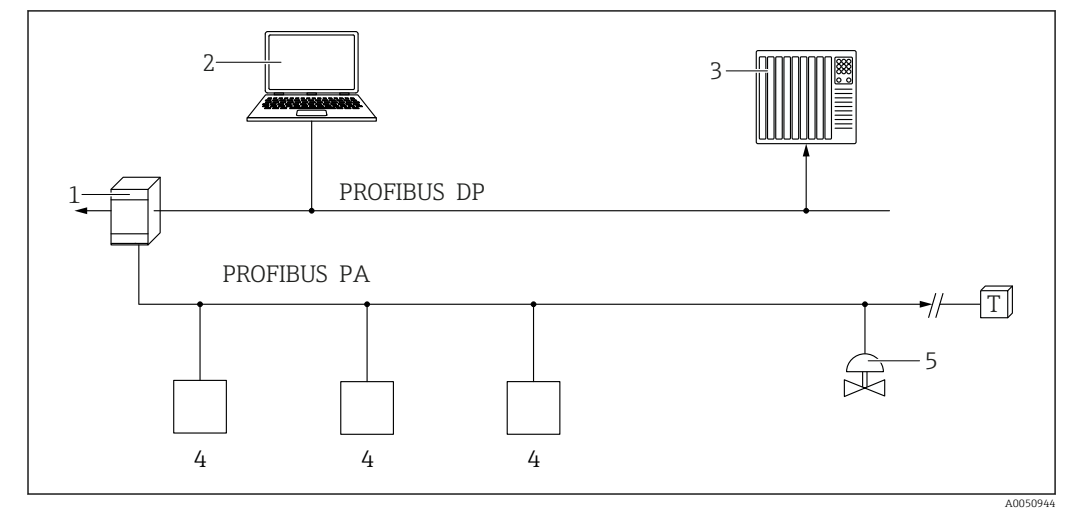

 $\overline{1}$ Сегментный соединитель

Компьютер с устройством PROFIusb и программным обеспечением (например, DeviceCare/FieldCare)  $\overline{2}$ 

 $\overline{3}$ ПЛК (программируемый логический контроллер)

 $\overline{4}$ Преобразователь

 $\sqrt{2}$ Дополнительные функции (клапаны и т. д.)

## 9.3.2 Через сервисный интерфейс (CDI)

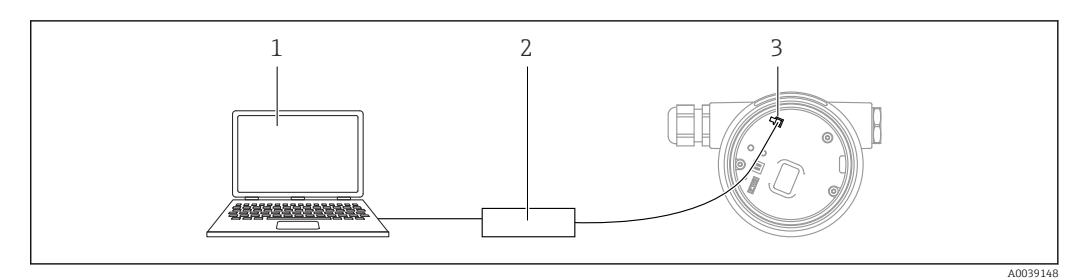

- *1 Компьютер с управляющей программой FieldCare/DeviceCare*
- *2 Commubox FXA291*
- *3 Сервисный интерфейс (CDI) измерительного прибора (единый интерфейс работы с данными Endress+Hauser)*

## 9.4 Настройка языка управления

## 9.4.1 Локальный дисплей

## Настройка языка управления

Прежде чем настраивать язык управления, следует разблокировать дисплей. H

- 1. Нажмите кнопку **E** и удерживайте ее не менее 2 с.
	- Отображается диалоговое окно.
- 2. Разблокируйте работу дисплея.
- 3. Выберите параметр Language в главном меню.
- 4. Нажмите кнопку  $\mathbb E$ .
- 5. Выберите необходимый язык кнопкой  $\boxplus$  или  $\boxminus$ .
- 6. Нажмите кнопку  $\mathbb E$ .

#### Работа дисплея блокируется автоматически (кроме мастер Режим  $\vert \cdot \vert$ безопасности):

- через 1 мин, если при активной основной странице не нажата ни одна кнопка;
- через 10 мин, если при активном меню управления не нажата ни одна кнопка.

## 9.4.2 Управляющая программа

Установите язык отображения

Система → Дисплей → Language

Выбор в параметр Language; Видимость зависит от опций заказа или настроек прибора

## 9.5 Настройка прибора

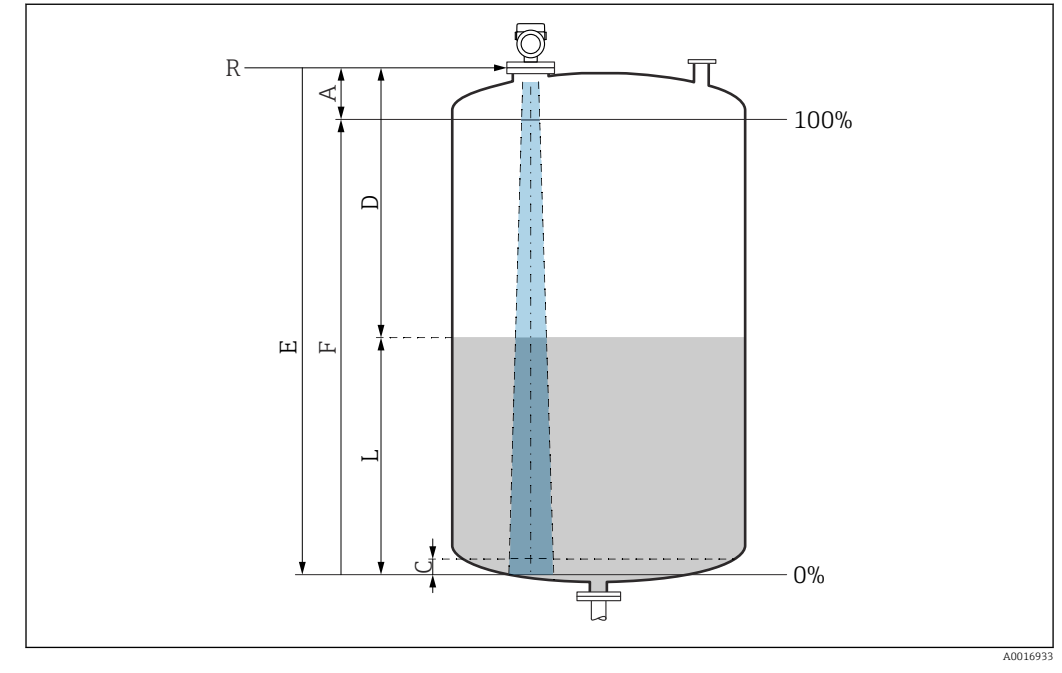

## 9.5.1 Измерение уровня жидких сред

 *12 Параметры конфигурации для измерения уровня жидкости*

- *R Контрольная точка измерения*
- *A Длина антенны + 10 мм (0,4 дюйм)*
- *С 50 до 80 мм (1,97 до 3,15 дюйм); средн. εr < 2*
- *D Расстояние*
- *L Уровень*
- *E Параметр "Калибровка пустой емкости" (= 0%)*
- *F Параметр "Калибровка заполненной емкости" (= 100%)*

В случае среды с низкой диэлектрической проницаемостью (εr < 2) на очень низких уровнях (ниже уровня С) сквозь среду может быть видно дно резервуара. На этом участке диапазона точность измерения ухудшается. Если это неприемлемо, то нулевая точка должна располагаться на расстоянии С над дном резервуара  $\rightarrow$ Параметры конфигурации для измерения уровня в жидкостях.

## 9.5.2 Ввод в эксплуатацию с помощью мастера

В ПО FieldCare, DeviceCare, SmartBlue и на дисплее предусмотрен мастер Ввод в работу для сопровождения пользователя на начальном этапе ввода в эксплуатацию.

Выполните эту настройку, чтобы ввести прибор в эксплуатацию. Для каждого параметра введите необходимое значение или выберите соответствующую опцию.

### ПРИМЕЧАНИЕ

Если выйти из мастера до завершения настройки всех необходимых параметров, прибор может перейти в неопределенное состояние! В этом случае рекомендуется сбросить настройки до значений по умолчанию.

## 9.6 Запись графика Эхо-кривая

Запись текущего графика Эхо-кривая в качестве контрольной эхо-кривой для последующего использования в диагностических целях

После настройки измерения рекомендуется записать текущий график Эхо-кривая в качестве контрольного графика.

Параметр Сохранить эталонную кривую в подменю Эхо-кривая используется для записи графика Эхо-кривая.

Диагностика → Эхо-кривая → Сохранить эталонную кривую

‣ В параметр Сохранить эталонную кривую активируйте опция Эталонная кривая вручную

## 9.7 Подменю "Моделирование"

Моделирование переменной процесса, импульсного выходного сигнала или диагностического события.

## 10 Эксплуатация

## 10.1 Считывание сведений о состоянии блокировки прибора

Отображение активной защиты от записи в параметр Статус блокировки.

- Локальный дисплей **Q**
- На основной странице отображается символ  $\Box$ . • Управляющая программа (FieldCare/DeviceCare) Навигация: Система → Управление прибором → Статус блокировки

## 10.2 Чтение измеренных значений

Любые измеряемые значения можно считывать с помощью подменю Измеренное значение.

Навигация: меню Применение → подменю Измеренные значения

## 10.3 Адаптация прибора к условиям процесса

Для этой цели предусмотрены следующие меню.

- Базовые настройки в меню Руководство
- Расширенные настройки в следующих разделах.
	- Меню Диагностика
	- Меню Применение
	- Меню Система

## 10.4 Технология Heartbeat (опционально)

## 10.4.1 Heartbeat Verification

## Мастер "Heartbeat Verification"

Этот мастер настройки используется для запуска автоматической проверки функциональности устройства.

- Мастер можно использовать посредством управляющей программы или дисплея Мастер можно запустить через дисплей, но отображается только результат (опция Пройдено или опция Не пройдено).
- Мастер сопровождает пользователя в процессе формирования отчета о проверке

## 10.4.2 Heartbeat Verification/Monitoring

Подменю Heartbeat доступно только при управлении с помощью ПО FieldCare,  $| \cdot |$ DeviceCare или приложения SmartBlue. Оно содержит мастеры настройки, которые доступны с пакетами приложений Heartbeat Verification и Heartbeat Monitoring.

Документация, которая относится к программному обеспечению Heartbeat Technology, приведена на веб-сайте компании Endress+Hauser: www.endress.com → «Документация».

# 11 Диагностика и устранение неисправностей

## 11.1 Общие сведения об устранении неисправностей

## 11.1.1 Ошибки общего характера

## Прибор не отвечает

- Возможная причина: сетевое напряжение не соответствует техническим требованиям, указанным на заводской табличке Способ устранения неисправности: подключите прибор к источнику питания регламентированного напряжения
- Возможная причина: отсутствует контакт соединительных кабелей с клеммами Способ устранения неисправности: проверьте и при необходимости восстановите электрический контакт между кабелями и клеммами

## Значения на дисплее не видны

• Возможная причина: слишком большая или слишком маленькая яркость дисплея Способ устранения:

Отрегулируйте контрастность с помощью параметра параметр Контрастность дисплея

Путь навигации: Система → Дисплей → Контрастность дисплея

- Возможная причина: неправильное подключение разъема кабеля дисплея Способ устранения неисправности: подключите разъем правильно
- Возможная причина: неисправен дисплей Способ устранения неисправности: замените дисплей

### При запуске прибора или подключении дисплея отображается сообщение Communication error (ошибка связи)

- Возможная причина: влияние электромагнитных помех
- Способ устранения неисправности: проверьте заземление прибора • Возможная причина: ошибка подключения или неисправность разъема дисплея
- Способ устранения неисправности: замените дисплей

## Не работает связь через интерфейс CDI

Возможная причина: ошибочная настройка COM-порта компьютера Способ устранения неисправности: проверьте параметры COM-порта компьютера и при необходимости исправьте их

## Прибор выполняет измерение недостоверно

Возможная причина: ошибочная настройка параметров Способ устранения неисправности: проверьте и исправьте настройку параметров

## 11.2 Ошибка – управление с помощью приложения **SmartBlue**

Управление с помощью приложения SmartBlue возможно только на приборах, оснащенных дисплеем с Bluetooth (поставляется опционально).

### Прибор не отображается в списке активных устройств

- Возможная причина: отсутствует соединение через интерфейс Bluetooth Способ устранения неисправности: включите интерфейс Bluetooth на полевом приборе и/или на смартфоне/планшете с помощью дисплея или программного обеспечения
- Возможная причина: превышен радиус действия сигнала Bluetooth Способ устранения неисправности: уменьшите расстояние между полевым прибором и смартфоном/планшетом Радиус действия подключения – до 25 м (82 фут). Радиус действия при наличии взаимной видимости – 10 м (33 фут).
- Возможная причина: геопозиционирование не включено на устройстве Android или не разрешено для приложения SmartBlue. Способ устранения неисправности: включите/отключите службу геолокации на устройстве Android для приложения SmartBlue.
- Дисплей не оснащен модулем Bluetooth.
- Не подключен модуль Historom.

## Прибор числится в списке активных устройств, однако подключение установить не удается

• Возможная причина: прибор уже соединен с другим смартфоном/планшетом по технологии Bluetooth

Допускается только одно соединение типа «точка-точка»

Способ устранения неисправности: отсоедините смартфон/планшет от другого устройства

• Возможная причина: ошибочный ввод имени пользователя и пароля Способ устранения неисправности: стандартное имя пользователя – admin, а паролем является серийный номер прибора, указанный на его заводской табличке (только если пароль не был изменен пользователем ранее) Если пароль забыт, обратитесь в сервисный центр Endress+Hauser (www.addresses.endress.com)

### Не удается установить соединение посредством приложения SmartBlue

- Возможная причина: введен недействительный пароль Способ устранения неисправности: введите действительный пароль, учитывая регистр символов
- Возможная причина: забыт пароль Способ устранения неисправности: обратитесь в сервисный центр Endress+Hauser (www.addresses.endress.com)

## Невозможно войти в систему через приложение SmartBlue

- Возможная причина: прибор вводится в работу впервые Способ устранения неисправности: введите имя пользователя (admin) и пароль (серийный номер прибора) с учетом регистра символов
- Возможная причина: электрический ток и напряжение не соответствуют требованиям.

Способ устранения неисправности: увеличьте сетевое напряжение

## Невозможно управлять прибором посредством приложения SmartBlue

- Возможная причина: введен недействительный пароль Способ устранения неисправности: введите действительный пароль, учитывая регистр символов
- Возможная причина: забыт пароль Способ устранения неисправности: обратитесь в сервисный центр Endress+Hauser (www.addresses.endress.com)
- Возможная причина: у пользователя, для которого выбрана опция Оператор, нет надлежащей авторизации

Способ устранения неисправности: Система  $\rightarrow$  Администрирование пользователей → Уровень доступа пользователя Измените на опция Техническое обслуживание

#### 11.3 Диагностическое сообщение

Неисправность, обнаруженная системой самоконтроля прибора, отображается в виде диагностического сообщения, чередующегося с измеренным значением.

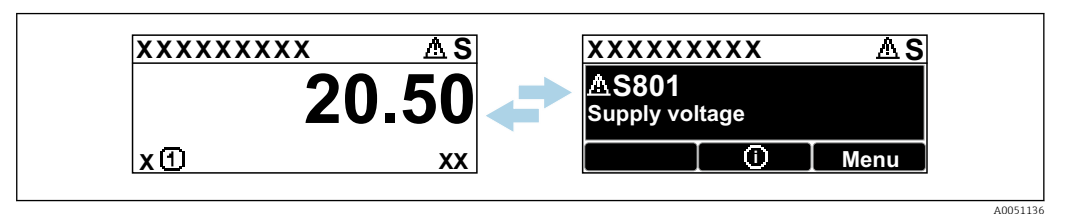

 $\Box$  13 Диагностическое сообщение, чередующееся с измеренным значением

Если одновременно происходят два или более диагностических события, отображается только диагностическое сообщение с наивысшим приоритетом.

#### Диагностическая информация, отображаемая на 11.3.1 локальном дисплее

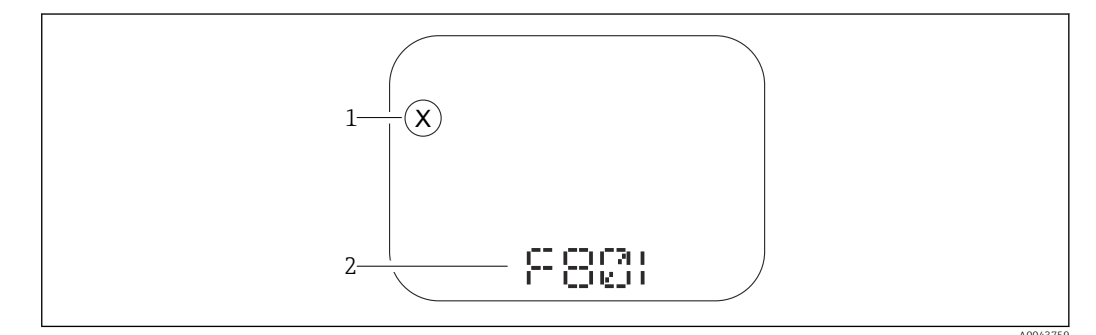

■ 14 Писплей с сегментами без кнопок

- Символ состояния, обозначающий уровень события
- $\overline{2}$ Символ состояния с диагностическим событием

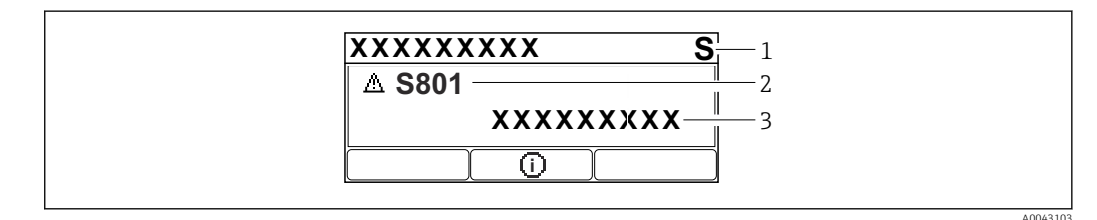

 $\boxtimes$  15 Графический дисплей с кнопками

Сигнал состояния

- Символ состояния с диагностическим событием и предшествующий символ, обозначающий уровень  $\overline{2}$  $cof<sub>pi</sub>m<sub>11</sub>$ a
- $\overline{\mathbf{3}}$ Текст сообщения о событии

#### 11.3.2 Диагностическая информация, отображаемая в управляющей программе

Если в приборе произошло диагностическое событие, то в верхней левой области состояния управляющей программы отображается сигнал состояния вместе с соответствующим символом уровня события согласно рекомендациям NAMUR NE 107.

Нажмите на сигнал состояния, чтобы просмотреть подробные сведения о нем.

Диагностические сообщения из списка ожидания можно также отобразить с помощью опции параметр Диагностика активна.

Сообщения о диагностических событиях и меры по устранению неисправностей могут быть распечатаны с помощью опции подменю Перечень сообщений диагностики.

## 11.3.3 Сигнал состояния

## F

Отказ (F)

Произошла ошибка прибора. Измеренное значение недействительно.

## C

Проверка функций (C)

Прибор находится в сервисном режиме (например, во время моделирования).

## S

Не соответствует спецификации (S)

- Управление прибором:
- За пределами спецификации (например, во время запуска или очистки)
- За пределами параметров настройки, заданных пользователем (например, частота датчика выходит за пределы настроенного диапазона)

## M

Требуется техническое обслуживание (M)

Требуется техническое обслуживание. Измеренное значение остается действительным.

## 11.3.4 Диагностическое событие и текстовое описание события

Неисправность можно выявить при помощи диагностического события. Текст сообщения о событии помогает получить информацию о неисправности. Кроме того, перед описанием диагностического события отображается соответствующий символ состояния.

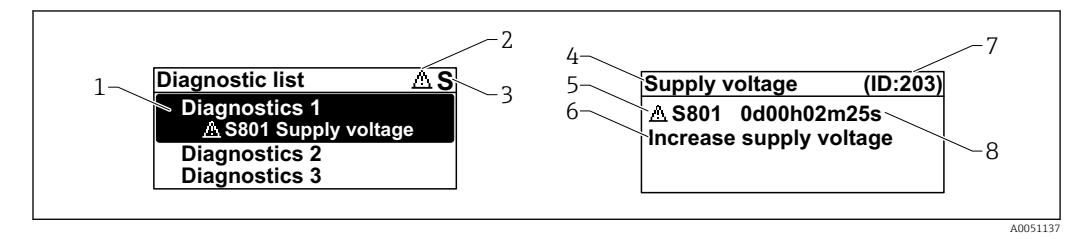

- *1 Диагностическое сообщение*
- *2 Символ уровня события*
- *3 Сигнал состояния*
- *4 Краткое описание*
- *5 Символ уровня события, сигнал состояния, диагностический номер*
- *6 Рекомендуемые меры*
- *7 Сервисный идентификатор*
- *8 Время события*

## Символ уровня события

## Состояние выдачи аварийного сигнала

Измерение прервано. Сигнальные выходы переходят в определенное аварийное состояние. Выдается диагностическое сообщение.

### Состояние выдачи предупреждения

Измерение продолжается. Выдается диагностическое сообщение.

#### Информация о способах исправленияВызов 11.4

#### 11.4.1 Графический дисплей с кнопками

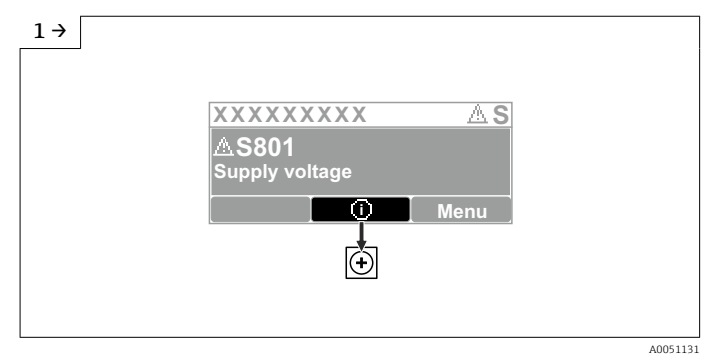

• Откройте меню подменю Перечень сообщений диагностики

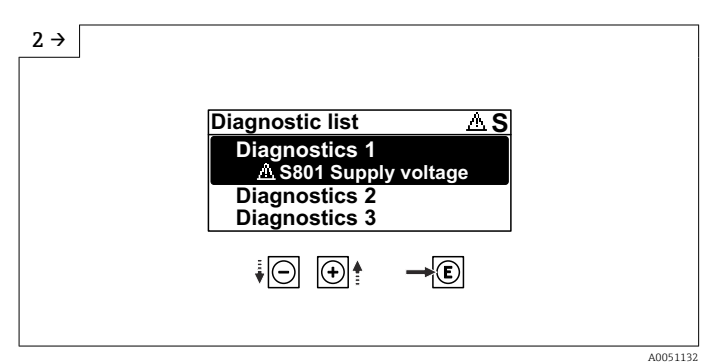

• Выберите диагностическое событие и подтвердите

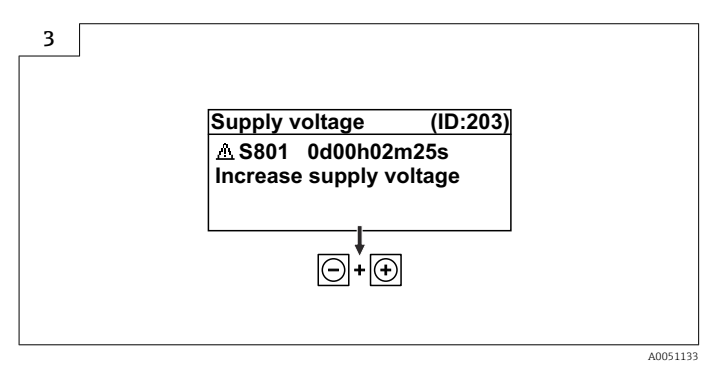

• Информация о способах исправленияЗакрытие

#### 11.4.2 Меню управления

С помощью параметра подменю Диагностический лист можно просмотреть диагностические сообщения в очереди на обработку (до 5). Если количество необработанных сообщений превышает 5, на дисплей выводятся сообщения с наивысшим приоритетом.

## Путь навигации

Диагностика → Перечень сообщений диагностики

Диагностические сообщения из списка ожидания можно также отобразить с помощью опции параметр Диагностика активна.

Навигация: Диагностика → Диагностика активна

#### 11.5 Адаптация диагностической информации

Уровень события можно настроить:

Навигация: Диагностика → Настройки диагностики → Конфигурация

#### 11.6 Список диагностических событий

**В ЕСЛИ Информация о способах исправления отображается Contact the Service Department** (свяжитесь с сервисной службой) (www.addresses.endress.com), подготовьте service ID (сервисный идентификатор).

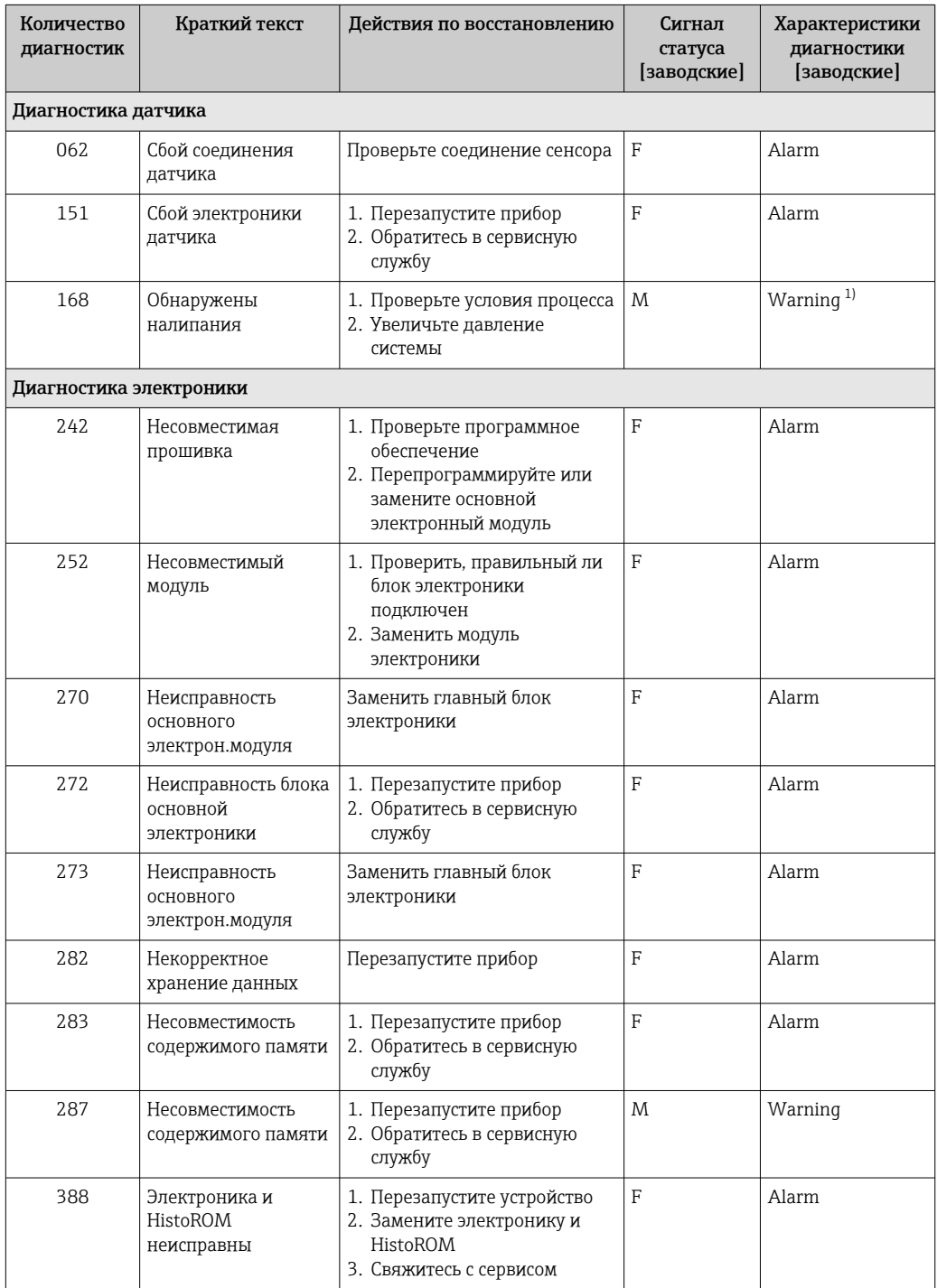

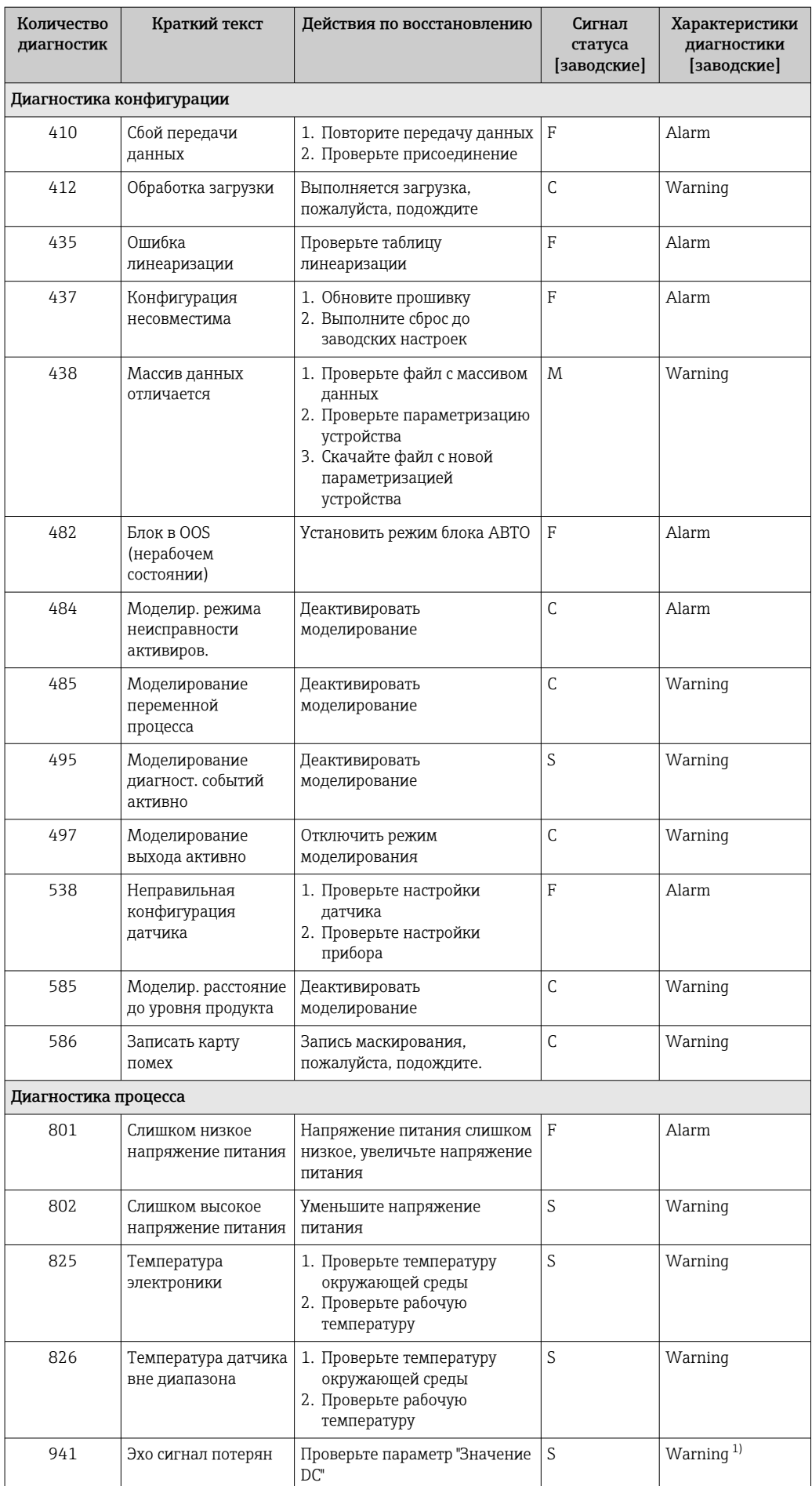

<span id="page-53-0"></span>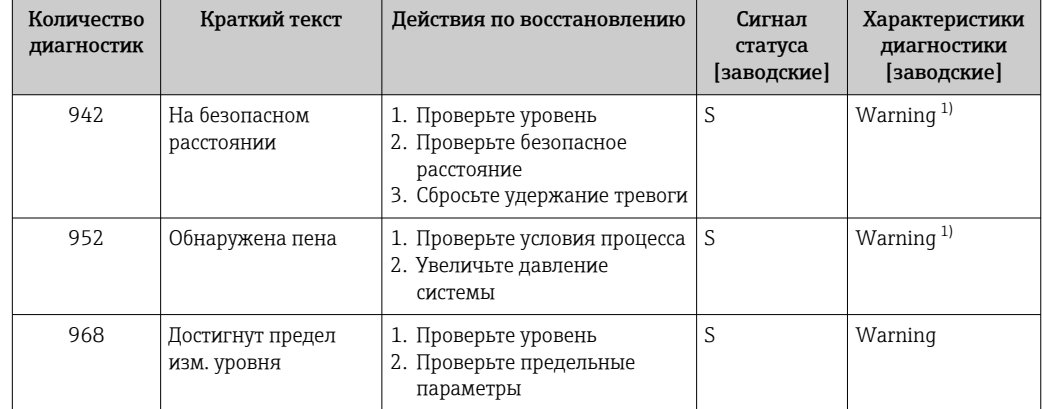

 $1)$ Параметры диагностики могут быть изменены.

#### 11.7 Журнал событий

#### 11.7.1 Журнал событий

В подменю подменю Журнал событий можно просмотреть хронологический обзор сообщений о произошедших событиях. Это подменю доступно только при использовании локального дисплея с кнопками. При управлении посредством FieldCare перечень событий можно просмотреть с помощью функции Event List / HistoROM (Перечень событий/HistoROM) программы FieldCare.

## Навигация:

Диагностика → Журнал событий → Перечень событий

В хронологическом порядке могут отображаться до 100 сообщений о событиях.

Журнал событий содержит записи о следующих событиях:

- Диагностические события
- Информационные события

Кроме времени наступления события (исчисляемого в часах работы прибора), с каждым событием связывается символ, который указывает состояние события (происходит ли в данный момент):

- Диагностическое событие
	- $\bullet$  Э: наступление события
- $\bullet$  Э: окончание события
- Информационное событие

€: наступление события

### Вызов и закрытие мер по устранению ошибок

1. Нажмите  $\Box$ .

• Появится сообщение с описанием мер по устранению выбранного диагностического события.

2. Одновременно нажмите  $\Box$  и  $\boxplus$ .

• Сообщение о рекомендуемых мерах закроется.

#### 11.7.2 Фильтрация журнала событий

С помощью фильтров можно определить категорию сообщений о событиях для отображения в разделе подменю Перечень событий.

Навигация: Диагностика → Журнал событий

## Категории фильтра

- $Bce$
- $OTKa3(F)$
- Проверка функций (С)
- Не соответствует спецификации (S)
- Требуется техническое обслуживание (М)
- Информация

#### 11.7.3 Обзор информационных событий

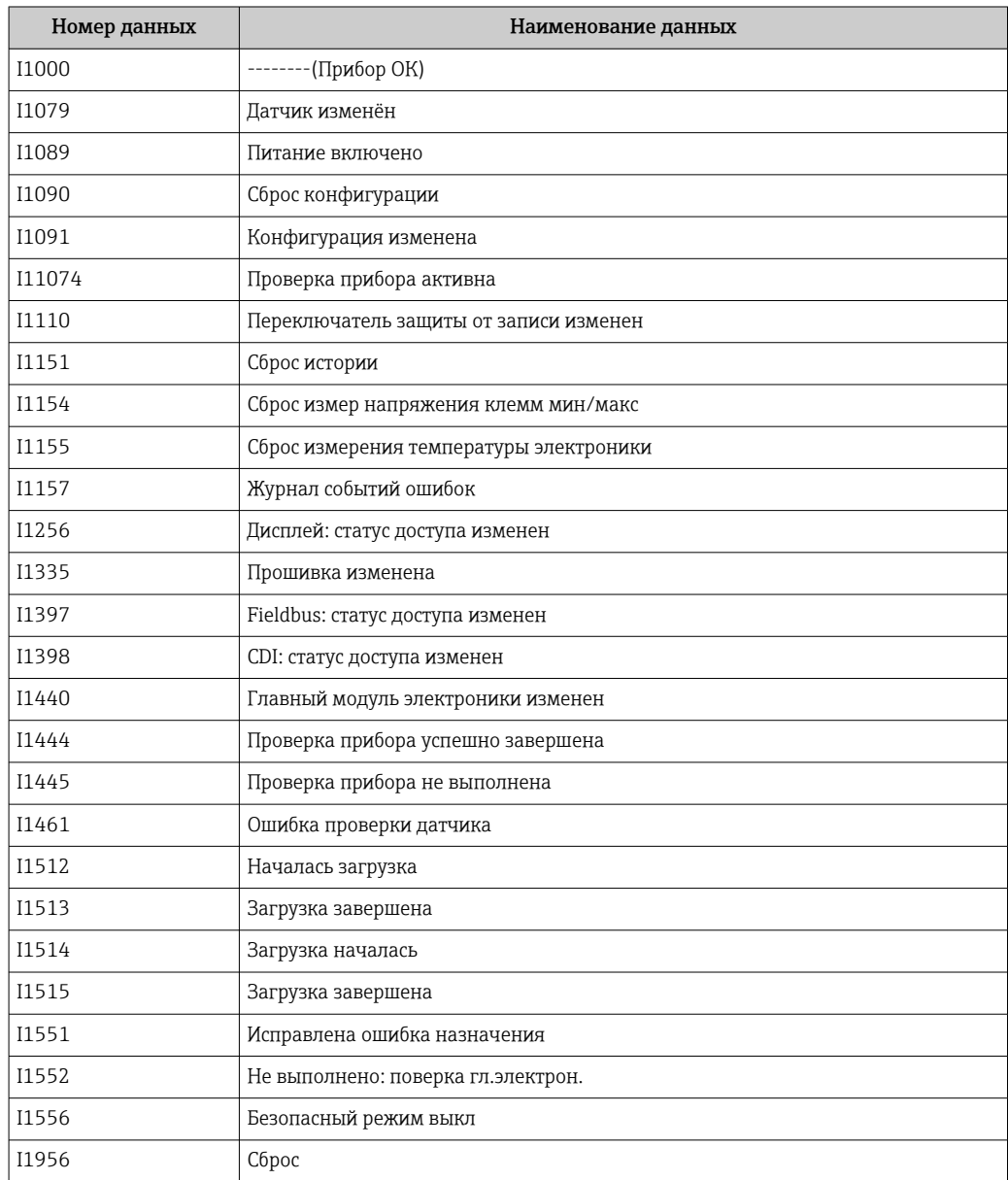

#### Сброс параметров прибора 11.8

#### 11.8.1 Сброс пароля с помощью управляющей программы

Enter a code to reset the current "Maintenance" password. The code is delivered by your local support.

Навигация: Система → Администрирование пользователей → Сброс пароля → Сброс пароля

 Подробные сведения о параметре параметр Сброс пароля см. в документе «Описание параметров прибора».

## 11.8.2 Сброс параметров прибора с помощью управляющей программы

Сбросить конфигурацию прибора - полностью или частично - к определенному состоянию

Навигация: Система  $\rightarrow$  Управление прибором  $\rightarrow$  Сброс параметров прибора

 Подробные сведения о параметре параметр Сброс параметров прибора см. в документе «Описание параметров прибора».

## 11.8.3 Сброс параметров прибора с помощью кнопок на электронной вставке

### Сброс пароля

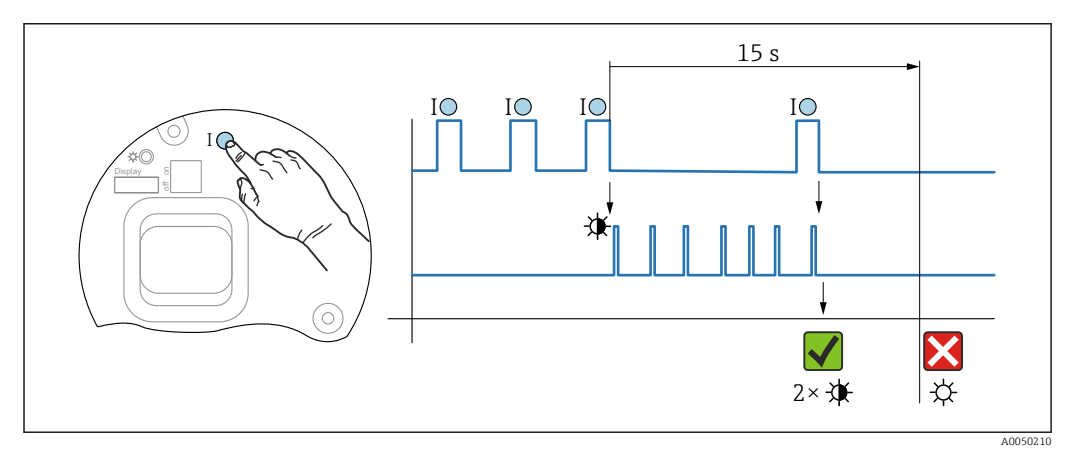

 *16 Последовательность сброса пароля*

### Удаление/сброс пароля

1. Нажмите управляющую кнопку I три раза.

- Функция сброса пароля запущена, светодиод мигает.
- 2. Нажмите управляющую кнопку I один раз и удерживайте ее в течение 15 с.
	- Пароль сбрасывается, светодиод кратковременно мигает.

Если управляющая кнопка I не нажата в течение 15 с, действие отменяется и светодиод больше не горит.

### Сброс параметров прибора на заводские настройки

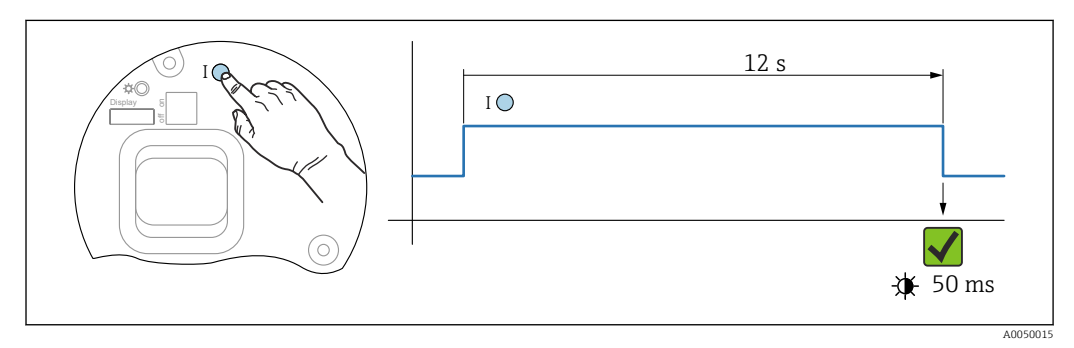

 *17 Последовательность сброса на заводские настройки*

## Сбросьте параметры прибора на заводские настройки

- Нажмите управляющую кнопку I и удерживайте ее не менее 12 с.
	- Данные прибора сбрасываются на заводские настройки, светодиод кратковременно мигает.

#### 11.9 Информация о приборе

Вся информация о приборе содержится здесь: подменю Информация.

Навигация: Система → Информация

Подробные сведения о параметре подменю Информация см. в документе «Описание параметров прибора».

## 11.10 История изменений встроенного ПО

Версию программного обеспечения для прибора можно явно указать в структуре  $| \cdot |$ оформления заказа. Это позволяет обеспечить совместимость версии ПО при интеграции с существующей или планируемой системой.

Версия

01.00.00

• Исходное ПО

■ Действительно с 11.01.2023

# 12 Техническое обслуживание

Специальные работы по техническому обслуживанию не требуются.

## 12.1 Очистка наружной поверхности

# Примечания в отношении очистки

- Используемые моющие средства не должны разрушать поверхности и уплотнения
- Сохраняйте надлежащую степень защиты прибора

## 12.2 Уплотнения

Технологические уплотнения, которыми уплотняется присоединение к процессу прибора, необходимо периодически заменять. Периодичность замены уплотнений зависит от частоты выполнения циклов очистки, температуры очистки и температуры среды.

# 13 Ремонт

## 13.1 Общая информация

## 13.1.1 Принцип ремонта

Принцип ремонта компании Endress+Hauser

- Приборы имеют модульную конструкцию
- Ремонт может осуществляться сервисным центром Endress+Hauser или специалистами заказчика, прошедшими соответствующее обучение
- Запасные части объединены в логические комплекты и снабжены соответствующими руководствами по замене

Сведения об обслуживании и запасных частях можно получить в региональном торговом представительстве Endress+Hauser.

## 13.1.2 Ремонт приборов во взрывозащищенном исполнении LОСТОРОЖНО

Ненадлежащий ремонт может поставить под угрозу электробезопасность! Опасность взрыва!

- ‣ В соответствии с национальным законодательством ремонт приборов с сертификатами взрывозащиты может осуществляться только специализированным персоналом или специалистами сервисного центра производителя.
- ‣ Требуется соблюдение действующих отраслевых стандартов и национального законодательства в отношении взрывоопасных зон, указаний по технике безопасности и сертификатов.
- ‣ Используйте только фирменные запасные части производителя.
- ‣ Учитывайте обозначение прибора, указанное на заводской табличке. Для замены могут использоваться только аналогичные детали.
- ‣ Выполняйте ремонт в соответствии с инструкциями.
- ‣ Вносить изменения в конструкцию сертифицированного прибора и модифицировать его до уровня иного сертифицированного исполнения могут только специалисты сервисного центра производителя.

## 13.2 Запасные части

- Некоторые сменные компоненты прибора можно идентифицировать по заводской табличке запасной части. На них приводится информация об этих запасных частях.
- Все запасные части для измерительного прибора вместе с кодами заказа перечислены в *Device Viewer* ([www.endress.com/deviceviewer\)](http://www.endress.com/deviceviewer) и могут быть заказаны. Можно также загрузить соответствующее руководство по монтажу (при наличии такового).

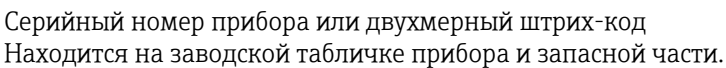

## 13.3 Замена

После замены всего прибора или модуля электроники параметры можно снова загрузить в прибор через интерфейс связи. Для этого следует предварительно выгрузить данные в компьютер с помощью ПО FieldCare/DeviceCare.

## 13.3.1 HistoROM

Выполнять калибровку прибора заново после замены дисплея или электроники преобразователя не обязательно.

Запасные части поставляются без модуля HistoROM.  $| \cdot |$ 

После замены электроники преобразователя снимите модуль HistoROM и подключите его к новому компоненту.

## 13.4 Возврат

Требования, предъявляемые к безопасному возврату прибора, могут варьироваться в зависимости от типа прибора и национального законодательства.

1. Информация приведена на веб-странице: http://www.endress.com/support/return-material

- Выберите регион.
- 2. Прибор необходимо вернуть поставщику, если требуется ремонт или заводская калибровка, а также при заказе или доставке ошибочного прибора.

## 13.5 Утилизация

# $\boxtimes$

Если этого требует Директива 2012/19 ЕС об отходах электрического и электронного оборудования (WEEE), изделия маркируются указанным символом, с тем чтобы свести к минимуму возможность утилизации WEEE как несортированных коммунальных отходов. Не утилизируйте изделия с такой маркировкой как несортированные коммунальные отходы. Вместо этого верните их изготовителю для утилизации в соответствии с действующими правилами.

# 14 Аксессуары

## 14.1 Защитный козырек от погодных явлений, сталь 316L

Защитный козырек от погодных явлений можно заказать вместе с прибором (позиция спецификации «Прилагаемые аксессуары»).

Применяется для защиты от прямых солнечных лучей, атмосферных осадков и льда.

Защитный козырек от погодных явлений из стали 316L пригоден для двухкамерного корпуса, изготовленного из алюминия или стали 316L. В комплект поставки входит держатель для непосредственной установки на корпус.

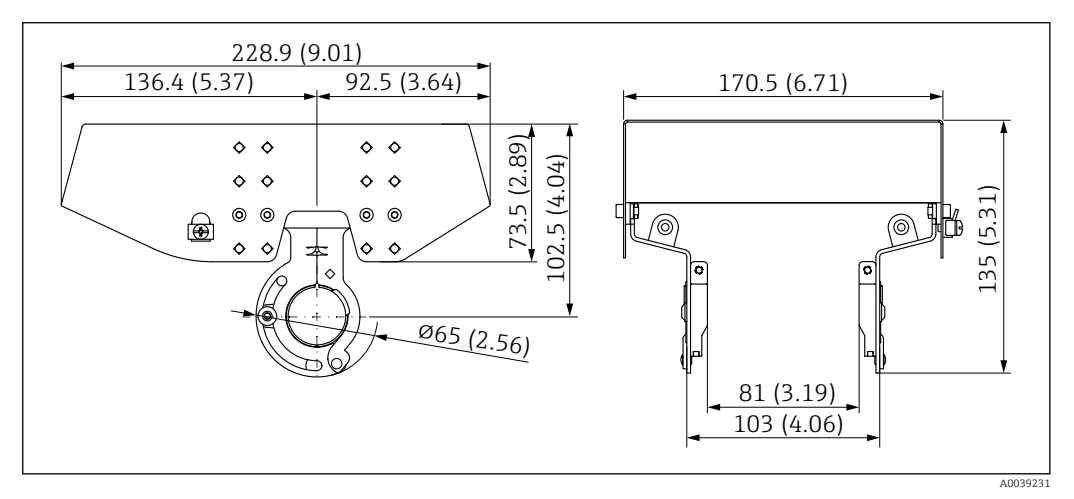

 *18 Размеры. Единица измерения мм (дюйм)*

### Материал

- Защитный козырек от погодных явлений: сталь 316L
- Прижимной винт: A4
- Держатель: сталь 316L

### Код заказа для аксессуаров 71438303

## 14.2 Пластмассовый защитный козырек от погодных явлений

Защитный козырек от погодных явлений можно заказать вместе с прибором (позиция спецификации «Прилагаемые аксессуары»).

Применяется для защиты от прямых солнечных лучей, атмосферных осадков и льда.

Пластмассовый защитный козырек от погодных явлений пригоден для защиты алюминиевого однокамерного корпуса. В комплект поставки входит держатель для непосредственной установки на корпус.

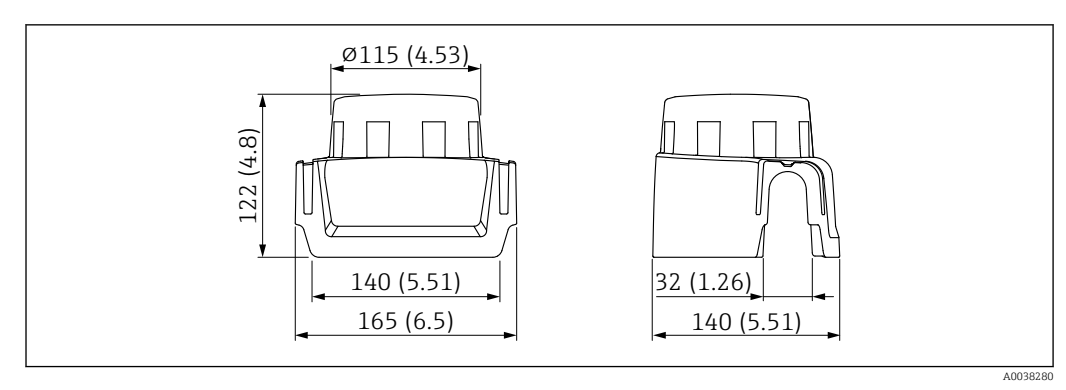

 *19 Размеры. Единица измерения мм (дюйм)*

## Материал

Пластмасса

Код заказа для аксессуаров 71438291

## 14.3 Монтажный кронштейн, регулируемый

Прибор можно устанавливать на стену или потолок с помощью монтажного кронштейна.

Прибор можно выровнять по поверхности изделия с помощью функции поворота.

Монтажный кронштейн можно заказать вместе с прибором через позицию спецификации «Прилагаемые аксессуары».

Подходит для прибора с корпусом с одним отсеком или алюминиевым корпусом с двумя отсеками L-образной формы в сочетании с герметичной антенной PVDF 40 мм (1,5 дюйм) или антенной с защитой от конденсата 50 мм (2 дюйм) с резьбовым присоединением к процессу.

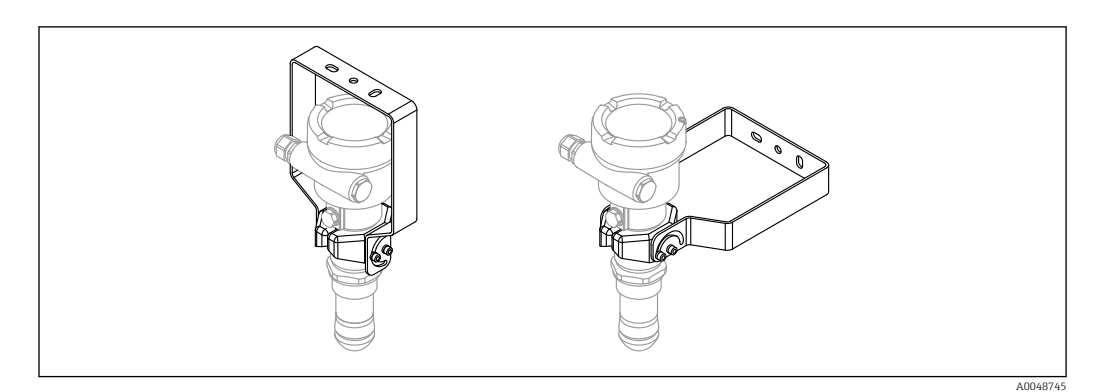

 *20 Монтаж на потолке или стене*

Монтажный кронштейн не имеет проводящего соединения с корпусом H. преобразователя. Кронштейн должен быть включен в локальное выравнивание потенциалов для предотвращения возникновения электростатического заряда.

Крепите только к прочным материалам (например, к металлу, кирпичу, бетону) с помощью пригодных для этой цели крепежных приспособлений (предоставляются заказчиком).

Код заказа для аксессуаров:

71597288

## 14.3.1 Размеры

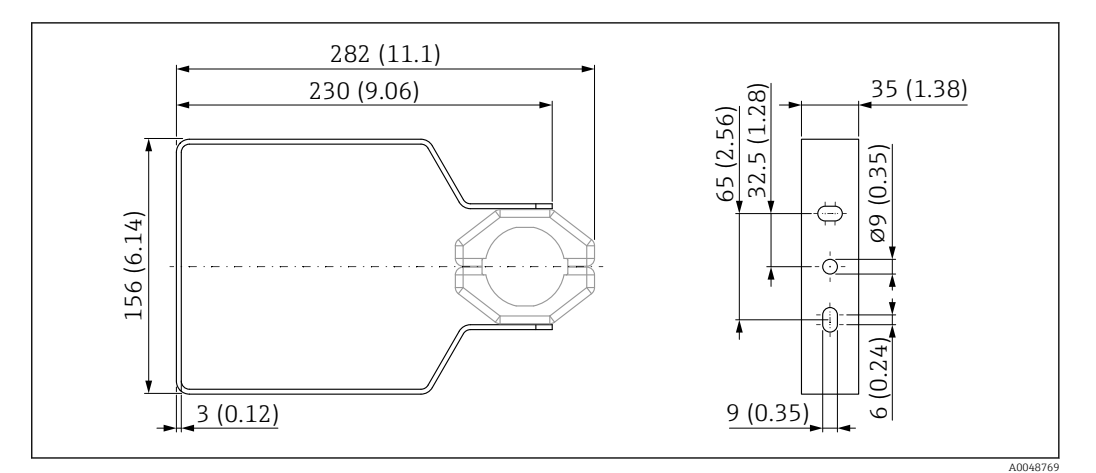

 *21 Размеры монтажного кронштейна. Единица измерения мм (дюйм)*

## 14.3.2 Комплект поставки

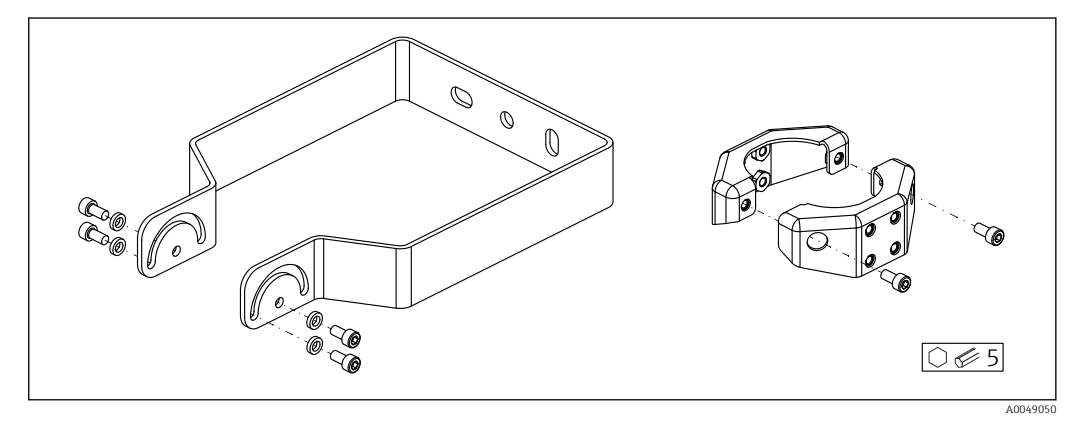

 *22 Комплект поставки регулируемого монтажного кронштейна*

- *1 монтажный кронштейн, 316L (1.4404)*
- *2 держателя, 316L (1.4404)*
- *6 винтов, A4*

*4 стопорные шайбы, A4*

## 14.4 Выносной дисплей FHX50B

Выносной дисплей заказывается через конфигуратор выбранного продукта.

Если должен использоваться выносной дисплей, необходимо заказать версию прибора Подготовлено для дисплея FHX50B.

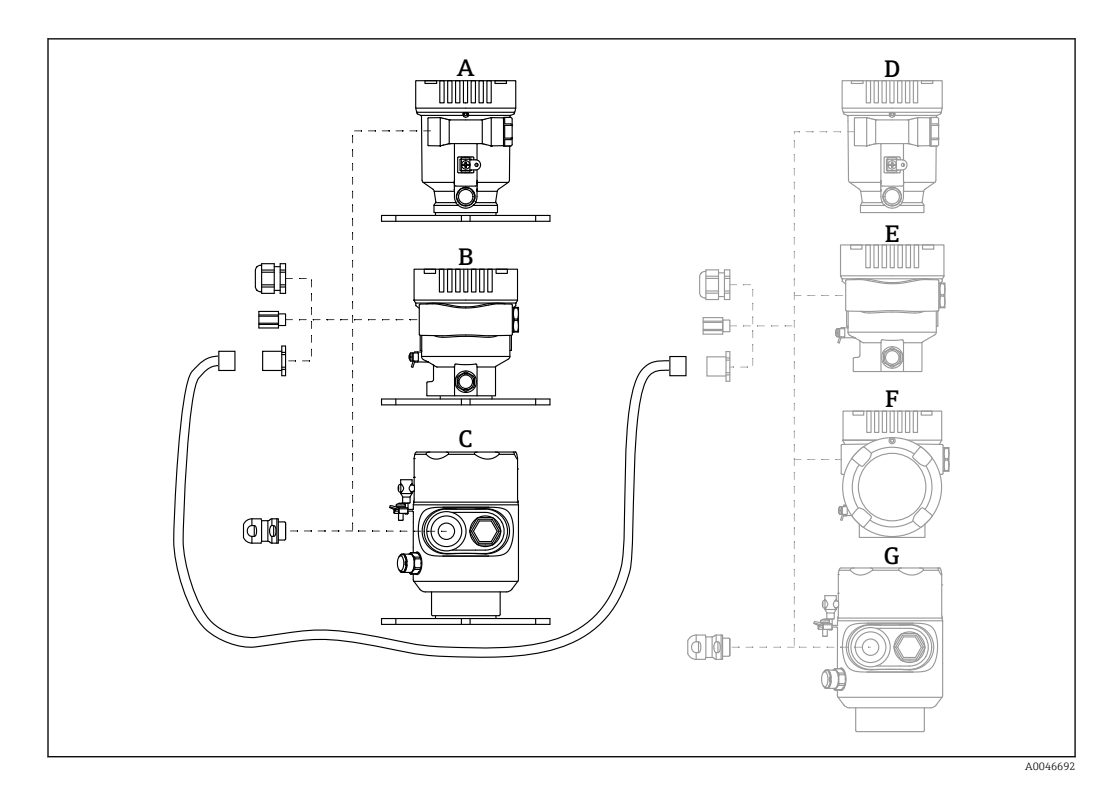

- *A Пластмассовый корпус с одним отсеком, выносной дисплей*
- *B Алюминиевый корпус с одним отсеком, выносной дисплей*
- *C Гигиенический корпус с одним отсеком 316L, выносной дисплей*
- *D Сторона прибора, пластмассовый корпус с одним отсеком, подготовленный для дисплея FHX50B*
- *E Сторона прибора, алюминиевый корпус с одним отсеком, подготовленный для дисплея FHX50B*
- *F Сторона прибора, корпус с двумя отсеками L-образной формы, подготовленный для дисплея FHX50B*
- *G Сторона прибора, гигиенический корпус с одним отсеком 316L, подготовленный для дисплея FHX50B*

### Материал корпуса с одним отсеком, выносной дисплей

- Алюминий
- Пластмасса

### Степень защиты:

- $\blacksquare$  IP68 / NEMA 6P
- $\blacksquare$  IP66 / NEMA 4x

### Соединительный кабель:

- Соединительный кабель (опция) длиной до 30 м (98 фут)
- Приобретаемый отдельно стандартный кабель длиной до 60 м (197 фут) Рекомендация: EtherLine®-P CAT.5e от компании LAPP.

## Технические характеристики приобретаемого отдельно соединительного кабеля

Технология соединения Push-in CAGE CLAMP®, срабатывание при нажатии

- Площадь поперечного сечения проводника:
	- $\bullet$  Одножильный проводник 0.2 до 0.75 мм<sup>2</sup> (24 до 18 AWG)
	- $\bullet$  Тонкожильный проводник 0,2 до 0,75 мм<sup>2</sup> (24 до 18 AWG)
	- $\bullet$  Тонкожильный проводник; с изолированным наконечником 0,25 до 0,34 мм<sup>2</sup>
	- Тонкожильный проводник; без изолированного наконечника 0,25 до 0,34 мм<sup>2</sup>
- Длина зачистки: 7 до 9 мм (0,28 до 0,35 дюйм)
- Наружный диаметр: 6 до 10 мм (0,24 до 0,4 дюйм)
- Максимальная длина кабеля: 60 м (197 фут)

### Температура окружающей среды:

- $-40 \text{ }\mu\text{o} +80 \text{ }^{\circ}\text{C}$  ( $-40 \text{ }\mu\text{o} +176 \text{ }^{\circ}\text{F}$ )
- Опция: –50 до +80 °C (–58 до +176 °F)

## 14.5 Герметичное уплотнение

Химически инертное стеклянное уплотнение; предотвращающее попадание газов в блок электроники.

По желанию можно выбрать в разделе «Установленные аксессуары» при заказе изделия.

## 14.6 Field Xpert SMT70

Универсальный, высокопроизводительный планшет для настройки приборов во взрывоопасных зонах категории 2 и в невзрывоопасных зонах

Подробные сведения см. в документе «Техническое описание» (TI01342S).

## 14.7 DeviceCare SFE100

Конфигурационный инструмент для полевых приборов с интерфейсом HART, PROFIBUS или FOUNDATION Fieldbus

Техническое описание, TI01134S m

## 14.8 FieldCare SFE500

Инструментальное средство для управления парком приборов на основе технологии FDT

С его помощью можно настраивать все интеллектуальные полевые приборы в системе и управлять ими. Использование информации о состоянии также является простым, но эффективным способом проверки состояния и исправности приборов.

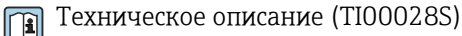

## 14.9 RID14

8-канальный полевой индикатор для систем полевых шин

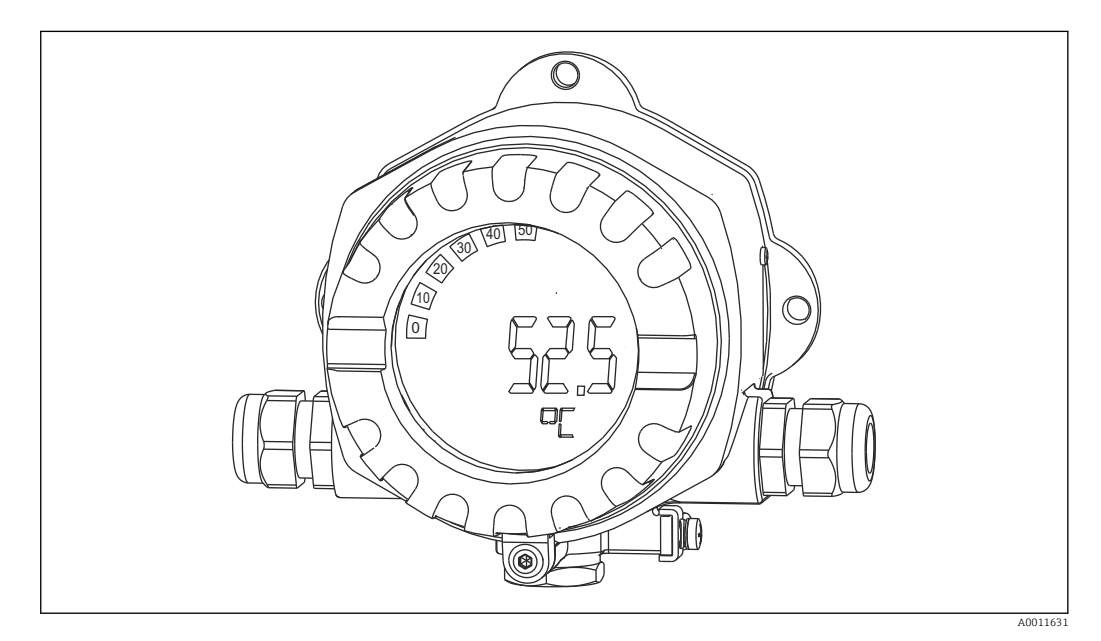

Отображение 8 значений процесса или расчетных значений для протокола FOUNDATION Fieldbus™ или PROFIBUS® PA

Техническое описание TI00145R и руководство по эксплуатации BA01267K m

# 14.10 RID16

8-канальный полевой индикатор для систем полевых шин

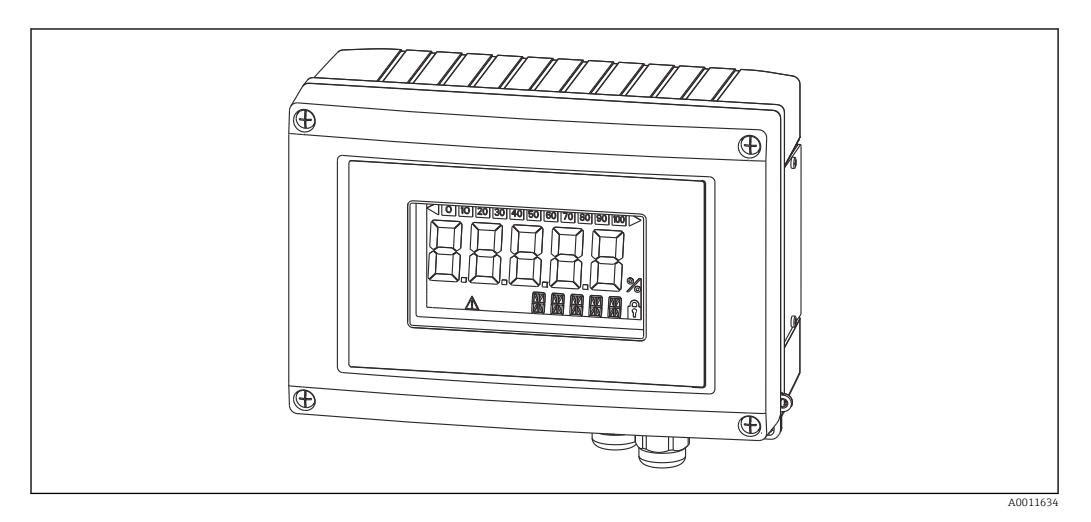

Отображение 8 значений процесса или расчетных значений для протокола FOUNDATION Fieldbus™ или PROFIBUS® PA

Техническое описание TI00146R и руководство по эксплуатации BA00284R m

## 14.11 Fieldgate SFG500

Интеллектуальный шлюз Ethernet/PROFIBUS

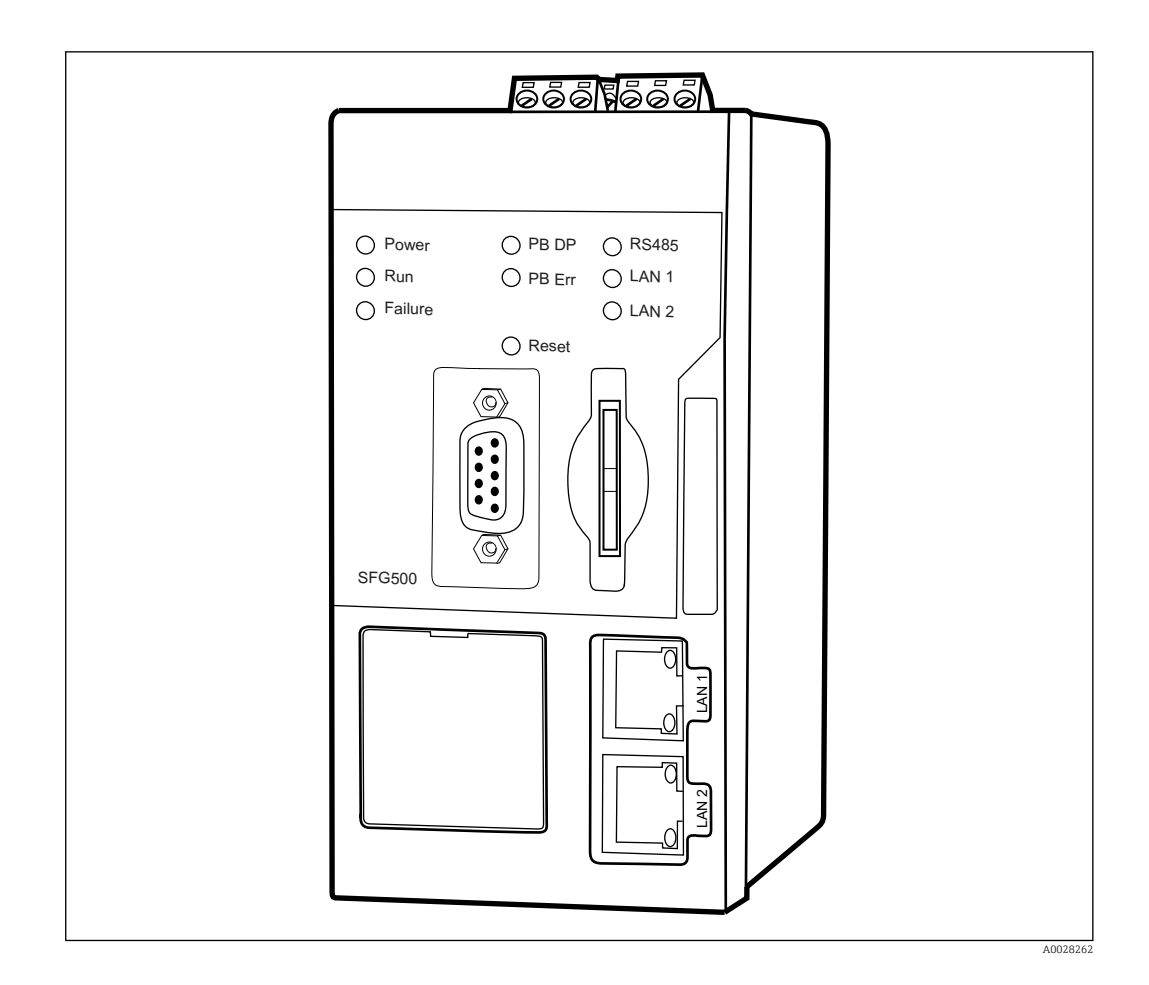

Параллельный доступ к сетям PROFIBUS, контроль состояния устройств PROFIBUS и HART

Основной режим шлюза Ethernet со встроенным веб-сервером и адаптивным ведущим устройством PROFIBUS (класс 2) для связи с устройствами PROFIBUS.

## Код для заказа аксессуаров:

71116672

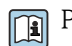

Руководство по эксплуатации BA01579S

# 15 Технические характеристики

## 15.1 Вход

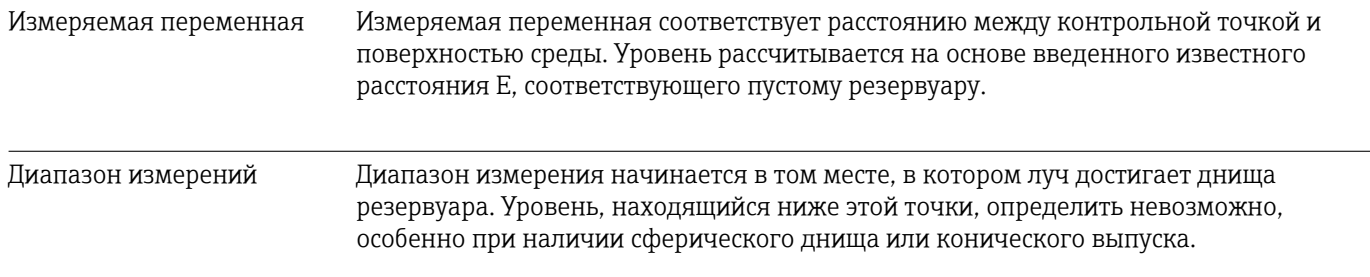

### Максимальный диапазон измерения

Максимальный диапазон измерения зависит от размера и конструкции антенны.

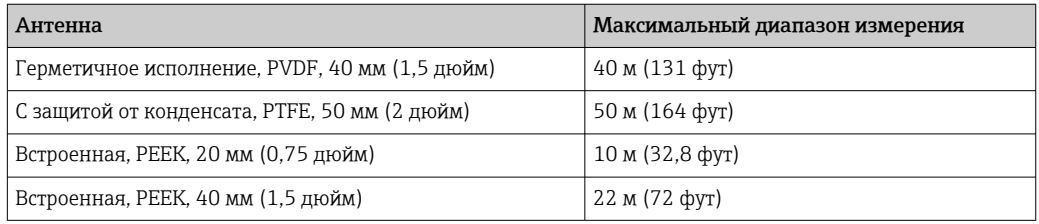

## Фактический диапазон измерений

Фактический диапазон измерений зависит от размера антенны, отражающих свойств среды, монтажной позиции и любых возможных паразитных отражений.

Теоретически измерение возможно вплоть до кончика антенны.

Во избежание материального ущерба от абразивной среды и образования отложений на антенне, диапазон измерений должен заканчиваться в 10 мм (0,4 дюйм) от кончика антенны.

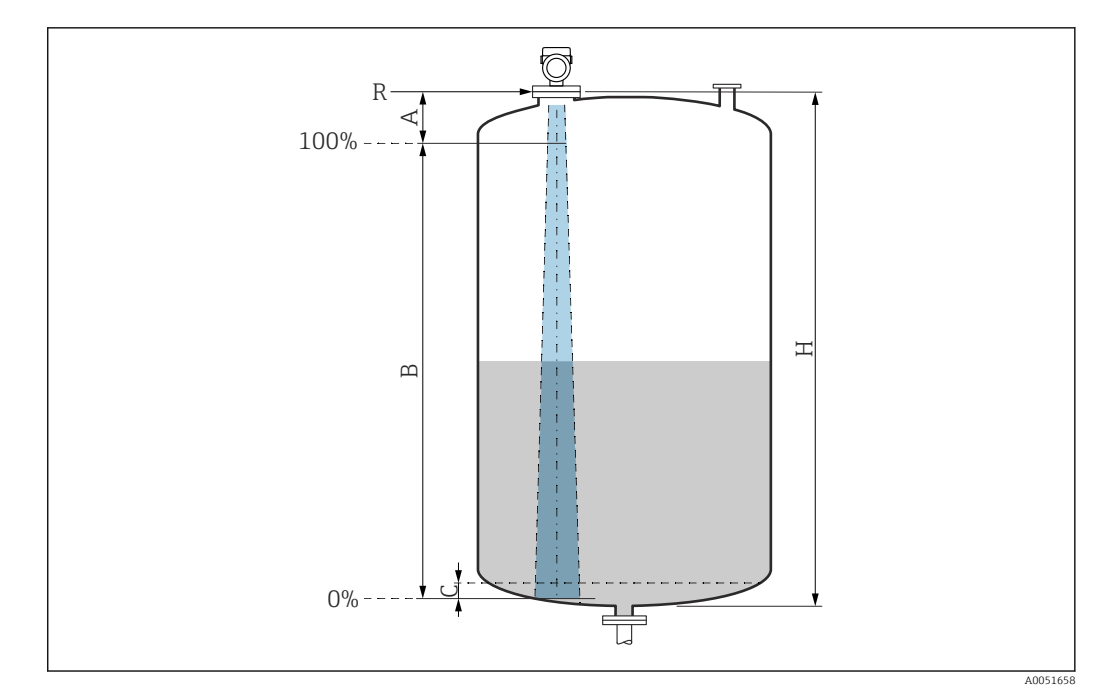

 *23 Фактический диапазон измерений*

- *A Длина антенны + 10 мм (0,4 дюйм)*
- 
- *B Фактический диапазон измерений С 50 до 80 мм (1,97 до 3,15 дюйм); средн. εr < 2*
- *H Высота емкости*
- *R Контрольная точка измерения; зависит от антенной системы*

Подробнее о контрольной точке см. здесь → В Механическая конструкция.

В случае среды с низкой диэлектрической проницаемостью (εr < 2) на очень низких уровнях (ниже уровня С) сквозь среду может быть видно дно резервуара. На этом участке диапазона точность измерения ухудшается. Если это неприемлемо, то нулевая точка должна располагаться на расстоянии С над дном резервуара  $\rightarrow \blacksquare$ Фактический диапазон измерений.

В следующей таблице описаны группы сред и возможные диапазоны измерения в зависимости от условий применения и от конкретной группы сред. Если диэлектрическая постоянная среды неизвестна, то для получения достоверных результатов измерения следует считать, что среда принадлежит к группе B.

## Группы сред

- $\bullet$  **A0** ( $\varepsilon_{r}$  1,2 до 1,4)
	- Например, n-бутан, жидкий азот, жидкий водород
- $\bullet$  **A** ( $\varepsilon_{r}$  1,4 до 1,9) Непроводящие жидкости, например сжиженный газ
- $\bullet$  **В** ( $\varepsilon$ <sub>r</sub> 1,9 до 4)
	- Непроводящие жидкости, например бензин, масло или толуол
- $\bullet$  **C** ( $\varepsilon$ <sub>r</sub> 4 до 10)

Например, концентрированные кислоты, органические растворители, эфир или анилин

 $\bullet$  **D** ( $\epsilon_r$ >10)

Проводящие жидкости, водные растворы, разбавленные кислоты, щелочи и спирт

# Измерение в следующих средах с поглощающей газовой фазой

Примеры приведены ниже.

- $\blacksquare$  Аммиак
- Ацетон
- Метиленхлорид
- Метилэтилкетон
- Оксид пропилена
- VCM (винилхлорид мономер)

Для измерения в среде поглощающих газов используйте волноводный радар, измерительные приборы с другой частотой измерения или другой принцип измерения.

Если измерения необходимо выполнять в одной из перечисленных выше сред, обратитесь в компанию Endress+Hauser.

**В** Значения диэлектрической постоянной (значения DC) многих сред, чаще всего используемых в промышленности, см. в следующих источниках:

- полный перечень значений диэлектрической постоянной (значений DC), CP01076F;
- приложение DC Values, разработанное компанией Endress+Hauser для устройств с ОС Android и iOS.

*Измерение в накопительном резервуаре*

### Накопительный резервуар – условия измерения

Спокойная поверхность технологической среды (например, донное заполнение, заполнение через погружную трубу или редкое заполнение сверху)

*Встроенная антенна, PEEK, 20 мм (0,75 дюйм) в накопительном резервуаре*

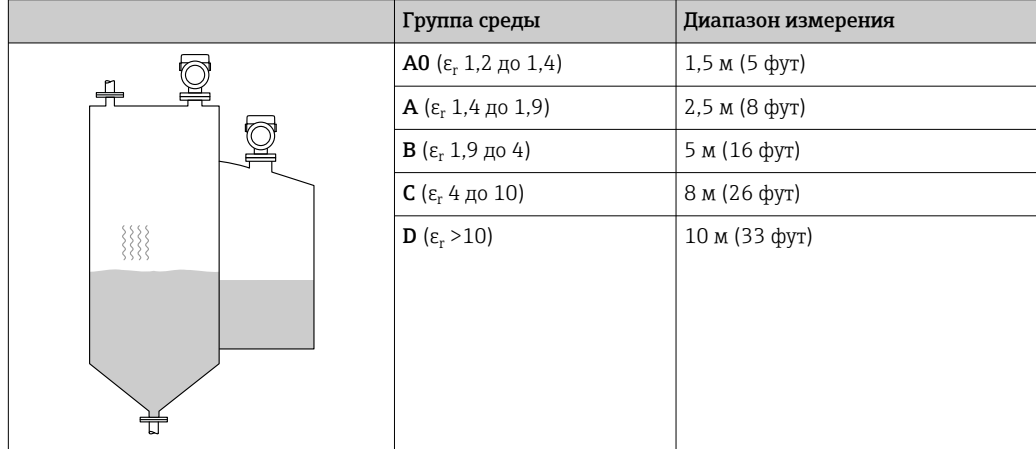

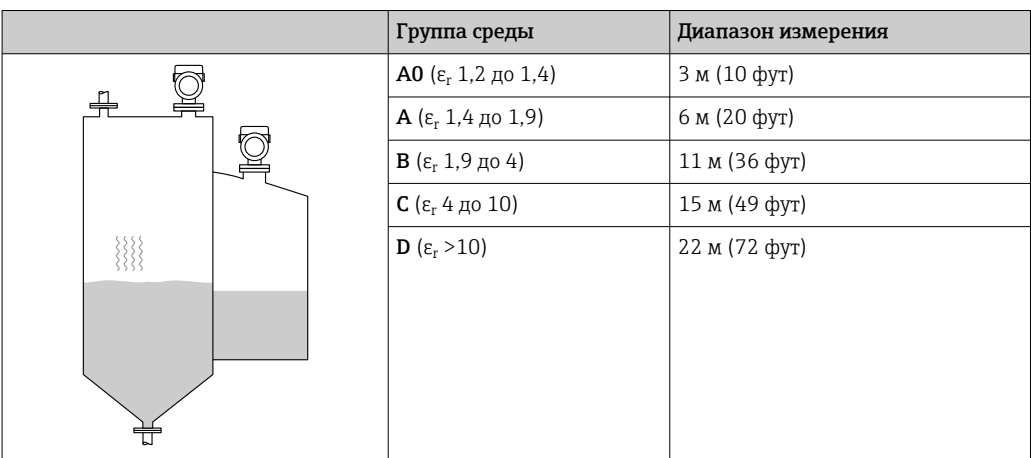

*Встроенная антенна, PEEK, 40 мм (1,5 дюйм) в накопительном резервуаре*

*Герметичная антенна, PVDF, 40 мм (1,5 дюйм) в накопительном резервуаре*

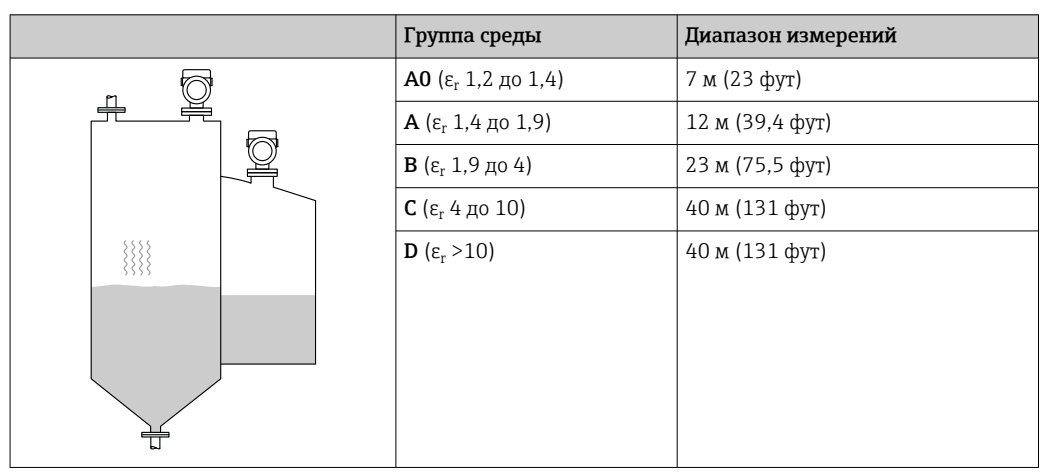

*Антенна с покрытием из PTFE с защитой от конденсата, 50 мм (2 дюйм) в накопительном резервуаре*

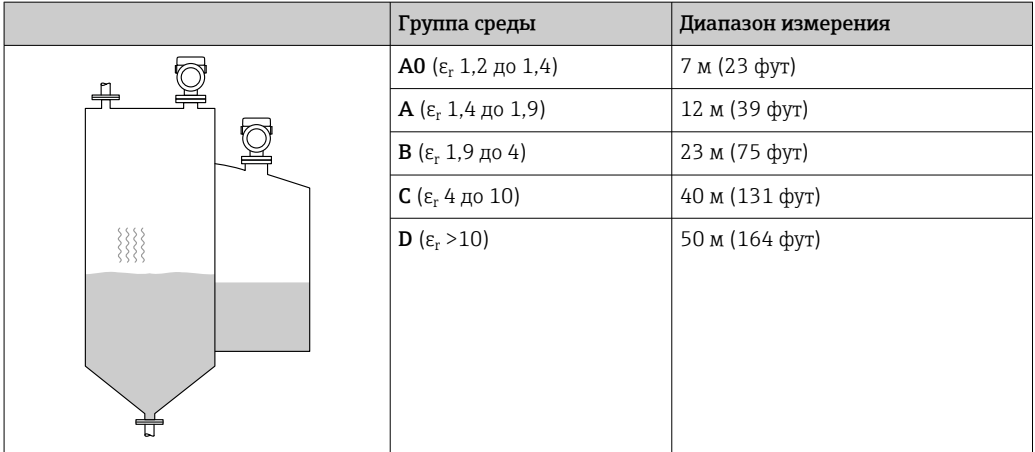

*Измерение в буферном резервуаре*

### Буферный резервуар – условия измерения

Нестабильная поверхность технологической среды (например, при непрерывном заполнении, заполнении с верхней подачей, при использовании струйного перемешивания)

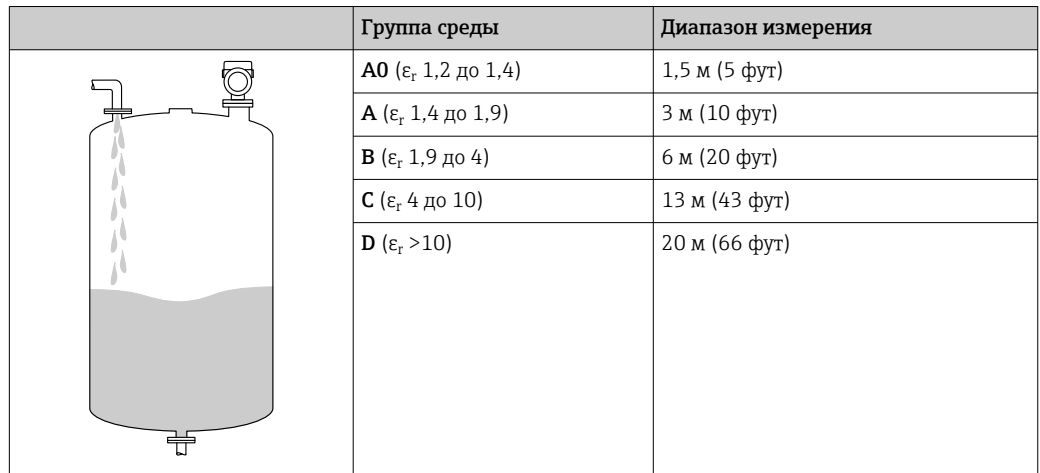

*Встроенная антенна, PEEK, 40 мм (1,5 дюйм) в буферном резервуаре*

*Антенна в герметичном исполнении, PVDF, 40 мм (1,5 дюйм) в буферном резервуаре*

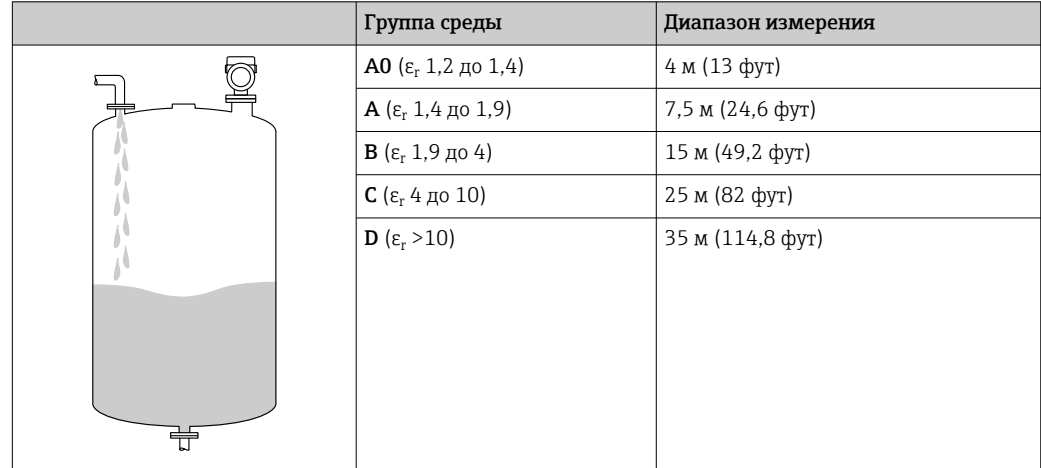

*Антенна с покрытием из PTFE с защитой от конденсата, 50 мм (2 дюйм) в буферном резервуаре*

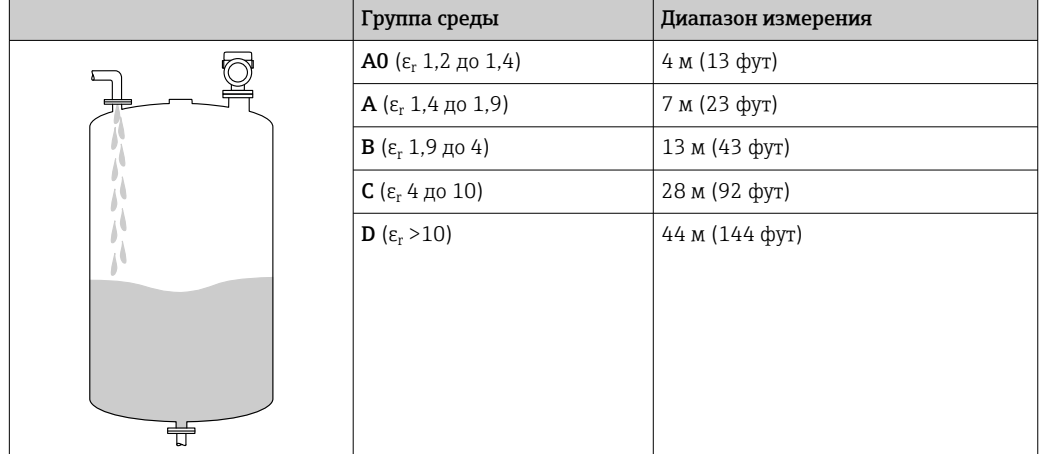

*Измерение в резервуаре с мешалкой*

## Резервуар с мешалкой – условия измерения

Турбулентная поверхность технологической среды (например, при заполнении с верхней подачей, при использовании мешалок и наличии перегородок)
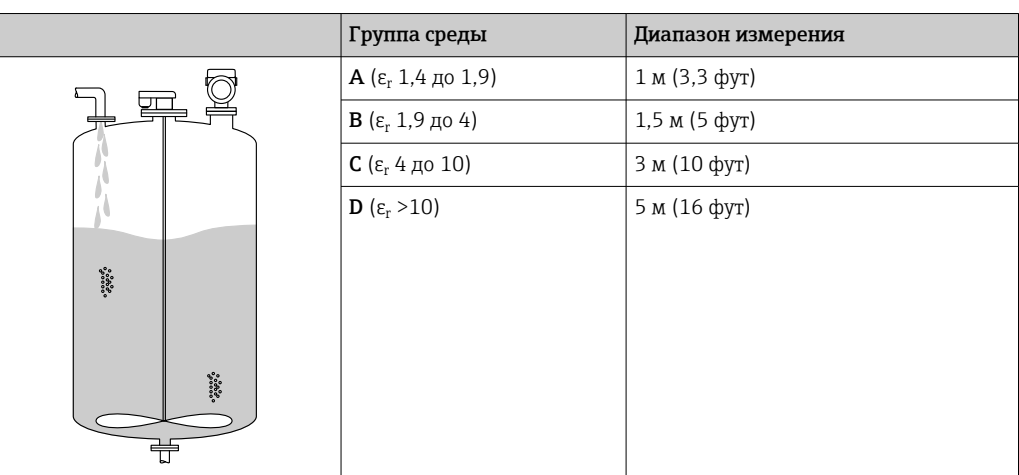

*Встроенная антенна, PEEK, 20 мм (0,75 дюйм) в резервуаре с мешалкой*

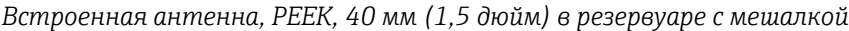

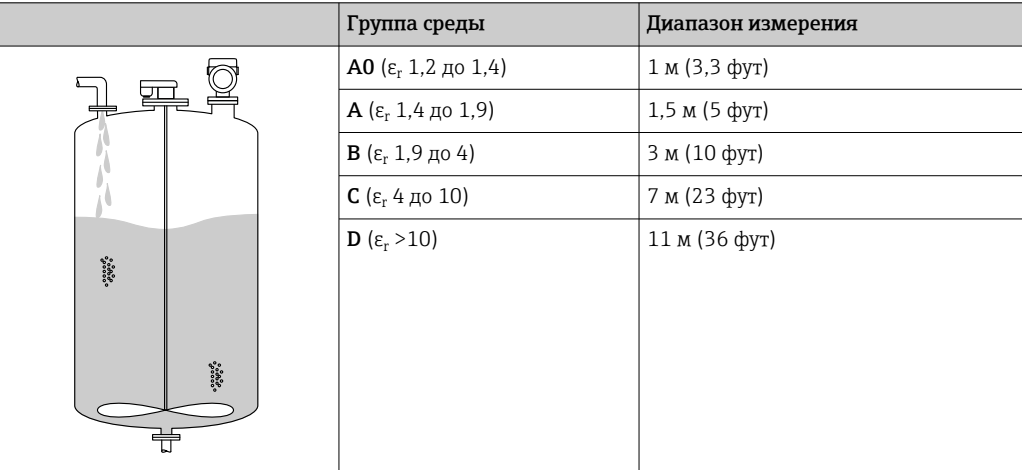

*Антенна в герметичном исполнении, PVDF, 40 мм (1,5 дюйм) в резервуаре с мешалкой*

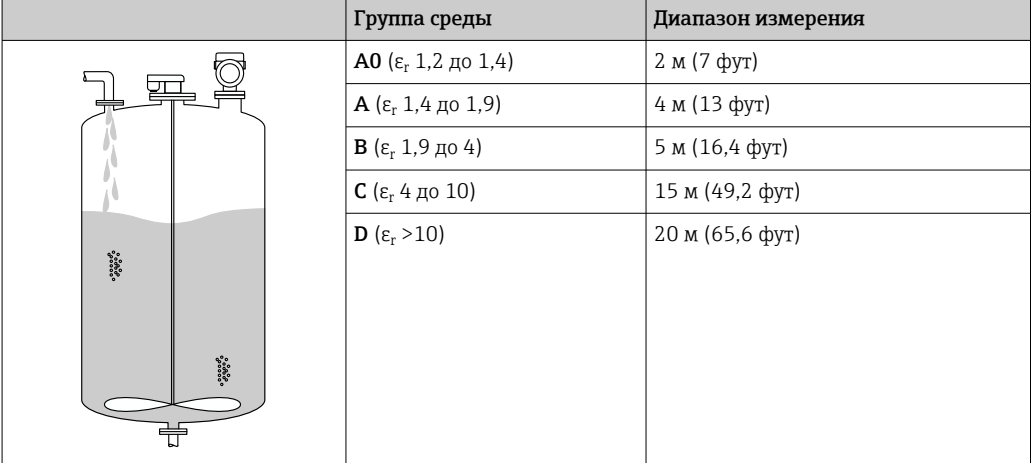

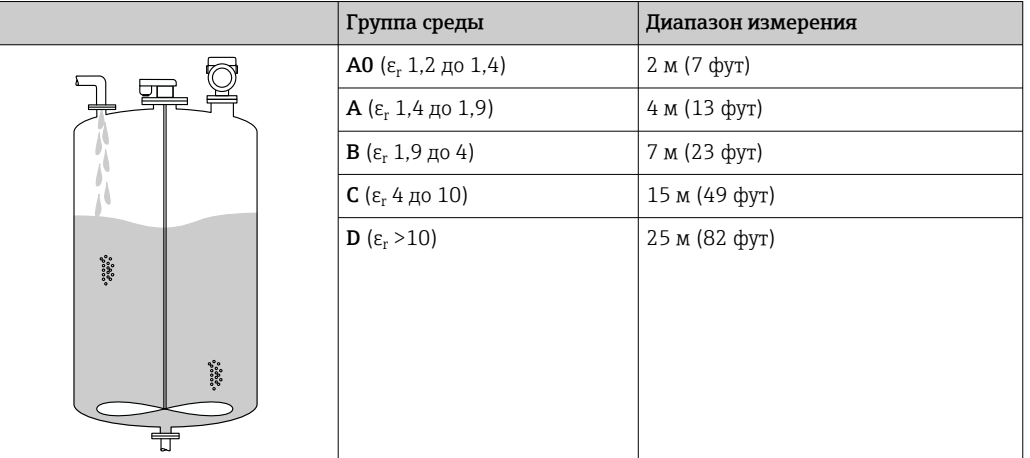

*Антенна с покрытием из PTFE с защитой от конденсата, 50 мм (2 дюйм) в резервуаре с мешалкой*

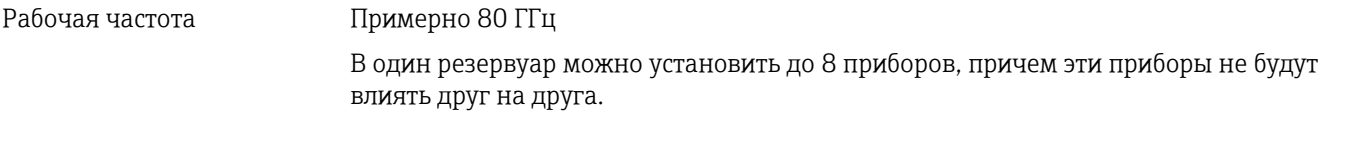

Мощность передачи • Пиковая мощность: <1,5 мВт

• Средняя выходная мощность: <70 мкВт

## 15.2 Выход

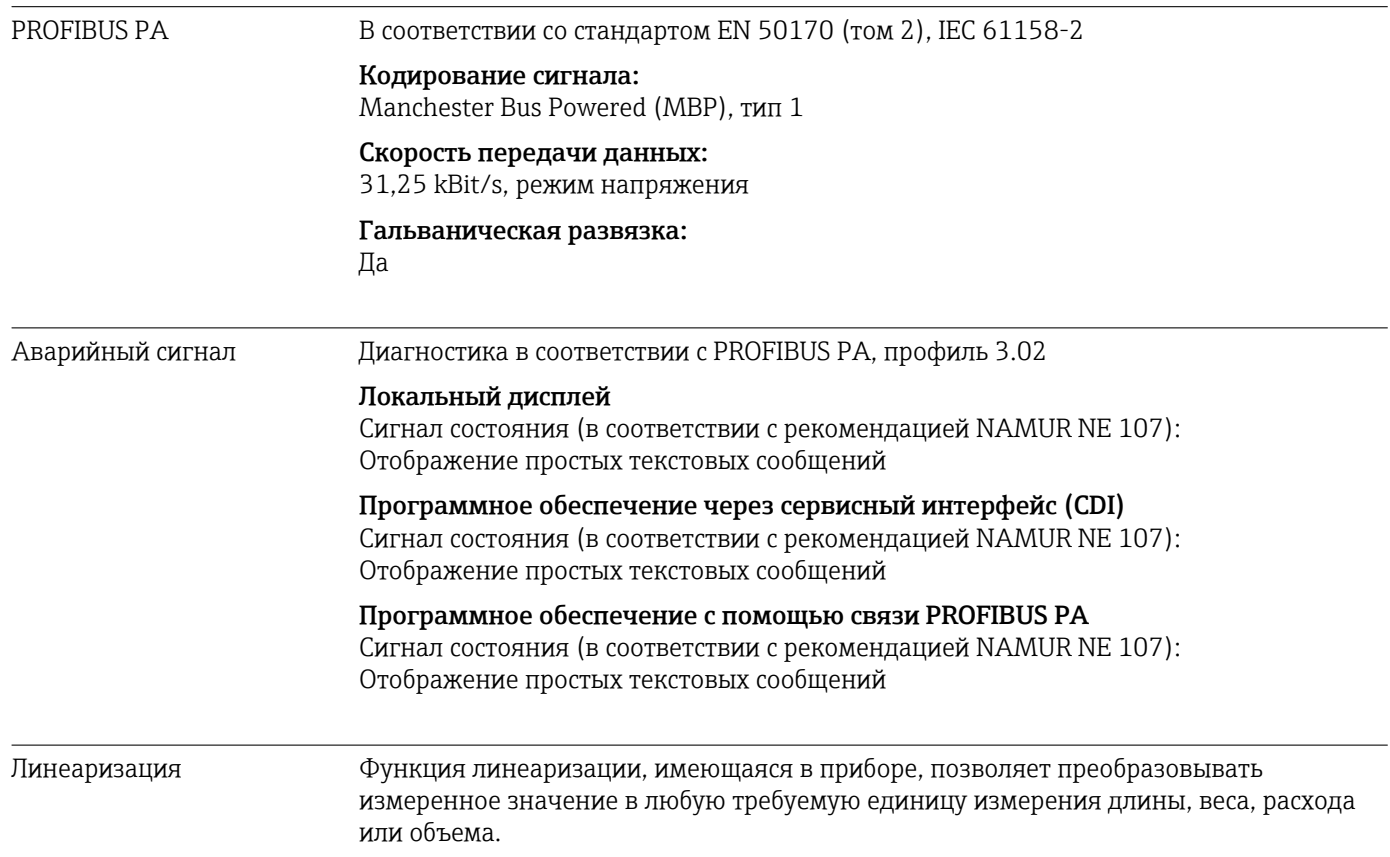

### <span id="page-74-0"></span>Заранее запрограммированные кривые линеаризации Таблицы линеаризации для расчета объема в перечисленных ниже резервуарах предварительно запрограммированы в системе прибора. • Дно пирамидоидальное • Коническое дно • Дно под углом • Горизонтальный цилиндр • Резервуар сферический Также доступен ручной ввод дополнительных таблиц, каждая из которых может содержать до 32 пар значений. Данные протокола PROFIBUS PA Идентификатор производителя: 17 (0x11) Идентификационный номер: 0x1568 или 0x9700 Версия профиля: 3.02 Файл GSD и версия Информация и файлы находятся в свободном доступе по следующим адресам: • www.endress.com На странице с информацией о приборе: Документы/ПО → Драйверы прибора • www.profibus.com *Выходные значения* Аналоговый вход: • Уровень линеаризованый • Расстояние • объём • Напряжение на клеммах • Температура электроники • Температура датчика • Абсолютная амплитуда отражённого сигнала • Относительная амплитуда эхо-сигнала • Область соединений  $\bullet$  Коэф-т налипаний, опционально (Руководство  $\rightarrow$  Heartbeat Technology → Обнаружение налипаний → Коэф-т налипаний) • Коэф-т пены, опционально (Диагностика  $\rightarrow$  Heartbeat Technology  $\rightarrow$  Обнаружение пены → Коэф-т пены) Цифровой вход: **Н** Доступен только в том случае, если был выбран пакет приложений Heartbeat Verification + Monitoring. • 168 Обнаружены налипания, опционально (Руководство  $\rightarrow$  Heartbeat Technology  $\rightarrow$  Обнаружение налипаний  $\rightarrow$  168 Обнаружены налипания) • 952 Обнаружена пена, опционально (Руководство → Heartbeat Technology  $\rightarrow$  Обнаружение пены  $\rightarrow$  952 Обнаружена пена) *Входные значения*

Аналоговый выход:

Аналоговое значение от ПЛК для вывода на дисплей

*Поддерживаемые функции*

- Идентификация и техническое обслуживание Простейшая идентификация прибора – по системе управления и заводской табличке
- Автоматическое создание идентификатора Режим совместимости GSD для общего профиля 0x9700 «Преобразователь с одним аналоговым входом»
- Диагностика на физическом уровне Проверка монтажа сегмента PROFIBUS и прибора с использованием напряжения на клеммах и мониторинга сообщений
- Выгрузка / загрузка по PROFIBUS Чтение и запись параметров с помощью выгрузки / загрузки по PROFIBUS происходит до десяти раз быстрее
- Краткая информация о состоянии Кратчайшая и интуитивно понятная диагностическая информация с разбивкой выдаваемых диагностических сообщений по категориям

# 15.3 Условия окружающей среды

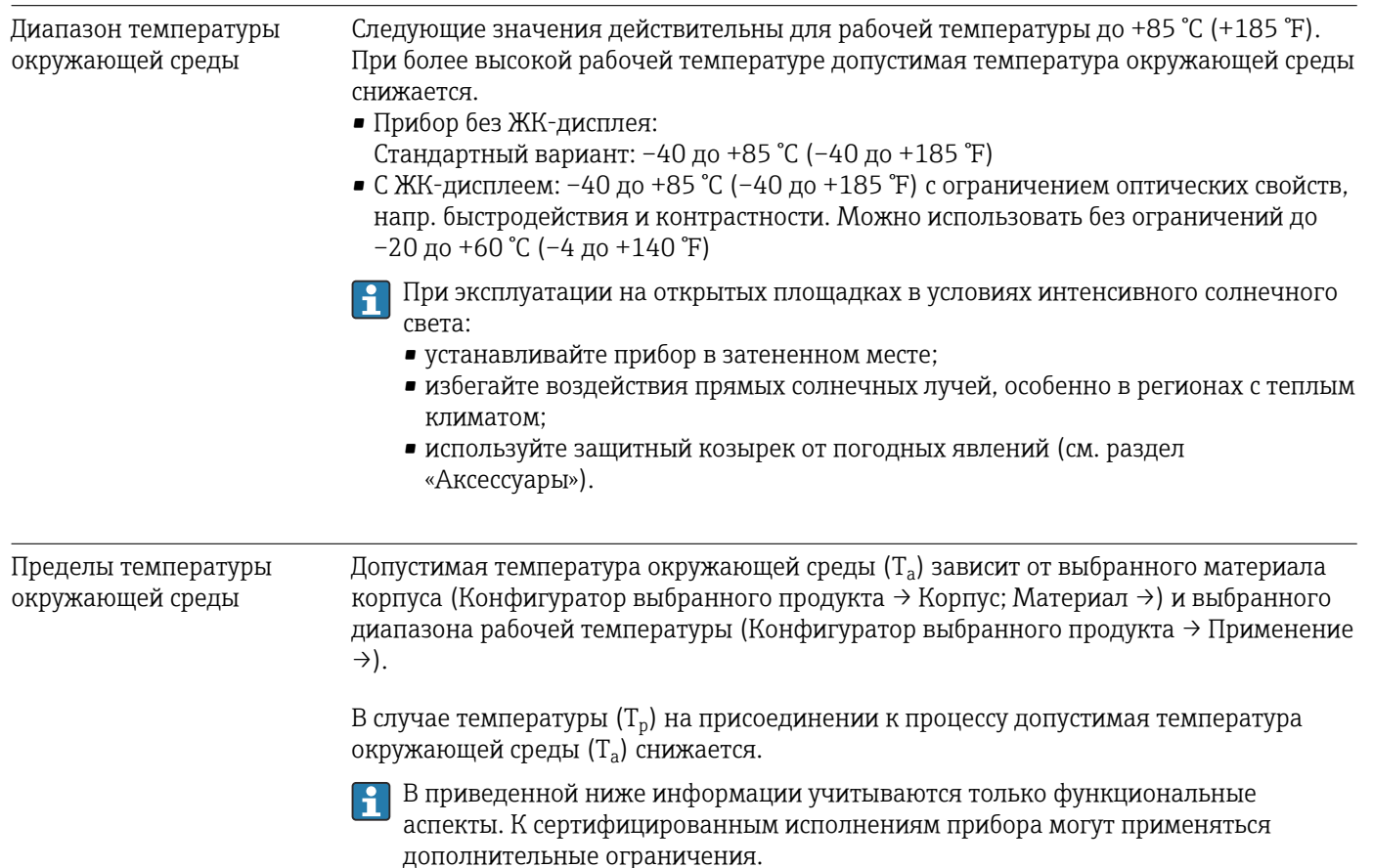

A0048826

#### Пластмассовый корпус

*Пластмассовый корпус; рабочая температура –20 до +150 °C (–4 до +302 °F)*

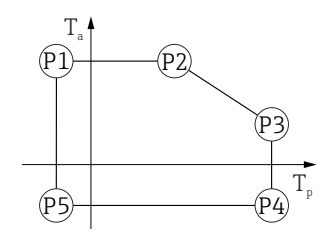

 *24 Пластмассовый корпус; рабочая температура –20 до +150 °C (–4 до +302 °F)*

*P1* = *T<sub>p</sub>*: −20 °C (−4 °F) | *T<sub>a</sub>*: +76 °C (+169 °F) *P2* = T<sub>p</sub>: +76 °C (+169 °F) | T<sub>a</sub>: +76 °C (+169 °F) *P3* = T<sub>p</sub>: +150 °C (+302 °F) | T<sub>a</sub>: +25 °C (+77 °F) *P4* = T<sub>p</sub>: +150 °C (+302 °F) | T<sub>a</sub>: −20 °C (−4 °F) *P5* = T<sub>p</sub>: −20 °C (−4 °F) | T<sub>a</sub>: −20 °C (−4 °F)

Если приборы поставляются в пластмассовом корпусе и с сертификатом CSA C/US, выбранная рабочая температура –20 до +150 °C (–4 до +302 °F) ограничивается пределом 0 до +150 °C (+32 до +302 °F).

*Ограничение рабочей температуры 0 до +150 °C (+32 до +302 °F) для приборов с сертификатом CSA C/US и пластмассовым корпусом*

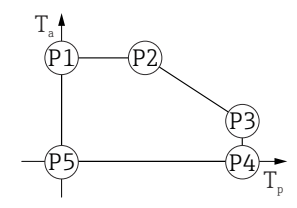

- *25 Пластмассовый корпус; рабочая температура 0 до +150 °C (+32 до +302 °F) для приборов с сертификатом CSA C/US*
- *P1* = T<sub>p</sub>: 0 °C (+32 °F) | T<sub>a</sub>: +76 °C (+169 °F)
- *P2* = T<sub>p</sub>: +76 °C (+169 °F) | T<sub>a</sub>: +76 °C (+169 °F)
- *P3* = T<sub>p</sub>: +150 °C (+302 °F) | T<sub>a</sub>: +25 °C (+77 °F)
- *P4* = T<sub>p</sub>: +150 °C (+302 °F) | T<sub>a</sub>: 0 °C (+32 °F)
- *P5* = T<sub>p</sub>: 0 °C (+32 °F) | T<sub>a</sub>: 0 °C (+32 °F)

A0048826

*Пластмассовый корпус; рабочая температура –20 до +200 °C (–4 до +392 °F)*

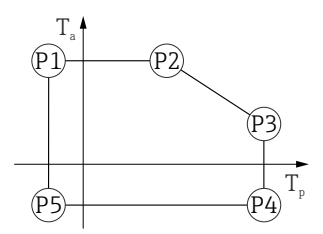

 *26 Пластмассовый корпус; рабочая температура –20 до +200 °C (–4 до +392 °F)*

*P1* = T<sub>p</sub>: −20 °C (−4 °F) | T<sub>a</sub>: +76 °C (+169 °F) *P2* = T<sub>p</sub>: +76 °C (+169 °F) | T<sub>a</sub>: +76 °C (+169 °F) *P3* = T<sub>p</sub>: +200 °C (+392 °F) | T<sub>a</sub>: +27 °C (+81 °F) *P4* = T<sub>p</sub>: +200 °C (+392 °F) | T<sub>a</sub>: −20 °C (−4 °F) *P5* = T<sub>p</sub>: −20 °C (−4 °F) | T<sub>a</sub>: −20 °C (−4 °F)

Если приборы поставляются в пластмассовом корпусе и с сертификатом CSA  $\vert$  -  $\vert$ C/US, выбранная рабочая температура –20 до +200 °C (–4 до +392 °F) ограничивается пределом 0 до +200 °C (+32 до +392 °F).

*Ограничение рабочей температуры 0 до +200 °C (+32 до +392 °F) для приборов с сертификатом CSA C/US и пластмассовым корпусом*

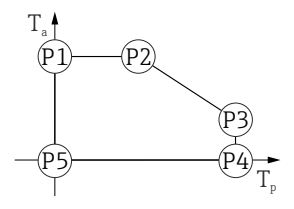

 *27 Пластмассовый корпус; рабочая температура 0 до +200 °C (+32 до +392 °F) для приборов с сертификатом CSA C/US*

- *P1* = *T<sub>p</sub>*: *0* ℃ (+32 °F) | *T<sub>a</sub>*: +76 ℃ (+169 °F)
- *P2* = T<sub>p</sub>: +76 °C (+169 °F) | T<sub>a</sub>: +76 °C (+169 °F)
- *P3* = T<sub>p</sub>: +200 °C (+392 °F) | T<sub>a</sub>: +27 °C (+81 °F)
- *P4* = T<sub>p</sub>: +200 °C (+392 °F) | T<sub>a</sub>: 0 °C (+32 °F)
- *P5* = T<sub>p</sub>: 0 °C (+32 °F) | T<sub>a</sub>: 0 °C (+32 °F)

*Пластмассовый корпус; рабочая температура –40 до +80 °C (–40 до +176 °F)*

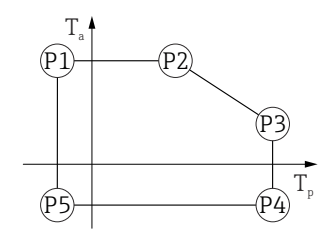

 *28 Пластмассовый корпус; рабочая температура –40 до +80 °C (–40 до +176 °F)*

*P1* = T<sub>p</sub>: −40 °C (−40 °F) | T<sub>a</sub>: +76 °C (+169 °F) *P2* = T<sub>p</sub>: +76 °C (+169 °F) | T<sub>a</sub>: +76 °C (+169 °F) *P3* = T<sub>p</sub>: +80 °C (+176 °F) | T<sub>a</sub>: +75 °C (+167 °F) *P4* = T<sub>p</sub>: +80 °C (+176 °F) | T<sub>a</sub>: −40 °C (−40 °F) *P5* = T<sub>p</sub>: −40 °C (−40 °F) | T<sub>a</sub>: −40 °C (−40 °F)

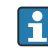

Если приборы поставляются в пластмассовом корпусе и с сертификатом CSA C/US, выбранная рабочая температура

–40 до +80 °C (–40 до +176 °F) ограничивается пределом 0 до +80 °C (+32 до +176 °F).

*Ограничение рабочей температуры 0 до +80 °C (+32 до +176 °F) для приборов с сертификатом CSA C/US и пластмассовым корпусом*

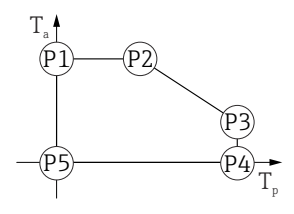

 *29 Пластмассовый корпус; рабочая температура 0 до +80 °C (+32 до +176 °F) для приборов с сертификатом CSA C/US*

- *P1* = T<sub>p</sub>: 0 °C (+32 °F) | T<sub>a</sub>: +76 °C (+169 °F)
- *P2* = T<sub>p</sub>: +76 °C (+169 °F) | T<sub>a</sub>: +76 °C (+169 °F)
- *P3* = T<sub>p</sub>: +80 °C (+176 °F) | T<sub>a</sub>: +75 °C (+167 °F)
- *P4* = T<sub>p</sub>: +80 °C (+176 °F) | T<sub>a</sub>: 0 °C (+32 °F)
- *P5* = T<sub>p</sub>: 0 °C (+32 °F) | T<sub>a</sub>: 0 °C (+32 °F)

A0032024

A0048826

A0048826

*Пластмассовый корпус; рабочая температура –40 до +130 °C (–40 до +266 °F)*

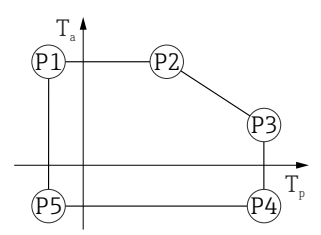

 *30 Пластмассовый корпус; рабочая температура –40 до +130 °C (–40 до +266 °F)*

*P1* = *T<sub>p</sub>*: −40 °C (−40 °F) | *T<sub>a</sub>*: +76 °C (+169 °F) *P2* = T<sub>p</sub>: +76 °C (+169 °F) | T<sub>a</sub>: +76 °C (+169 °F) *P3* = T<sub>p</sub>: +130 °C (+266 °F) | T<sub>a</sub>: +41 °C (+106 °F) *P4* = T<sub>p</sub>: +130 °C (+266 °F) | T<sub>a</sub>: −40 °C (−40 °F) *P5* = T<sub>p</sub>: −40 °C (−40 °F) | T<sub>a</sub>: −40 °C (−40 °F)

Если приборы поставляются в пластмассовом корпусе и с сертификатом CSA  $\vert$  -  $\vert$ C/US, выбранная рабочая температура –40 до +130 °C (–40 до +266 °F) ограничивается пределом 0 до +130 °C (+32 до +266 °F).

*Ограничение рабочей температуры 0 до +130 °C (+32 до +266 °F) для приборов с сертификатом CSA C/US и пластмассовым корпусом*

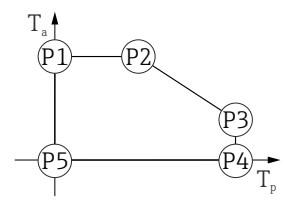

 *31 Пластмассовый корпус; рабочая температура 0 до +130 °C (+32 до +266 °F) для приборов с сертификатом CSA C/US*

- *P1* = *T<sub>p</sub>*: *0* ℃ (+32 °F) | *T<sub>a</sub>*: +76 ℃ (+169 °F)
- *P2* = T<sub>p</sub>: +76 °C (+169 °F) | T<sub>a</sub>: +76 °C (+169 °F)
- *P3* = T<sub>p</sub>: +130 °C (+266 °F) | T<sub>a</sub>: +41 °C (+106 °F)
- *P4* = T<sub>p</sub>: +130 °C (+266 °F) | T<sub>a</sub>: 0 °C (+32 °F)
- *P5* = T<sub>p</sub>: 0 °C (+32 °F) | T<sub>a</sub>: 0 °C (+32 °F)

A0048826

*Пластмассовый корпус; рабочая температура –40 до +150 °C (–40 до +302 °F)*

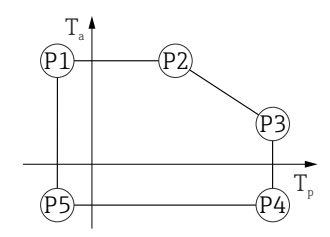

 *32 Пластмассовый корпус; рабочая температура –40 до +150 °C (–40 до +302 °F)*

*P1* = T<sub>p</sub>: −40 °C (−40 °F) | T<sub>a</sub>: +76 °C (+169 °F) *P2* = T<sub>p</sub>: +76 °C (+169 °F) | T<sub>a</sub>: +76 °C (+169 °F) *P3* = T<sub>p</sub>: +150 °C (+302 °F) | T<sub>a</sub>: +25 °C (+77 °F) *P4* = T<sub>p</sub>: +150 °C (+302 °F) | T<sub>a</sub>: −40 °C (−40 °F) *P5* = T<sub>p</sub>: −40 °C (−40 °F) | T<sub>a</sub>: −40 °C (−40 °F)

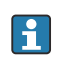

Если приборы поставляются в пластмассовом корпусе и с сертификатом CSA C/US, выбранная рабочая температура –40 до +150 °C (–40 до +302 °F) ограничивается пределом 0 до +150 °C (+32 до +302 °F).

*Ограничение рабочей температуры 0 до +150 °C (+32 до +302 °F) для приборов с сертификатом CSA C/US и пластмассовым корпусом*

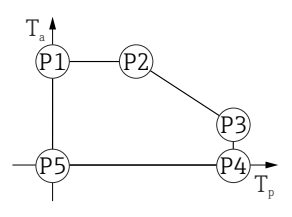

- *33 Пластмассовый корпус; рабочая температура 0 до +150 °C (+32 до +302 °F) для приборов с сертификатом CSA C/US*
- *P1* = T<sub>p</sub>: 0 °C (+32 °F) | T<sub>a</sub>: +76 °C (+169 °F)
- *P2* = T<sub>p</sub>: +76 °C (+169 °F) | T<sub>a</sub>: +76 °C (+169 °F)
- *P3* = T<sub>p</sub>: +150 °C (+302 °F) | T<sub>a</sub>: +25 °C (+77 °F)
- *P4* = T<sub>p</sub>: +150 °C (+302 °F) | T<sub>a</sub>: 0 °C (+32 °F)
- *P5* = T<sub>p</sub>: 0 °C (+32 °F) | T<sub>a</sub>: 0 °C (+32 °F)

A0048826

*Пластмассовый корпус; рабочая температура –40 до +200 °C (–40 до +392 °F)*

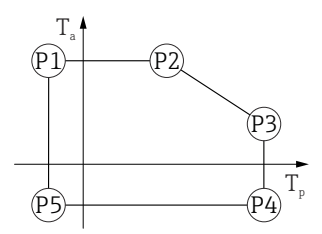

 *34 Пластмассовый корпус; рабочая температура –40 до +200 °C (–40 до +392 °F)*

*P1* = *T<sub>p</sub>*: −40 °C (−40 °F) | *T<sub>a</sub>*: +76 °C (+169 °F) *P2* = T<sub>p</sub>: +76 °C (+169 °F) | T<sub>a</sub>: +76 °C (+169 °F) *P3* = T<sub>p</sub>: +200 °C (+392 °F) | T<sub>a</sub>: +27 °C (+81 °F) *P4* = T<sub>p</sub>: +200 °C (+392 °F) | T<sub>a</sub>: −40 °C (−40 °F) *P5* = T<sub>p</sub>: −40 °C (−40 °F) | T<sub>a</sub>: −40 °C (−40 °F)

Если приборы поставляются в пластмассовом корпусе и с сертификатом CSA  $\boxed{2}$ C/US, выбранная рабочая температура –40 до +200 °C (–40 до +392 °F) ограничивается пределом 0 до +200 °C (+32 до +392 °F).

*Ограничение рабочей температуры 0 до +200 °C (+32 до +392 °F) для приборов с сертификатом CSA C/US и пластмассовым корпусом*

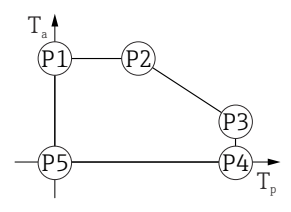

 *35 Пластмассовый корпус; рабочая температура 0 до +200 °C (+32 до +392 °F) для приборов с сертификатом CSA C/US*

*P1* = *T<sub>p</sub>*: *0* ℃ (+32 °F) | *T<sub>a</sub>*: +76 ℃ (+169 °F)

*P2* = T<sub>p</sub>: +76 °C (+169 °F) | T<sub>a</sub>: +76 °C (+169 °F)

*P3* = T<sub>p</sub>: +200 °C (+392 °F) | T<sub>a</sub>: +27 °C (+81 °F)

$$
P4 = T_p: +200 \,^{\circ}\text{C} \, (+392 \,^{\circ}\text{F}) \mid T_a: 0 \,^{\circ}\text{C} \, (+32 \,^{\circ}\text{F})
$$

*P5* = T<sub>p</sub>: 0 °C (+32 °F) | T<sub>a</sub>: 0 °C (+32 °F)

#### Алюминиевый корпус с покрытием

*Алюминиевый корпус; рабочая температура –20 до +150 °C (–4 до +302 °F)*

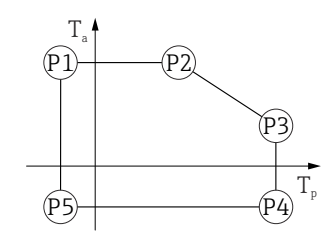

 *36 Алюминиевый корпус с покрытием; рабочая температура –20 до +150 °C (–4 до +302 °F)*

```
P1 = T<sub>p</sub>: −20 °C (−4 °F) | T<sub>a</sub>: +79 °C (+174 °F)
P2 = T<sub>p</sub>: +79 °C (+174 °F) | T<sub>a</sub>: +79 °C (+174 °F)
P3 = T<sub>p</sub>: +150 °C (+302 °F) | T<sub>a</sub>: +53 °C (+127 °F)
P4 = T<sub>p</sub>: +150 °C (+302 °F) | T<sub>a</sub>: −20 °C (−4 °F)
P5 = T<sub>p</sub>: −20 °C (−4 °F) | T<sub>a</sub>: −20 °C (−4 °F)
```
A0032024

A0032024

A0032024

*Алюминиевый корпус; рабочая температура –20 до +200 °C (–4 до +392 °F)*

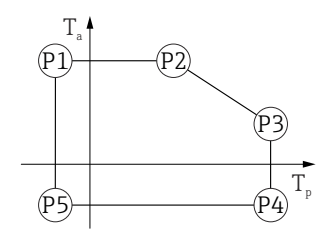

 *37 Алюминиевый корпус с покрытием; рабочая температура –20 до +200 °C (–4 до +392 °F)*

*P1* = T<sub>p</sub>: −20 °C (−4 °F) | T<sub>a</sub>: +79 °C (+174 °F) *P2* = T<sub>p</sub>: +79 °C (+174 °F) | T<sub>a</sub>: +79 °C (+174 °F) *P3* = T<sub>p</sub>: +200 °C (+392 °F) | T<sub>a</sub>: +47 °C (+117 °F) *P4* = T<sub>p</sub>: +200 °C (+392 °F) | T<sub>a</sub>: −20 °C (−4 °F) *P5* = T<sub>p</sub>: −20 °C (−4 °F) | T<sub>a</sub>: −20 °C (−4 °F)

*Алюминиевый корпус; рабочая температура –40 до +80 °C (–40 до +176 °F)*

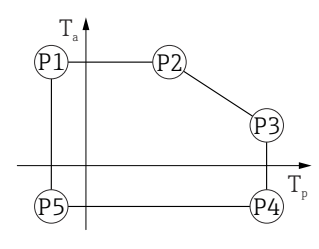

 *38 Алюминиевый корпус с покрытием; рабочая температура –40 до +80 °C (–40 до +176 °F)*

*P1* = T<sub>p</sub>: −40 °C (−40 °F) | T<sub>a</sub>: +79 °C (+174 °F) *P2* = T<sub>p</sub>: +79 °C (+174 °F) | T<sub>a</sub>: +79 °C (+174 °F) *P3* = T<sub>p</sub>: +80 °C (+176 °F) | T<sub>a</sub>: +79 °C (+174 °F) *P4* = T<sub>p</sub>: +80 °C (+176 °F) | T<sub>a</sub>: −40 °C (−40 °F) *P5* = T<sub>p</sub>: −40 °C (−40 °F) | T<sub>a</sub>: −40 °C (−40 °F)

*Алюминиевый корпус; рабочая температура –40 до +130 °C (–40 до +266 °F)*

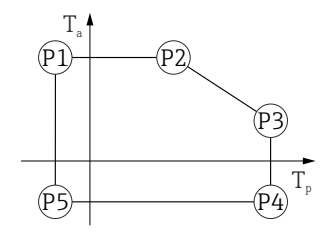

 *39 Алюминиевый корпус с покрытием; рабочая температура –40 до +130 °C (–40 до +266 °F)*

- *P1* = T<sub>p</sub>: −40 °C (−40 °F) | T<sub>a</sub>: +79 °C (+174 °F) *P2* = T<sub>p</sub>: +79 °C (+174 °F) | T<sub>a</sub>: +79 °C (+174 °F) *P3* = T<sub>p</sub>: +130 °C (+266 °F) | T<sub>a</sub>: +55 °C (+131 °F) *P4* = T<sub>p</sub>: +130 °C (+266 °F) | T<sub>a</sub>: −40 °C (−40 °F)
- *P5* = T<sub>p</sub>: −40 °C (−40 °F) | T<sub>a</sub>: −40 °C (−40 °F)

A0032024

A0032024

*Алюминиевый корпус; рабочая температура –40 до +150 °C (–40 до +302 °F)*

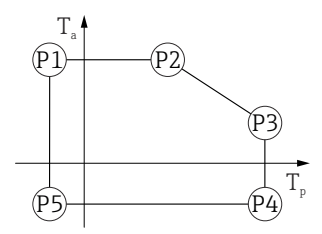

 *40 Алюминиевый корпус с покрытием; рабочая температура –40 до +150 °C (–40 до +302 °F) P1* = *T<sub>p</sub>*: −40 °C (−40 °F) | *T<sub>a</sub>*: +79 °C (+174 °F) *P2* = T<sub>p</sub>: +79 °C (+174 °F) | T<sub>a</sub>: +79 °C (+174 °F) *P3* = T<sub>p</sub>: +150 °C (+302 °F) | T<sub>a</sub>: +53 °C (+127 °F) *P4* = T<sub>p</sub>: +150 °C (+302 °F) | T<sub>a</sub>: −40 °C (−40 °F) *P5* = T<sub>p</sub>: −40 °C (−40 °F) | T<sub>a</sub>: −40 °C (−40 °F)

*Алюминиевый корпус; рабочая температура –40 до +200 °C (–40 до +392 °F)*

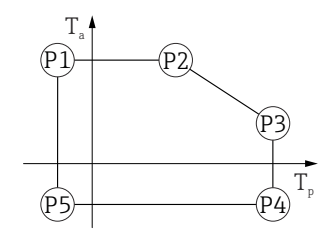

 *41 Алюминиевый корпус с покрытием; рабочая температура –40 до +200 °C (–40 до +392 °F)*

*P1* = T<sub>p</sub>: −40 °C (−40 °F) | T<sub>a</sub>: +79 °C (+174 °F) *P2* = T<sub>p</sub>: +79 °C (+174 °F) | T<sub>a</sub>: +79 °C (+174 °F) *P3* = T<sub>p</sub>: +200 °C (+392 °F) | T<sub>a</sub>: +47 °C (+117 °F) *P4* = T<sub>p</sub>: +200 °C (+392 °F) | T<sub>a</sub>: −40 °C (−40 °F) *P5* = T<sub>p</sub>: −40 °C (−40 °F) | T<sub>a</sub>: −40 °C (−40 °F)

#### Корпус 316L

*Корпус 316L; рабочая температура –20 до +150 °C (–4 до +302 °F)*

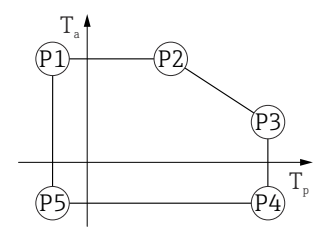

 *42 Корпус 316L; рабочая температура –20 до +150 °C (–4 до +302 °F)*

*P1* = T<sub>p</sub>: −20 °C (−4 °F) | T<sub>a</sub>: +77 °C (+171 °F) *P2* = T<sub>p</sub>: +77 °C (+171 °F) | T<sub>a</sub>: +77 °C (+171 °F) *P3* = T<sub>p</sub>: +150 °C (+302 °F) | T<sub>a</sub>: +43 °C (+109 °F) *P4* = T<sub>p</sub>: +150 °C (+302 °F) | T<sub>a</sub>: −20 °C (−4 °F) *P5* = T<sub>p</sub>: −20 °C (−4 °F) | T<sub>a</sub>: −20 °C (−4 °F)

A0032024

A0032024

*Корпус 316L; рабочая температура –20 до +200 °C (–4 до +392 °F)*

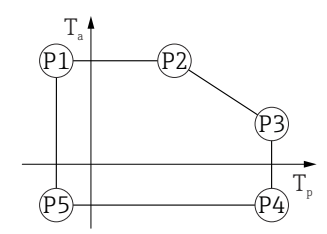

 *43 Корпус 316L; рабочая температура –20 до +200 °C (–4 до +392 °F)*

*P1* = T<sub>p</sub>: −20 °C (−4 °F) | T<sub>a</sub>: +77 °C (+171 °F) *P2* = T<sub>p</sub>: +77 °C (+171 °F) | T<sub>a</sub>: +77 °C (+171 °F) *P3* = T<sub>p</sub>: +200 °C (+392 °F) | T<sub>a</sub>: +38 °C (+100 °F) *P4* = T<sub>p</sub>: +200 °C (+392 °F) | T<sub>a</sub>: −20 °C (−4 °F) *P5* = T<sub>p</sub>: −20 °C (−4 °F) | T<sub>a</sub>: −20 °C (−4 °F)

*Корпус 316L; рабочая температура –40 до +80 °C (–40 до +176 °F)*

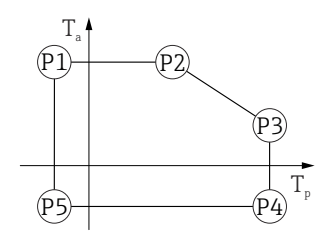

 *44 Корпус 316L; рабочая температура –40 до +80 °C (–40 до +176 °F)*

*P1* = T<sub>p</sub>: −40 °C (−40 °F) | T<sub>a</sub>: +77 °C (+171 °F) *P2* = T<sub>p</sub>: +77 °C (+171 °F) | T<sub>a</sub>: +77 °C (+171 °F) *P3* = T<sub>p</sub>: +80 °C (+176 °F) | T<sub>a</sub>: +77 °C (+171 °F) *P4* = T<sub>p</sub>: +80 °C (+176 °F) | T<sub>a</sub>: −40 °C (−40 °F) *P5* = T<sub>p</sub>: −40 °C (−40 °F) | T<sub>a</sub>: −40 °C (−40 °F)

*Корпус 316L; рабочая температура –40 до +130 °C (–40 до +266 °F)*

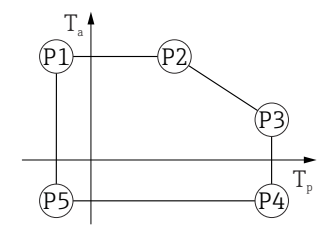

 *45 Корпус 316L; рабочая температура –40 до +130 °C (–40 до +266 °F)*

*P1* = *T<sub>p</sub>*: −40 °C (−40 °F) | *T<sub>a</sub>*: +77 °C (+171 °F) *P2* = T<sub>p</sub>: +77 °C (+171 °F) | T<sub>a</sub>: +77 °C (+171 °F) *P3* = T<sub>p</sub>: +130 °C (+266 °F) | T<sub>a</sub>: +54 °C (+129 °F) *P4* = T<sub>p</sub>: +130 °C (+266 °F) | T<sub>a</sub>: −40 °C (−40 °F)

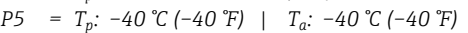

*Корпус 316L; рабочая температура –40 до +150 °C (–40 до +302 °F)*

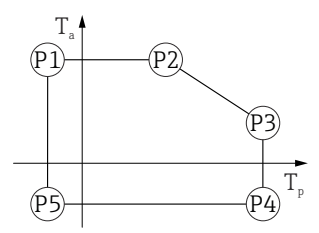

 *46 Корпус 316L; диапазон рабочей температуры: –40 до +150 °C (–40 до +302 °F) P1* = *T<sub>p</sub>*: −40 °C (−40 °F) | *T<sub>a</sub>*: +77 °C (+171 °F) *P2* = T<sub>p</sub>: +77 °C (+171 °F) | T<sub>a</sub>: +77 °C (+171 °F) *P3* = T<sub>p</sub>: +150 °C (+302 °F) | T<sub>a</sub>: +43 °C (+109 °F) *P4* = T<sub>p</sub>: +150 °C (+302 °F) | T<sub>a</sub>: −40 °C (−40 °F) *P5* = T<sub>p</sub>: −40 °C (−40 °F) | T<sub>a</sub>: −40 °C (−40 °F)

*Корпус 316L; рабочая температура –40 до +200 °C (–40 до +392 °F)*

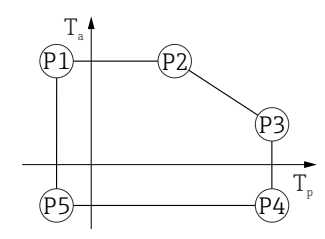

A0032024

A0032024

A0032024

 *47 Корпус 316L; рабочая температура –40 до +200 °C (–40 до +392 °F)*

*P1* = *T<sub>p</sub>*: −40 °C (−40 °F) | *T<sub>a</sub>*: +77 °C (+171 °F) *P2* = T<sub>p</sub>: +77 °C (+171 °F) | T<sub>a</sub>: +77 °C (+171 °F) *P3* = T<sub>p</sub>: +200 °C (+392 °F) | T<sub>a</sub>: +38 °C (+100 °F) *P4* = T<sub>p</sub>: +200 °C (+392 °F) | T<sub>a</sub>: −40 °C (−40 °F) *P5* = T<sub>p</sub>: −40 °C (−40 °F) | T<sub>a</sub>: −40 °C (−40 °F)

#### Корпус 316L, гигиенический

*Корпус 316L, гигиенический; рабочая температура –20 до +150 °C (–4 до +302 °F)*

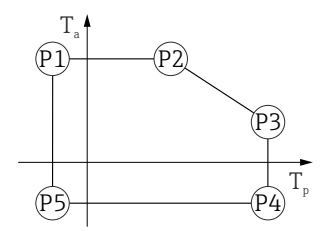

 *48 Корпус 316L, гигиенический; рабочая температура –20 до +150 °C (–4 до +302 °F)*

*P1* = T<sub>p</sub>: −20 °C (−4 °F) | T<sub>a</sub>: +76 °C (+169 °F) *P2* = T<sub>p</sub>: +76 °C (+169 °F) | T<sub>a</sub>: +76 °C (+169 °F) *P3* = T<sub>p</sub>: +150 °C (+302 °F) | T<sub>a</sub>: +41 °C (+106 °F) *P4* = T<sub>p</sub>: +150 °C (+302 °F) | T<sub>a</sub>: −20 °C (−4 °F) *P5* = T<sub>p</sub>: −20 °C (−4 °F) | T<sub>a</sub>: −20 °C (−4 °F)

A0032024

A0032024

*Корпус 316L, гигиенический; рабочая температура –20 до +200 °C (–4 до +392 °F)*

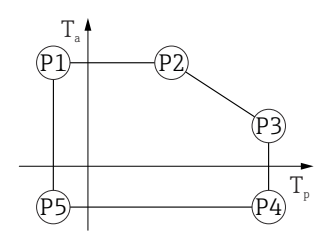

 *49 Корпус 316L, гигиенический; рабочая температура –20 до +200 °C (–4 до +392 °F)*

*P1* = T<sub>p</sub>: −20 °C (−4 °F) | T<sub>a</sub>: +76 °C (+169 °F) *P2* = T<sub>p</sub>: +76 °C (+169 °F) | T<sub>a</sub>: +76 °C (+169 °F) *P3* = T<sub>p</sub>: +200 °C (+392 °F) | T<sub>a</sub>: +32 °C (+90 °F) *P4* = T<sub>p</sub>: +200 °C (+392 °F) | T<sub>a</sub>: −20 °C (−4 °F) *P5* = T<sub>p</sub>: −20 °C (−4 °F) | T<sub>a</sub>: −20 °C (−4 °F)

*Корпус 316L, гигиенический; рабочая температура –40 до +80 °C (–40 до +176 °F)*

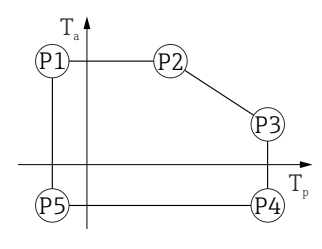

 *50 Корпус 316L, гигиенический; рабочая температура –40 до +80 °C (–40 до +176 °F)*

*P1* = T<sub>p</sub>: −40 °C (−40 °F) | T<sub>a</sub>: +76 °C (+169 °F) *P2* = T<sub>p</sub>: +76 °C (+169 °F) | T<sub>a</sub>: +76 °C (+169 °F) *P3* = T<sub>p</sub>: +80 °C (+176 °F) | T<sub>a</sub>: +75 °C (+167 °F) *P4* = T<sub>p</sub>: +80 °C (+176 °F) | T<sub>a</sub>: −40 °C (−40 °F) *P5* = T<sub>p</sub>: −40 °C (−40 °F) | T<sub>a</sub>: −40 °C (−40 °F)

*Корпус 316L, гигиенический; рабочая температура –40 до +130 °C (–40 до +266 °F)*

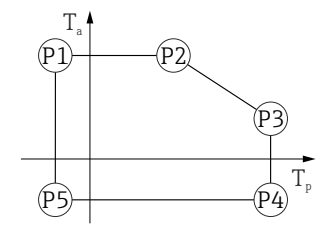

 *51 Корпус 316L, гигиенический; рабочая температура –40 до +130 °C (–40 до +266 °F)*

*P1* = *T<sub>p</sub>*: −40 °C (−40 °F) | *T<sub>a</sub>*: +76 °C (+169 °F) *P2* = T<sub>p</sub>: +76 °C (+169 °F) | T<sub>a</sub>: +76 °C (+169 °F) *P3* = T<sub>p</sub>: +130 °C (+266 °F) | T<sub>a</sub>: +55 °C (+131 °F) *P4* = T<sub>p</sub>: +130 °C (+266 °F) | T<sub>a</sub>: −40 °C (−40 °F) *P5* = T<sub>p</sub>: −40 °C (−40 °F) | T<sub>a</sub>: −40 °C (−40 °F)

A0032024

<span id="page-87-0"></span>*Корпус 316L, гигиенический; рабочая температура –40 до +150 °C (–40 до +302 °F)*

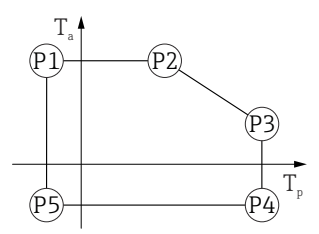

 *52 Корпус 316L, гигиенический; диапазон рабочей температуры: –40 до +150 °C (–40 до +302 °F) P1* = *T<sub>p</sub>*: −40 °C (−40 °F) | *T<sub>a</sub>*: +76 °C (+169 °F) *P2* = T<sub>p</sub>: +76 °C (+169 °F) | T<sub>a</sub>: +76 °C (+169 °F) *P3* = T<sub>p</sub>: +150 °C (+302 °F) | T<sub>a</sub>: +41 °C (+106 °F) *P4* = T<sub>p</sub>: +150 °C (+302 °F) | T<sub>a</sub>: −40 °C (−40 °F) *P5* = T<sub>p</sub>: −40 °C (−40 °F) | T<sub>a</sub>: −40 °C (−40 °F)

*Корпус 316L, гигиенический; рабочая температура –40 до +200 °C (–40 до +392 °F)*

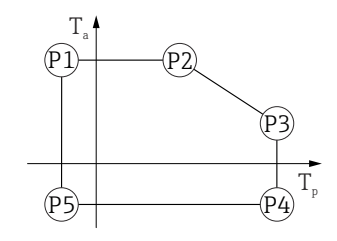

 *53 Корпус 316L, гигиенический; рабочая температура –40 до +200 °C (–40 до +392 °F)*

*P1* = *T<sub>p</sub>*: −40 °C (−40 °F) | *T<sub>a</sub>*: +76 °C (+169 °F) *P2* = T<sub>p</sub>: +76 °C (+169 °F) | T<sub>a</sub>: +76 °C (+169 °F) *P3* = T<sub>p</sub>: +200 °C (+392 °F) | T<sub>a</sub>: +32 °C (+90 °F) *P4* = T<sub>p</sub>: +200 °C (+392 °F) | T<sub>a</sub>: −40 °C (−40 °F) *P5 <sup>=</sup>T<sup>p</sup> : –40 °C (–40 °F) |  Ta: –40 °C (–40 °F)*

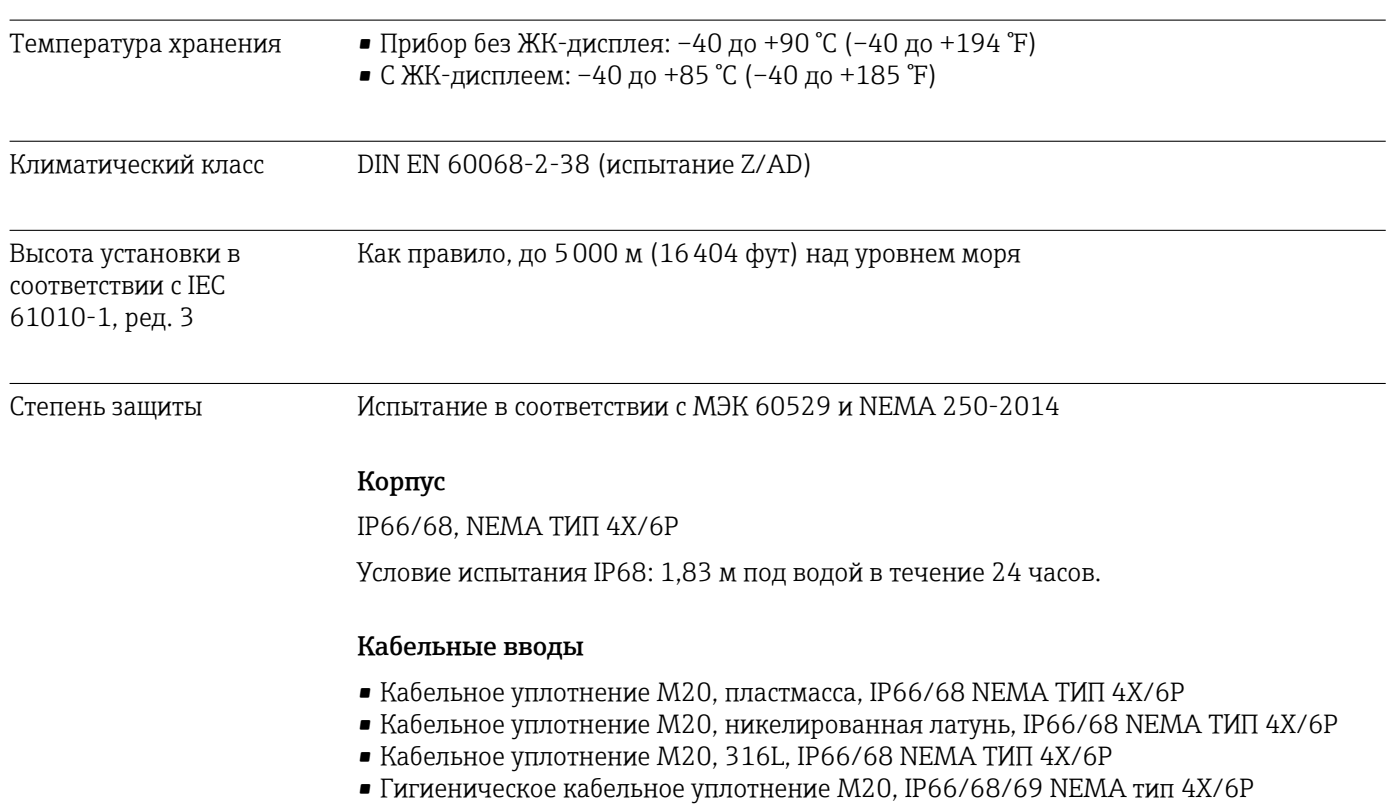

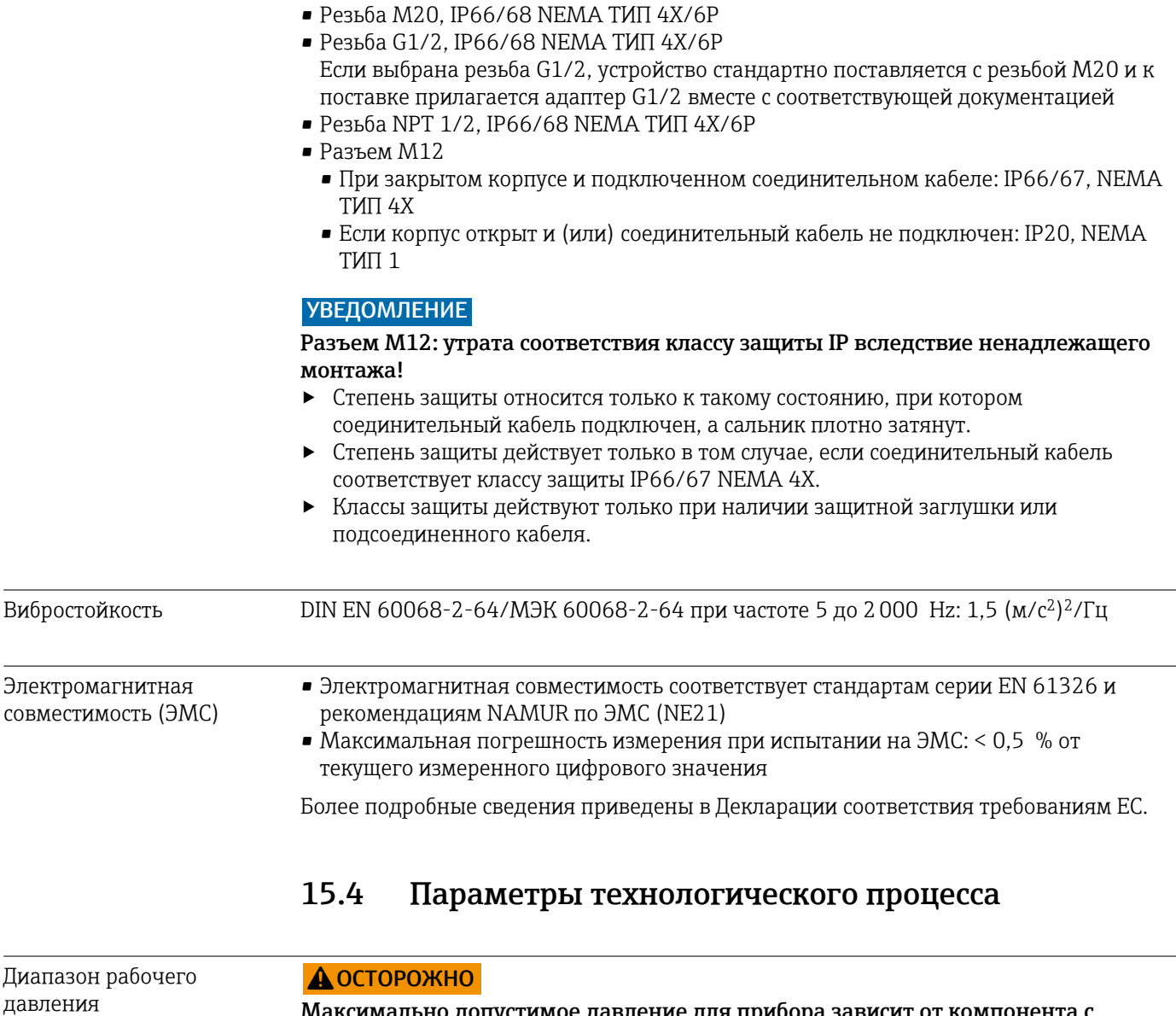

Максимально допустимое давление для прибора зависит от компонента с наименьшим номинальным давлением (компоненты: технологическое соединение, дополнительные установленные компоненты или аксессуары).

- ‣ Эксплуатируйте прибор только в пределах допустимых значений, указанных для компонентов!
- ‣ МРД (максимальное рабочее давление): указано на заводской табличке. Это значение относится к исходной базовой температуре +20 °C (+68 °F) и может воздействовать на прибор в течение неограниченного времени. Обратите внимание на зависимость МРД от температуры. Значения давления, допустимые при более высокой температуре для фланцев, см. в стандартах EN 1092-1 (с учетом температурной стабильности материалы 1.4435 и 1.4404 сгруппированы в соответствии со стандартом EN 1092-1; химический состав двух материалов может быть идентичным), ASME B16.5, JIS B2220 (в каждом случае действует текущая редакция стандарта). Значения МРД, которые не соответствуют этим правилам, приведены в соответствующих разделах технического описания.
- ‣ В директиве для оборудования, работающего под давлением (2014/68/EU), используется аббревиатура PS. Это соответствует максимальному рабочему давлению (МРД) прибора.

В следующих таблицах отражены зависимости между материалом уплотнения, диапазоном рабочей температуры  $(T_P)$  и рабочего давления для каждого присоединения к процессу, которое может быть выбрано для используемой антенны.

#### Герметизированная антенна, PVDF, 40 мм (1,5 дюйм)

*Резьба присоединения к процессу 1-½ дюйма*

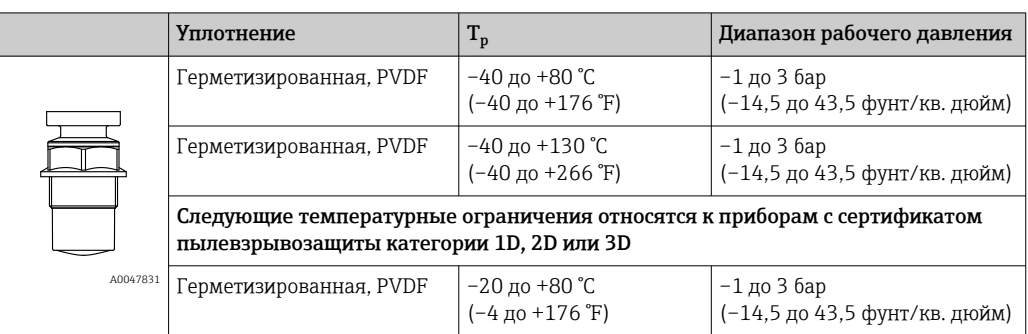

#### *Присоединение к процессу: полипропиленовый фланец UNI*

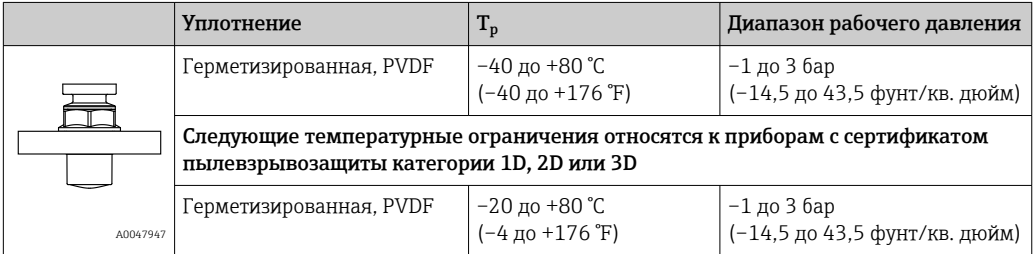

При наличии сертификата CRN диапазон давления может быть ограничен более жестко.

#### Антенна с защитой от конденсата 50 мм (2 дюйм)

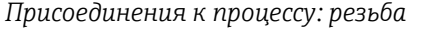

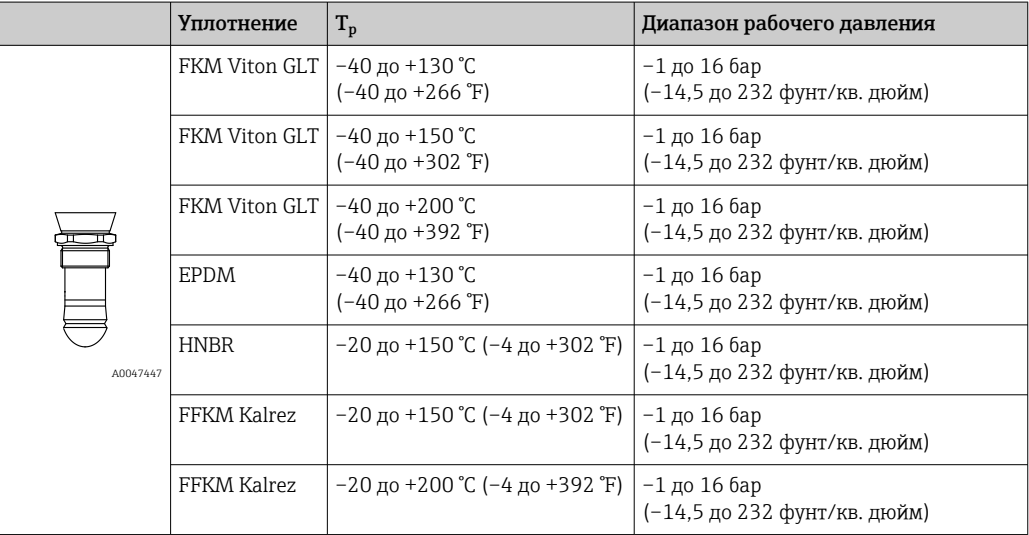

#### *Присоединение к процессу: фланец PP UNI*

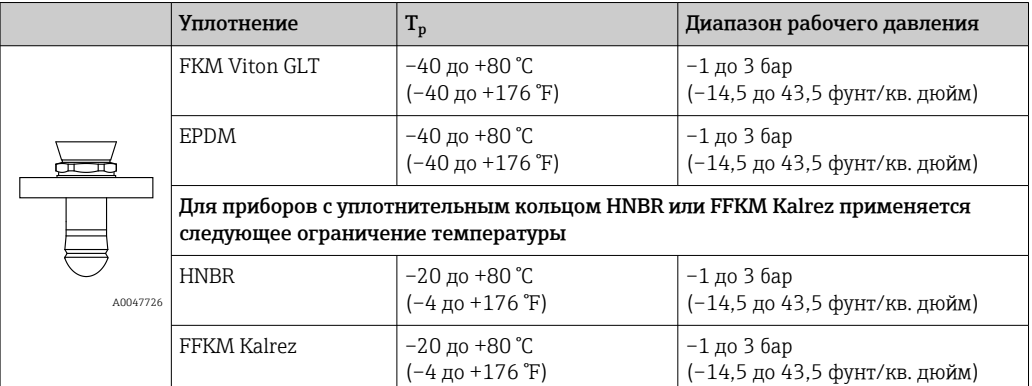

#### *Присоединение к процессу: фланец 316L UNI*

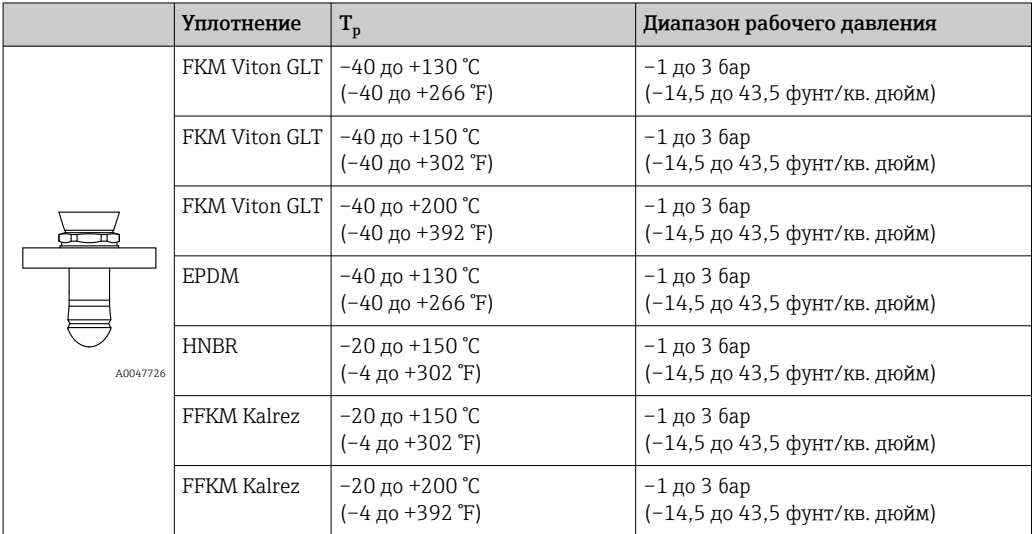

При наличии сертификата CRN диапазон давления может быть ограничен более жестко.

#### Встроенная антенна, PEEK, 20 мм (0,75 дюйм)

*Резьба присоединения к процессу 3/4 дюйма*

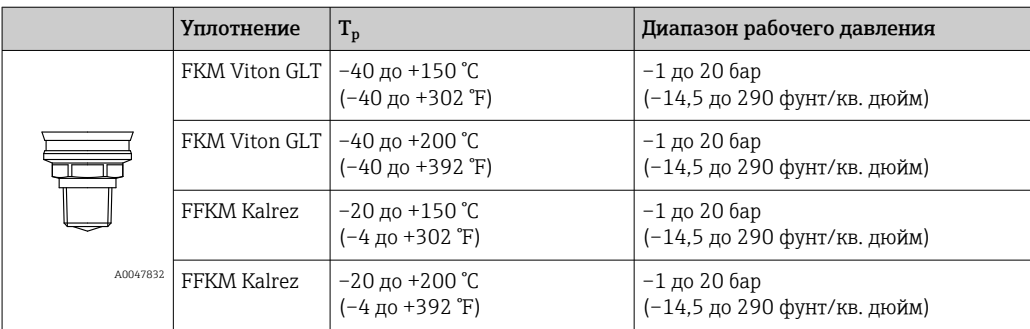

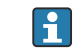

При наличии сертификата CRN диапазон давления может быть ограничен более жестко.

#### Встроенная антенна, PEEK, 40 мм (1,5 дюйм)

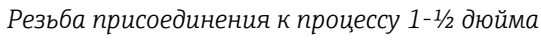

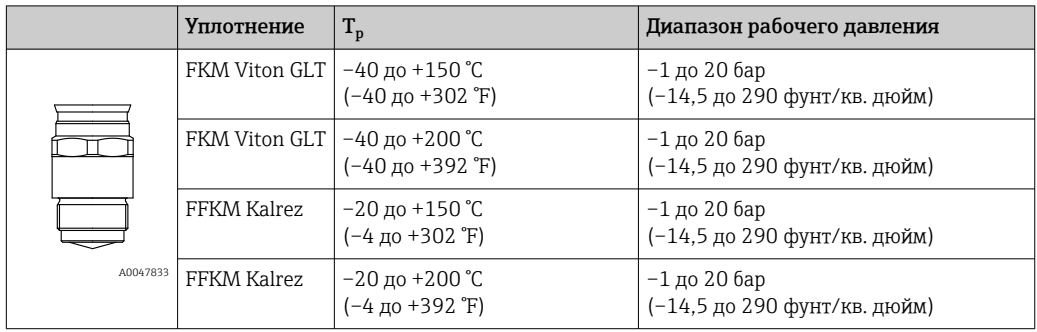

При наличии сертификата CRN диапазон давления может быть ограничен более жестко.

Диэлектрическая постоянная

Для жидкостей

 $\varepsilon_{\rm r} \geq 1.2$ 

По вопросам работы с продуктами, имеющими диэлектрическую постоянную меньше указанной, обратитесь в Endress+Hauser.

# Алфавитный указатель

## А

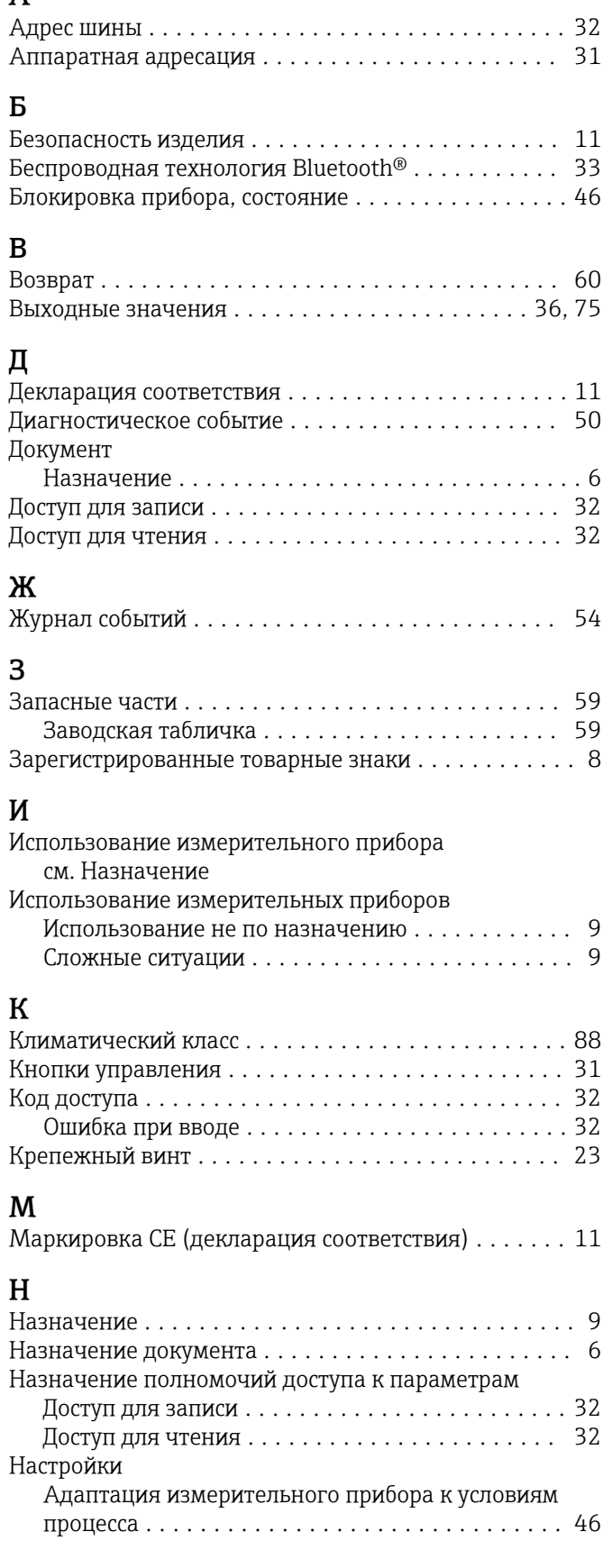

## О

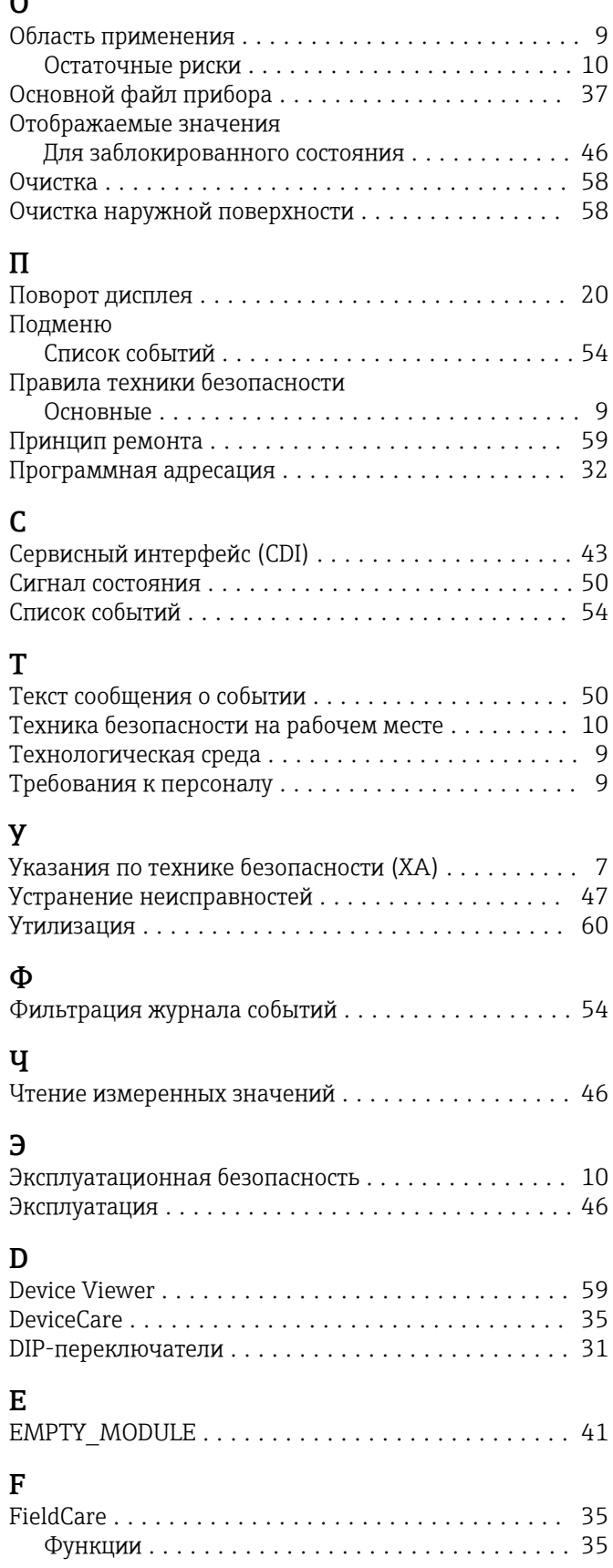

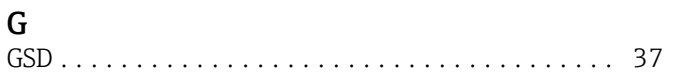

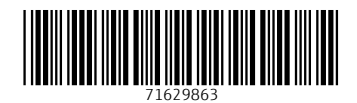

www.addresses.endress.com

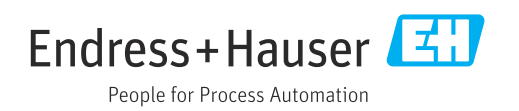